# Moab HPC Suite – Basic Edition

Installation and Configuration Guide 8.1.3

May 2016

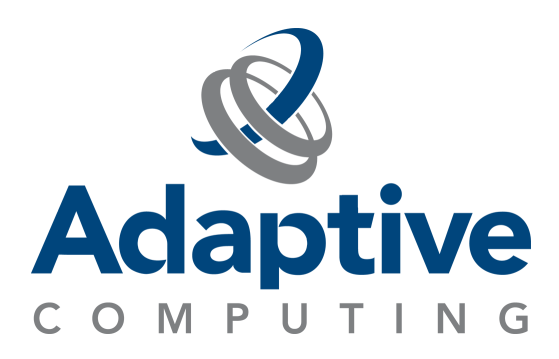

#### **© 2016 Adaptive Computing Enterprises, Inc. All rights reserved.**

Distribution of this document for commercial purposes in either hard or soft copy form is strictly prohibited without prior written consent from Adaptive Computing Enterprises, Inc.

Adaptive Computing, Cluster Resources, Moab, Moab Workload Manager, Moab Viewpoint, Moab Cluster Manager, Moab Cluster Suite, Moab Grid Scheduler, Moab Grid Suite, Moab Access Portal, and other Adaptive Computing products are either registered trademarks or trademarks of Adaptive Computing Enterprises, Inc. The Adaptive Computing logo and the Cluster Resources logo are trademarks of Adaptive Computing Enterprises, Inc. All other company and product names may be trademarks of their respective companies.

Adaptive Computing Enterprises, Inc. 1712 S. East Bay Blvd., Suite 300 Provo, UT 84606 +1 (801) 717-3700 [www.adaptivecomputing.com](http://www.adaptivecomputing.com/)

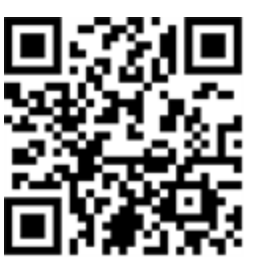

*Scan to open online help*

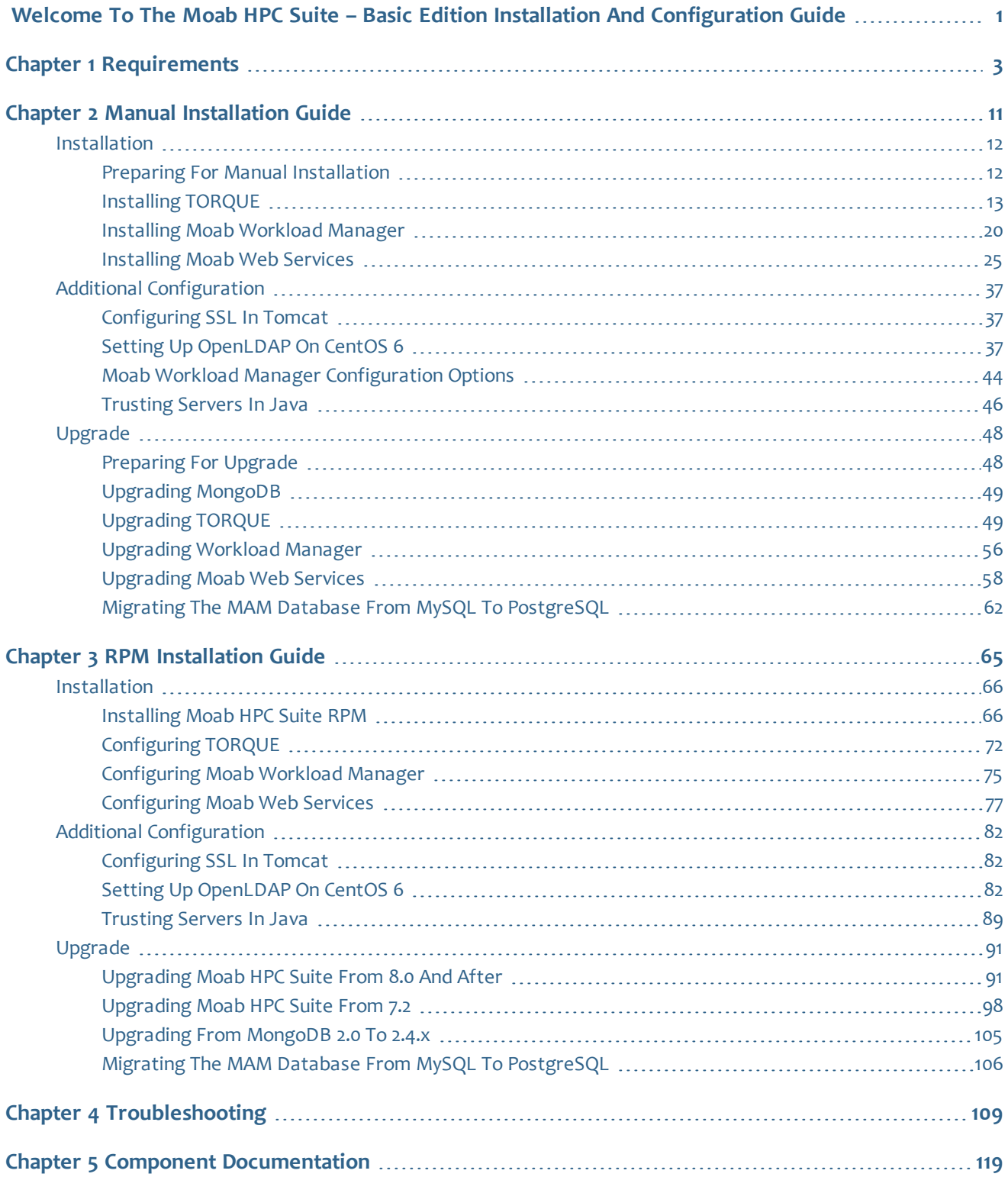

### iv

 $\sim 1$ 

# <span id="page-4-0"></span>Welcome to the Moab HPC Suite – Basic Edition Installation and Configuration Guide

Welcome to the *Moab HPC Suite – Basic Edition Installation and Configuration Guide 8.1.3*, which will help you install or upgrade and configure your Moab HPC Suite. This guide includes detailed instructions for installing each component of the suite so that you can quickly get up and running.

This guide is intended for system administrators who are responsible for installing the Moab HPC Suite – Basic Edition. The Moab HPC Suite – Basic Edition  $\overline{8.1.3}$  contains the following components:

- Moab Workload Manager 8.1.3
- $\bullet$  Moab Web Services 8.1.3
- $\cdot$  TORQUE 5.1.3

Before commencing the installation or upgrade, please see [Requirements](#page-6-0) on [page](#page-6-0) 3 to verify your system conforms to minimum prerequisites.

## 

# <span id="page-6-0"></span>Chapter 1 Requirements

It is highly recommended that you *first* perform installations and upgrades in a *test environment*. Standard installation and upgrade procedures and use cases are tested prior to release. However, due to the wide range of possible configurations and customizations, it is important to exercise caution when deploying new versions of software into your production environments. This is especially true when the workload has vital bearing on your organization's day-to-day operations. We recommend that you test in an environment that mirrors your production environment's configuration, workflow and load as closely as possible. Please contact your Adaptive Computing account manager for suggestions and options for installing / upgrading to newer versions.

There are many different ways to install and configure Moab HPC Suite. Each environment has its own set of requirements and preferences. The following installation instructions are intended to help an administrator understand how each of the Moab HPC Suite components interact and how to install and configure each one. Two approaches have been documented: the "Manual installation" and the "RPM installation". Only one approach is required for installation; do not try to follow both sets of instructions on a single system.

Please note the following:

- Moab Accounting Manager is available only with the Moab HPC Enterprise Suite.
- Smaller environments may elect to consolidate the TORQUE Head Node with the Moab Head Node, including PBS Server in the list of components installed on the Moab Head Node.
- The Requirements section gives further clarification regarding what each component requires.
- Although Moab Workload Manager and Moab Accounting Manager may share the same database instance, it is not a requirement. Two database instances may be used, one for each component. See the Requirements section for more information about what databases are supported.
- Larger systems will require more dedicated resources for each component, in which case it may be necessary to move individual components from the Moab Head Node (i.e. databases, Moab Accounting Manager) to their own respective servers.
- The Message Queue component is fulfilled by ZeroMQ™. The libraries are provided with the components that use the message queue and are enabled via configuration; no special installation is necessary.

**Where to Start**

- 1. Begin by reading the Requirements section below. Whether installing manually or with RPMs, it is important to be familiar with the hardware and software requirements.
- 2. Decide whether you will perform a manual installation or an RPM installation.
	- The manual installation provides advantages to administrators who want to pick and choose what components to install and administrators who want non-standard configure options.
	- The RPM installation provides advantages to administrators who want a fairly standard installation with TORQUE Resource Manager, Moab Workload Manager, and Moab Web Services installed on one server.

**O** RPM installation only supports installation for small to medium (with out large throughput) installation types and only on CentOS, RHEL, or Scientific Linux systems. For other system types or for other supported operating systems, refer to the manual installation instructions.

Then follow the appropriate installation instructions.

Code samples have been provided for convenience. Some code samples provide sample passwords (i.e. "changeme!"). We strongly recommend that you do not use these passwords during installation, as using the documented passwords could introduce unnecessary security vulnerabilities into your system.

- 3. The "Additional Configuration" section in both the manual and the RPM installation instructions provide additional information and instructions for optional, but recommended configurations (i.e. Configuring SSL in Tomcat,  $etc.$ ).
- 4. See [Troubleshooting](#page-112-0) on page 109 for assistance in addressing common problems during installation and configuration.
- 5. See Component [Documentation](#page-122-0) on page 119 for links to additional administrator and reference guides.

### **Requirements**

For RPM installations using RHEL, your version of RHEL *must* be registered in order to have access to the repos. If you don't have a RHEL registration it is advised that you use CentOS as an alternative, otherwise certain packages must be installed manually.

### **Moab HPC Suite**

*Hardware Requirements*

The following are the minimum hardware requirements for an average environment. Larger environments should consider allocating more resources and/or spreading components across multiple servers. Please consult the table below for recommendations.

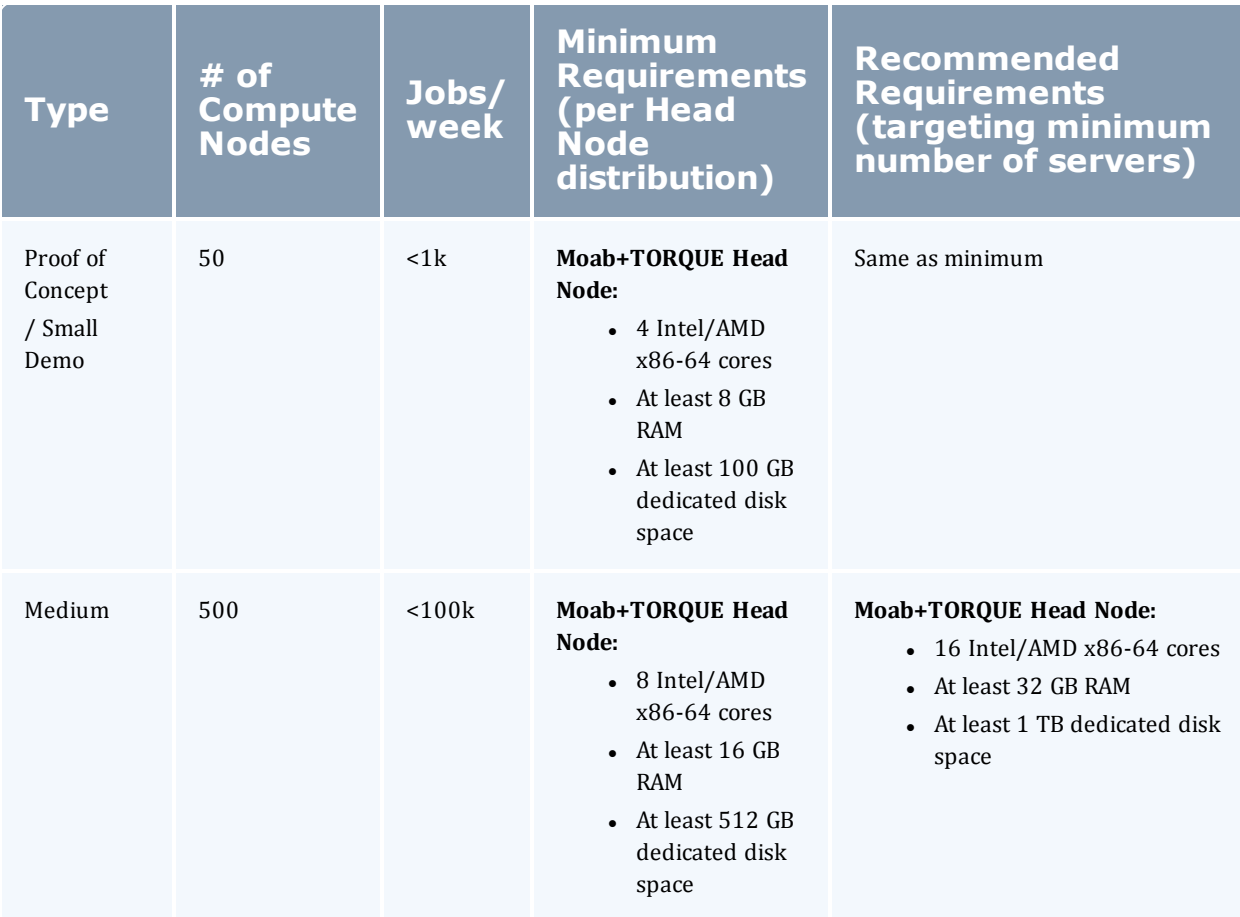

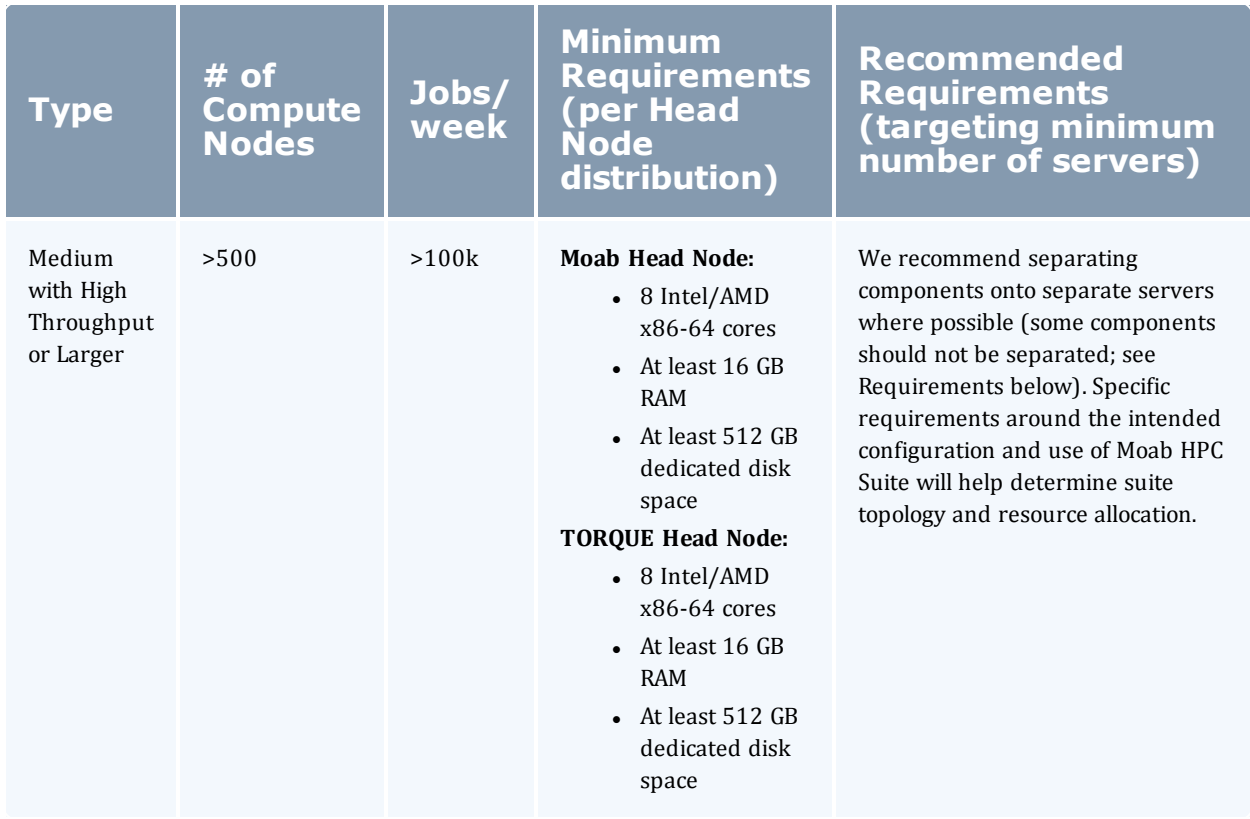

Please note the following:

- All requirements above (minimum and recommended) target a minimum number of management servers. Administrators are encouraged to separate the TORQUE and Moab head nodes where possible for better results, especially when High Throughput is enabled.
- Although many factors may have an impact on performance (network bandwidth, intended use and configuration, etc.), we consider High Throughput as something that makes a significant enough difference between minimum and recommended hardware requirements to merit mention in the table above.
- Moab and TORQUE are both multi-threaded and perform better with more processors.
- Regarding disk space, consideration should be given to requirements related to log files, log depth, number of jobs/nodes/reservations (more objects impact database journal size), average number of events generated (more events take more space), etc.

### *Software Requirements*

The installation documentation provides more details regarding how to install and configure the following software requirements. The information provided below is for your information only. No action is necessary.

Software requirements are listed per-component rather than suite-wide to make it easier for administrators who wish to install components on separate servers.

### **TORQUE**

### *Supported Operating Systems*

- $\cdot$  CentOS 6.x, 7.x
- $\bullet$  RHEL 6.x, 7.x
- Scientific Linux  $6.x$ ,  $7.x$
- SUSE Linux Enterprise Server 11, 12

CentOS 5.9, RHEL 5.9, and Scientific Linux 5.9 are supported, largely to continue support for clusters where the compute nodes operating systems cannot be upgraded. We recommend that the TORQUE head node run on the supported operating systems listed above.

### *Software Requirements*

- . libxml2-devel package (package name may vary)
- openssl-devel package (package name may vary)
- Tcl/Tk version 8 or later if you plan to build the GUI portion of TORQUE or use a Tcl based scheduler
- If your configuration uses cpusets, you must install libhwloc; the corresponding hwloc-devel package is also required. See **Linux Cpuset Support** in the *TORQUE Administrator Guide*

```
U libwloc 1.2 is required for TORQUE 5.1.x or 5.0.x; 1.1 is required for
   TORQUE 4.2.x.
```
If you intend to use TORQUE 5.1.3 with Moab Workload Manager, you must run Moab version 8.1.3 or 8.0. TORQUE 5.1.3 will not work with versions earlier than Moab 8.0.

If you build TORQUE from source (i.e. clone from github), the following additional software is required:

- $\cdot$  gcc
- $\cdot$  gcc-c++
- A posix compatible version of make
- $\bullet$  libtool 1.5.22
- $\cdot$  boost-devel 1.36.0

Version 1.36.0 or newer is supported. RHEL 5, CentOS 5, and Scientific Linux 5 come packaged with an unsupported version. RHEL 6, CentOS 6, and Scientific Linux 6 come packaged with 1.41.0 and RHEL 7, CentOS 7, and Scientific Linux 7 come packaged with 1.53.0. If needed, use the --with-boost-path=DIR option to change the packaged boost version. See **Customizing the Install** in the *TORQUE Resource Manager Adminstrator Guide*.

### **Moab Workload Manager**

*Supported Operating Systems*

- $\cdot$  CentOS 6.x, 7.x
- $\cdot$  RHEL 6.x, 7.x
- Scientific Linux  $6.x$ ,  $7.x$
- SUSE Linux Enterprise Server 11, 12

### *Software Requirements*

- [libcurl](http://curl.haxx.se/libcurl/) (http://curl.haxx.se/libcurl/)
- $\bullet$  Perl 5.8.8 or later
- perl-CPAN (package name may vary)
- libxml2-devel (package name may vary)
- <sup>l</sup> *(Optional)* Moab Accounting Manager 8.1
- <sup>l</sup> *(Optional)* MySQL, PostgreSQL, or Oracle with ODBC driver; see **Database Configuration** in the *Moab Workload Manager Administrator Guide* for details

#### *Supported Resource Managers*

- $\cdot$  TORQUE 5.1
- SLURM

### **Moab Accounting Manager**

MAM is commonly installed on the same host as Moab Workload Manager; however, in some cases you might obtain better performance by installing them on separate hosts.

#### *Supported Operating Systems*

- $\cdot$  CentOS 6.x, 7.x
- $\bullet$  RHEL 6.x, 7.x
- Scientific Linux 6.x, 7.x
- SUSE Linux Enterprise Server 11, 12

### *Software Requirements*

- $qcc$
- perl-suidperl
- httpd
- $\cdot$  mod\_ssl
- rrdtool
- $\bullet$  Moab $\circledR$  Workload Manager 8.1
- Perl modules

### *Depends On (not necessarily on the same server)*

MAM uses an RDBMS as a back end.

• PostgreSQL 7.2 or later

### **Moab Web Services**

MWS should be installed on the same host as Moab® Workload Manager.

*Supported Operating Systems*

- $\cdot$  CentOS 6.x, 7.x
- $\bullet$  RHEL 6.x, 7.x
- Scientific Linux 6.x, 7.x
- SUSE Linux Enterprise Server 11, 12

### *Software Requirements*

- Moab $@$  Workload Manager  $8.1$
- Apache Tomcat™
	- <sup>o</sup> 6 for SUSE 11-based systems
	- ∘ 7 for Red Hat 6-Based, Red Hat 7-based or SUSE 12-based systems
- Oracle® Java® 7 Runtime Environment

O Oracle Java 7 Runtime Environment is the recommended Java environment, but Oracle Java 6 is also supported. All other versions of Java, including OpenJDK/IcedTea, GNU Compiler for Java, and so on cannot run Moab Web Services.

 $\bullet$  MongoDB® 2.4. $x$ 

### *Depends On (not necessarily on the same server)*

<sup>l</sup> OpenLDAP *or* PAM; see **Configuring Moab Web Services** in the *Moab Web Services Reference Guide*.

MWS does not support LDAP *and* PAM authentication at the same time.

# <span id="page-14-0"></span>Chapter 2 Manual Installation Guide

This chapter provides installation, configuration, and upgrading information using the manual install process.

Related Topics

- [Requirements](#page-6-0) on page  $3$
- Preparing for Manual [Installation](#page-15-1) on page 12

# <span id="page-15-0"></span>Installation

In this section:

- Preparing for Manual [Installation](#page-15-1) on page 12
- [Installing](#page-16-0) TORQUE on page 13
- Installing Moab [Workload](#page-23-0) Manager on page 20
- [Installing](#page-28-0) Moab Web Services on page 25

# <span id="page-15-1"></span>Preparing for Manual Installation

The manual installation process of the Moab HPC Suite includes installing the separate components in the suite. This guide contains detailed instructions for installing each component.

 $\bullet$  Many individual components have dependencies on other components (see [Requirements](#page-6-0) on page 3). However, if you do not require a certain component (Moab Web Services, for example), you do not have to install it.

The install instructions for each component include information about system requirements and dependencies. Some include prerequisite instructions that you will need to complete before you begin the install. Please read this information carefully, and make sure you have installed all the dependencies and packages that are necessary in order to avoid errors during the Moab HPC Suite install process.

**B** Because many system-level files and directories are accessed during the installation, the instructions in this guide should be executed with root privileges.

You will see that the instructions execute commands as the root user. Please note that the same commands will work for a non-root user with the sudo command.

# **Enable Extra Packages for the Repository**

Many individual components have dependencies that are found in the optional add-on repositories for the distribution. You must enable the respective repository for your distribution on all hosts upon which you install Adaptive Computing software components.

• Red Hat-based systems

```
[root]# yum install epel-release
```
O On RHEL systems, if your system is not registered to Red Hat Subscription Management, you will need to install the epel release rpm from the Fedora repo. The exact epel release version can vary over time, but the command should be similar to the following:

#### RHEL 6

```
[root]# rpm -Uvh http://dl.fedoraproject.org/pub/epel/6/x86_64/epel-
release-6-8.noarch.rpm
```
#### RHEL 7

```
[root]# rpm -Uvh http://dl.fedoraproject.org/pub/epel/7/x86_64/e/epel-
release-7-5.noarch.rpm
```
- SUSE-based systems
	- 1. Verify that you have a licensed installation of SLES 11 or 12.
	- 2. Download the SUSE Linux Enterprise 11 or 12 Software Development Kit e-Media Kit and add the ISO to the repository.
	- 3. Add the devel:languages:perl repo for your SLES version to the your software repositories. For example, if you are using SLES 12, you might use the following commands:

```
[root]# zypper addrepo
http://download.opensuse.org/repositories/devel:languages:perl/SLE_
12/devel:languages:perl.repo
[root]# zypper refresh
```
## **Install the Moab HPC Suite Software Components**

To install the Moab HPC Suite, install the packages in the following order:

- 1. Install TORQUE. See [Installing](#page-16-0) TORQUE on page 13.
- 2. Install Moab Workload Manager. See Installing Moab [Workload](#page-23-0) Manager on [page](#page-23-0) 20.
- <span id="page-16-0"></span>3. Install Moab Web Services. See [Installing](#page-28-0) Moab Web Services on page 25.

# Installing TORQUE

This topic contains instructions on how to install and start TORQUE.

If you intend to use TORQUE 5.1.3 with Moab Workload Manager, you must run Moab version 8.1.3 or 8.0. TORQUE 5.1.3 will not work with versions earlier than Moab 8.0.

In this topic:

- [Requirements](#page-17-0) on page 14
- [Prerequisites](#page-18-0) on page 15
- Install [Dependencies](#page-19-0) and Packages on page 16
- Install [TORQUE](#page-20-0) on page 17

### <span id="page-17-0"></span>**Requirements**

#### *Supported Operating Systems*

- $\cdot$  CentOS 6.x, 7.x
- $\bullet$  RHEL 6.x, 7.x
- Scientific Linux  $6.x$ ,  $7.x$
- SUSE Linux Enterprise Server 11, 12

CentOS 5.9, RHEL 5.9 and Scientific Linux 5.9 are supported, largely to continue support for clusters where the compute nodes operating systems cannot be upgraded. We recommend that the TORQUE head node run on the supported operating systems listed above.

### *Software Requirements*

- . libxml2-devel package (package name may vary)
- openssl-devel package (package name may vary)
- Tcl/Tk version 8 or later if you plan to build the GUI portion of TORQUE or use a Tcl based scheduler
- If your configuration uses cpusets, you must install libhwloc; the corresponding hwloc-devel package is also required. See **Linux Cpuset Support** in the *TORQUE Resource Manager Administrator Guide*.

**I** libwloc 1.2 is required for TORQUE  $5.1$ .x or  $5.0$ .x; 1.1 is required for TORQUE 4.2.x.

If you build TORQUE from source (i.e. clone from github), the following additional software is required:

- $qcc$
- $\cdot$  gcc-c++
- A posix compatible version of make
- $\bullet$  libtool 1.5.22
- $\bullet$  boost-devel 1.36.0

Version 1.36.0 or newer is supported. Red Hat 5 systems come packaged with an unsupported version. Red Hat 6 systems come packaged with 1.41.0 and Red Hat 7 systems packaged with 1.53.0. If needed, use the --with-boost-path=DIR option to change the packaged boost version. See **Customizing the Install** in the *TORQUE Resource Manager Adminstrator Guide*.

### <span id="page-18-0"></span>**Prerequisites**

#### *Open Necessary Ports*

TORQUE requires certain ports to be open for essential communication:

- For client and pbs mom communication to pbs server, the default port is 15001.
- For pbs server communication to pbs mom, the default port is 15002.
- For pbs\_mom communication to pbs\_mom, the default port is 15003.

For more information on how to configure the ports that TORQUE uses for communication, see **Configuring Ports** in the *TORQUE Resource ManagerAdminstrator Guide*.

If you have a firewall enabled, do the following:

• Red Hat 6-based systems using iptables

```
[root]# iptables-save > /tmp/iptables.mod
[root]# vi /tmp/iptables.mod
# Add the following lines immediately *before* the line matching
# "-A INPUT -j REJECT --reject-with icmp-host-prohibited"
# Needed on the TORQUE server for client and MOM communication
-A INPUT -p tcp --dport 15001 -j ACCEPT
# Needed on the TORQUE MOM for server and MOM communication
-A INPUT -p tcp --dport 15002 -j ACCEPT
-A INPUT -p tcp --dport 15003 -j ACCEPT
[root]# iptables-restore < /tmp/iptables.mod
[root]# service iptables save
```
• Red Hat 7-based systems using firewalld

[root]# firewall-cmd --add-port=15001/tcp --permanent [root]# firewall-cmd --add-port=15002/tcp --permanent [root]# firewall-cmd --add-port=15003/tcp --permanent [root]# firewall-cmd --reload

• SUSE 11-based and SUSE 12-based systems using SuSEfirewall2

```
[root]# vi /etc/sysconfig/SuSEfirewall2
# Add the following ports to the FW SERVICES EXT TCP parameter as required
# Needed on the TORQUE server for client and MOM communication
FW_SERVICES_EXT_TCP="15001"
# Needed on the TORQUE MOM for server and MOM communication
FW SERVICES EXT TCP="15002 15003"
[root]# service SuSEfirewall2_setup restart
```
#### *Verify the hostname*

Make sure your host (with the correct IP address) is in your /etc/hosts file. To verify that the hostname resolves correctly, make sure that hostname and hostname -f report the correct name for the host.

### <span id="page-19-0"></span>**Install Dependencies and Packages**

Install the libxml2-devel, openssl-devel, and boost-devel packages.

• Red Hat 6-based and Red Hat 7-based systems

[root]# yum install libtool openssl-devel libxml2-devel boost-devel gcc gcc-c++

• SUSE 11-based and SUSE 12-based systems

```
[root]# zypper install libopenssl-devel libtool libxml2-devel boost-devel gcc
gcc-c++ make gmake
```
• Red Hat-5 based systems

[root]# yum install openssl-devel libtool-devel libxml2-devel gcc gcc-c++ wget

Use these instructions for installing libtool:

```
[root]# cd /tmp
[root]# wget http://ftpmirror.gnu.org/libtool/libtool-2.4.2.tar.gz
[root]# tar -xzvf libtool-2.4.2.tar.gz
[root]# cd libtool-2.4.2
[root]# ./configure --prefix=/usr
[root]# make
[root]# make install
```
**D** TORQUE requires Boost version 1.36.0 or greater. The boost-devel package provided with Red Hat 5-based systems is older than this requirement. A new option, --with-boost-path has been added to configure (see **Customizing the Install** in the *TORQUE Resource Manager Administrator Guide* for more information). This allows you to point TORQUE to a specific version of boost during make. One way to compile TORQUE without installing Boost is to simply download the Boost version you plan to use from: <http://www.boost.org/users/history/>. Next, untar Boost (you do not need to build it or install it). When you run TORQUE configure, use the --with-boost-path option pointed to the extracted Boost directory.

### <span id="page-20-0"></span>**Install TORQUE**

Do the following:

1. Switch the user to root.

```
[user]$ su -
```
- 2. Download the latest 5.1 build from the Adaptive [Computing](http://www.adaptivecomputing.com/support/download-center/moab-hpc-suite-basic-edition-download/) website. It can also be downloaded via command line (github method or the tarball distribution).
	- Clone the source from github.

```
D If git is not installed:
     # Red Hat-based systems
     [root]# yum install git
     # SUSE-based systems
     [root]# zypper install git
[root]# git clone https://github.com/adaptivecomputing/torque.git -b 5.1.3 5.1.3
```

```
• Get the tarball source distribution.
```
<sup>o</sup> Red Hat-based systems

[root]# cd 5.1.3 [root]# ./autogen.sh

```
[root]# yum install wget
[root]# wget http://www.adaptivecomputing.com/download/torque/torque-5.1.3-
<filename>.tar.gz -O torque-5.1.3.tar.gz
[root]# tar -xzvf torque-5.1.3.tar.gz
[root]# cd torque-5.1.3/
```
<sup>o</sup> SUSE-based systems

```
[root]# zypper install wget
[root]# wget http://www.adaptivecomputing.com/download/torque/torque-5.1.3-
<filename>.tar.gz -O torque-5.1.3.tar.gz
[root]# tar -xzvf torque-5.1.3.tar.gz
[root]# cd torque-5.1.3/
```
3. Run each of the following commands in order.

```
[root]# ./configure
[root]# make
[root]# make install
```
For information on what options are available to customize the ./configure command, see **Customizing the Install** in the *TORQUE Resource Manager Adminstrator Guide*.

- 4. Configure the treauthd daemon to start automatically at system boot.
	- Red Hat 6-based systems

```
[root]# cp contrib/init.d/trqauthd /etc/init.d/
[root]# chkconfig --add trqauthd
[root]# echo /usr/local/lib > /etc/ld.so.conf.d/torque.conf
[root]# ldconfig
[root]# service trqauthd start
```
• SUSE 11-based systems

```
[root]# cp contrib/init.d/suse.trqauthd /etc/init.d/trqauthd
[root]# chkconfig --add trqauthd
[root]# echo /usr/local/lib > /etc/ld.so.conf.d/torque.conf
[root]# ldconfig
[root]# service trqauthd start
```
• Red Hat 7-based and SUSE 12-based systems

```
[root]# cp contrib/systemd/trqauthd.service /usr/lib/systemd/system/
[root]# systemctl enable trqauthd.service
[root]# echo /usr/local/lib > /etc/ld.so.conf.d/torque.conf
[root]# ldconfig
[root]# systemctl start trqauthd.service
```
5. Verify that the /var/spool/torque/server\_name file exists and contains the correct name of the server.

[root]# echo <pbs server's hostname> > /var/spool/torque/server name

6. By default, TORQUE installs all binary files to /usr/local/bin and /usr/local/sbin. Make sure the path environment variable includes these directories for both the installation user and the root user.

[root]# export PATH=/usr/local/bin/:/usr/local/sbin/:\$PATH

7. Initialize serverdb by executing the torque. setup script.

[root]# ./torque.setup root

- 8. Add nodes to the /var/spool/torque/server\_priv/nodes file. For information on syntax and options for specifying compute nodes, see **Specifying Compute Nodes** in the *TORQUE Resource Manager Adminstrator Guide*.
- 9. Configure the MOMs if necessary. See **Configuring on Compute Nodes** in the *TORQUE Resource Manager Adminstrator Guide*.

**The make packages command can be used to create self-extracting** packages that can be copied and executed on your nodes. For information on creating packages and deploying them, see **Compute Nodes** in the *TORQUE Resource Manager Adminstrator Guide*.

- 10. On the TORQUE Server, configure pbs\_server to start automatically at system boot, and then start the daemon.
	- Red Hat 6-based systems

```
[root]# cp contrib/init.d/pbs_server /etc/init.d
[root]# chkconfig --add pbs_server
[root]# service pbs_server restart
```
• SUSE 11-based systems

```
[root]# cp contrib/init.d/suse.pbs_server /etc/init.d/pbs_server
[root]# chkconfig --add pbs server
[root]# service pbs_server restart
```
• Red Hat 7-based and SUSE 12-based systems

```
[root]# qterm
[root]# cp contrib/systemd/pbs_server.service /usr/lib/systemd/system/
[root]# systemctl enable pbs_server.service
[root]# systemctl start pbs_server.service
```
11. Configure pbs\_mom to start automatically at system boot on each compute node, and then start the daemon.

There are several methods to get the following inti.d scripts on to each node. The following instructions assume the entire contents of contrib/init.d in the TORQUE git repository or source tarball are copied(scp)/cloned to the compute node.

**These options can be added to the self-extracting packages.** 

On the TORQUE MOM, do the following:

• Red Hat 6-based systems

```
[root]# cp contrib/init.d/pbs_mom /etc/init.d
[root]# chkconfig --add pbs_mom
[root]# service pbs_mom start
```
• SUSE 11-based systems

```
[root]# cp contrib/init.d/suse.pbs_mom /etc/init.d/pbs_mom
[root]# chkconfig --add pbs_mom
[root]# service pbs_mom start
```
#### • Red Hat 7-based and SUSE 12-based systems

```
[root]# cp contrib/systemd/pbs_mom.service /usr/lib/systemd/system/
[root]# systemctl enable pbs_mom.service
[root]# systemctl start pbs_mom.service
```
Related Topics

Preparing for Manual [Installation](#page-15-1) on page 12 Installing Moab [Workload](#page-23-0) Manager on page 20

### <span id="page-23-0"></span>Installing Moab Workload Manager

This topic contains instructions on how to install and start Moab Workload Manager (Moab).

In this topic:

- Open [Necessary](#page-23-1) Ports on page 20
- **.** Install [Dependencies](#page-24-0) and Packages on page 21
- [\(Optional\)](#page-25-0) Building a Custom RPM on page 22
- Install Moab [Workload](#page-25-1) Manager on page 22

### <span id="page-23-1"></span>**Open Necessary Ports**

Moab Workload Manager uses a configurable server port (default 42559) for client-server communication. If you intend to run client commands on a host other than the Moab Head Node, or if you will be using Moab in a grid, and if you have a firewall enabled, then you will need to configure the firewall to allow the server port.

Do the following:

• Red Hat 6-based systems using iptables

```
[root]# iptables-save > /tmp/iptables.mod
[root]# vi /tmp/iptables.mod
# Add the following lines immediately *before* the line matching
# "-A INPUT -j REJECT --reject-with icmp-host-prohibited"
# Needed on the Moab server for off-host client communication
-A INPUT -p tcp --dport 42559 -j ACCEPT
[root]# iptables-restore < /tmp/iptables.mod
[root]# service iptables save
```
• Red Hat 7-based systems using firewalld

```
firewall-cmd --add-port=42559/tcp --permanent
firewall-cmd --reload
```
• SUSE 11-based and SUSE 12-based systems

```
[root]# vi /etc/sysconfig/SuSEfirewall2
# Add the following ports to the FW SERVICES EXT TCP parameter as required
# Needed on the Moab server for off-host client communication
FW_SERVICES_EXT_TCP="42559"
[root]# service SuSEfirewall2_setup restart
```
## <span id="page-24-0"></span>**Install Dependencies and Packages**

Use the following commands to install the required Moab Workload Manager dependencies and packages.

- Red Hat-based systems [root]# yum update [root]# yum install make libcurl perl-CPAN libxml2-devel gcc • SUSE-based systems
	- [root]# zypper update [root]# zypper install make curl libxml2-devel

#### *Installing TORQUE on a Separate Server*

If you are using TORQUE and are installing the TORQUE server on a separate TORQUE Head Node, you will need to install TORQUE on the Moab Head Node as well in order for Moab to interact with TORQUE. Follow the instructions in [Installing](#page-16-0) TORQUE on page 13 with these exceptions:

- Use the configure options  $-$ -disable-server,  $-$ -disable-mom and  $-$ -disablegui
- No need to create self-extracting packages with make packages
- Omit the step initializing the serverdb and all of the steps thereafter

# <span id="page-25-0"></span>**(Optional) Building a Custom RPM**

### Do the following:

1. Install rpm-build.

[root]# yum install rpm-build

2. Download the latest Moab build (moab-<version>-<OS>.tar.gz) from the Adaptive [Computing](http://www.adaptivecomputing.com/support/download-center/moab-hpc-suite-basic-edition-download/) website.

The variable marked *<version>* is the desired version of the suite; for example, 8.1.0-2015010514-ed0c40a would be Moab 8.1.0 revision 2015010514 at changeset ed0c40a. The variable marked *<OS>* indicates the OS for which the build was designed.

- 3. Untar the downloaded package.
- 4. Change directories into the untarred directory.
- 5. Edit the ./moab.spec file for RPM customization.
- 6. Run ./rpm-build.
- 7. Locate the custom RPM in rpm/RPMS/x86\_64.

<span id="page-25-1"></span>**Install Moab Workload Manager**

1. Download the latest Moab build (moab-*<version>*-*<OS>*.tar.gz) from the Adaptive [Computing](http://www.adaptivecomputing.com/support/download-center/moab-hpc-suite-basic-edition-download/) website.

**The variable marked <version> is the desired version of the suite; for** example, 8.1.0-2015010514-ed0c40a would be Moab 8.1.0 revision 2015010514 at changeset ed0c40a. The variable marked *<OS>* indicates the OS for which the build was designed.

2. As the root user, run each of the following commands in order.

[root]# tar xzvf moab-<version>-<OS>.tar.gz [root]# cd moab-<version>-<OS>

3. Configure Moab.

[root]# ./configure *<options>*

a. Configure Moab with the --with-init and --with-profile. The - with-profile option makes it easier to execute Moab commands. The - -with-init option allows Moab to automatically start at OS startup.

**O** See Moab Workload Manager [Configuration](#page-47-0) Options on page 44 for a list of commonly used options or use./configure --help for a complete list of available options.

4. *ONLY* if you are using green computing, *or* if you are using a resource manager other than TORQUE.

Run the make perldeps command to install the necessary perl modules using CPAN. When first running CPAN, you will be asked for configuration information. It is recommended that you choose an automatic configuration. You will be prompted to provide input during module installation; running the make perldeps command with a script is not recommended.

```
[root]# make perldeps
```
5. Install Moab.

```
[root]# make install
```
6. *ONLY* if you are installing on SLES 11.

Copy the appropriate  $\text{init.d}$  file, set the permissions on it, and configure Moab to start automatically at system boot.

```
# SLES 11
[root]# cp OS/SLES/etc/init.d/moab /etc/init.d/moab
[root]# chmod 755 /etc/init.d/moab
[root]# chkconfig --add moab
```
7. Modify the Moab configuration file.

[root]# vi /opt/moab/etc/moab.cfg

#### Do the following:

a. Verify that **SUBMITCMD** is set up for your TORQUE resource manager and that it points to a valid qsub executable. For example:

RMCFG[torque] SUBMITCMD=/usr/local/bin/qsub

If you use a SLURM resource manager, see **Moab-SLURM Integration Guide** in the *Moab Workload Manager Administrator Guide* for configuration information. If you use a NATIVE resource manager, see **Managing Resources Directly with the Native Interface** in the *Moab Workload Manager Administrator Guide* for configuration information.

b. *ONLY* if you are using Moab Web Services, add *tomcat* to the list of administrator **USERS**. For example:

ADMINCFG[1] USERS=root, tomcat

8. If you configured with the ./configure--with-profile option, source the following file to add the Moab executable directories to your current shell *\$PATH* environment.

[root]# . /etc/profile.d/moab.sh

9. Copy your license file into the same directory as  $modc$ .  $cf$ q (/opt/moab/etc/ by default). For example:

[root]# cp moab.lic \$MOABHOMEDIR/etc/moab.lic

To verify the current status of your license, use  $m \circ ab$  --about.

Moab checks the status of the license every day just after midnight. At 60 and 45 days before, and daily from 30 days before license expiration to and including the license expiration date, Moab sends an e-mail to all level 1 administrators informing them of the pending Moab license expiration. A log record is also made of the upcoming expiration event. For the notifications to occur correctly, you must enable administrator email notification (see **Notifying Administrators of Failures** in the *Moab Workload Manager Administrator Guide* ) and moab.cfg must contain email addresses for level 1 administrators. For example:

ADMINCFG[1] USERS=u1,u2,u3[,...] USERCFG[u1] EMAILADDRESS=u1@company.com USERCFG[u2] EMAILADDRESS=u2@company.com USERCFG[u3] EMAILADDRESS=u3@company.com

```
MAILPROGRAM DEFAULT
```
**D** Moab will not run without a license. For information about obtaining a trial license, please contact Adaptive [Computing.](mailto:sales@adaptivecomputing.com?subject=Moab Trial License)

- 10. Start Moab (assumes Moab configured with the  $--$ with-init option).
	- Red Hat 6-based or SUSE 11-based systems

[root]# chkconfig moab on [root]# service moab start

• Red Hat 7-based or SUSE 12-based systems

[root]# systemctl start moab.service

11. Submit a sleep job as a non-root user (adaptive is used in this example) and verify the job is running.

```
[root]# su - adaptive
[adaptive]$ echo sleep 150 | msub
[adaptive]$ showq
[adaptive]$ exit
```
#### Related Topics

Preparing for Manual [Installation](#page-15-1) on page 12 [Installing](#page-16-0) TORQUE on page 13

# <span id="page-28-0"></span>Installing Moab Web Services

This topic contains instructions on how to install Moab Web Services (MWS).

In this topic:

- Open [Necessary](#page-28-1) Ports on page 25
- Install [Dependencies](#page-28-2) and Packages on page 25
- Install Moab Web [Services](#page-32-0) on page 29

### <span id="page-28-1"></span>**Open Necessary Ports**

Moab Web Services requires certain ports to be open for essential communication. For communication with the tomcat web server, the default port is 8080. For communication with the Mongo database, the default port is 27017.

If you have a firewall enabled, do the following:

• Red Hat 6-based systems using iptables

```
[root]# iptables-save > /tmp/iptables.mod
[root]# vi /tmp/iptables.mod
# Add the following lines immediately *before* the line matching
# "-A INPUT -j REJECT --reject-with icmp-host-prohibited"
# Needed on the MWS server for communication with the tomcat web server
-A INPUT -p tcp --dport 8080 -j ACCEPT
# Needed on the Mongo server if installed on a separate host from MWS
-A INPUT -p tcp --dport 27017 -j ACCEPT
[root]# iptables-restore < /tmp/iptables.mod
[root]# service iptables save
```
• Red Hat 7-based systems using firewalld

```
[root]# firewall-cmd --add-port=8080/tcp --permanent
[root]# firewall-cmd --add-port=27017/tcp --permanent
[root]# firewall-cmd --reload
```
• SUSE 11-based and SUSE 12-based systems using SuSEfirewall2

```
[root]# vi /etc/sysconfig/SuSEfirewall2
# Add the following ports to the FW_SERVICES_EXT_TCP parameter as required
# Needed on the MWS server for communication with the tomcat web server
FW_SERVICES_EXT_TCP="8080"
# Needed on the Mongo server if installed on a separate host from MWS
FW_SERVICES_EXT_TCP="27017"
[root]# service SuSEfirewall2_setup restart
```
# <span id="page-28-2"></span>**Install Dependencies and Packages**

Use the following commands to install the required Moab Web Services dependencies and packages.

#### *Install Java*

Install the Linux x64 RPM version of Oracle® Java® 7 Runtime Environment.

O Oracle Java 7 Runtime Environment is the recommended Java environment, but Oracle Java 6 is also supported. All other versions of Java, including OpenJDK/IcedTea, GNU Compiler for Java, and so on cannot run Moab Web Services.

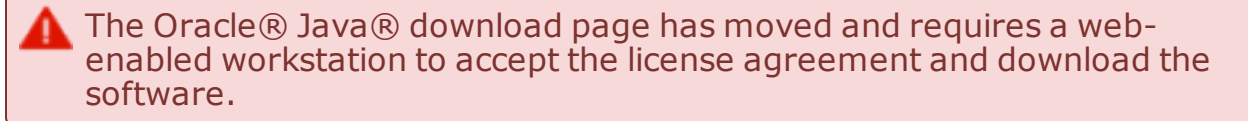

#### Do the following:

- 1. Download Java 7 on a web-enabled workstation.
	- a. Open a web browser and connect to the Java [downloads](http://www.oracle.com/technetwork/java/javase/downloads/jre7-downloads-1880261.html) page (http://www.oracle.com/technetwork/java/javase/downloads/jre7 downloads-1880261.html).
	- b. Select the radio button to accept the license agreement.
	- c. Click the download link for the Linux x64 RPM file.
- 2. Copy the Java 7 RPM to the MWS server using scp, rsync, or any similar network copy utility.
- 3. On the MWS server, run the following to install Java 7:

```
[root]# rpm -Uh <RPMfilename>
```
#### Install Tomcat

• Red Hat 6-based and Red Hat 7-based systems

[root]# yum install tomcat

• SUSE 11-based systems

```
[root]# zypper ar --refresh -r
http://download.opensuse.org/evergreen/11.4/openSUSE:Evergreen:11.4.repo
[root]# zypper in tomcat6
[root]# zypper mr -d openSUSE_Evergreen_11.4
```
• SUSE-12 based systems

```
[root]# zypper install tomcat
```
Install MongoDB

To install and enable MongoDB, do the following:

- 1. Install MongoDB.
	- Red Hat 6-based and Red Hat 7-based systems

```
[root]# cat > /etc/yum.repos.d/mongodb.repo <<End-of-file
[mongodb]
name=MongoDB Repository
baseurl=http://downloads-distro.mongodb.org/repo/redhat/os/x86_64
gpgcheck=0
enabled=1
exclude=mongodb-org mongodb-org-server
End-of-file
[root]# yum install mongo-10gen-server
```
#### • SUSE 11-based systems

```
[root]# zypper ar --refresh -r
http://download.opensuse.org/repositories/server:/database/SLE_11_
SP3/server:database.repo
[root]# zypper install mongodb
```
#### • SUSE-12 based systems

```
[root]# zypper ar --refresh -r
http://download.opensuse.org/repositories/server:/database/SLE_
12/server:database.repo
[root]# zypper install mongodb
```
### 2. Start MongoDB

There may be a short delay (approximately three minutes) for Mongo to start the first time.

#### • Red Hat 6-based systems

```
[root]# chkconfig mongod on
[root]# service mongod start
```
• Red Hat 7-based systems

```
[root]# cat > /usr/lib/systemd/system/mongodb.service <<End-of-file
[Unit]
Description=High-performance, schema-free document-oriented database
After=syslog.target network.target
[Service]
Type=forking
User=mongod
Group=mongod
Environment=CONFIG=/etc/mongod.conf
Environment=OPTIONS=
EnvironmentFile=-/etc/sysconfig/mongod
ExecStart=/usr/bin/mongod -f \$CONFIG \$OPTIONS
PrivateTmp=true
LimitNOFILE=65536
TimeoutStartSec=180
StandardOutput=syslog
StandardError=syslog
[Install]
WantedBy=multi-user.target
End-of-file
[root]# rm -f /etc/init.d/mongod
[root]# systemctl enable mongodb.service
[root]# systemctl start mongodb.service
```
• SUSE 11-based systems

[root]# chkconfig mongodb on [root]# service mongodb start

• SUSE 12-based systems

```
[root]# systemctl enable mongodb.service
[root]# systemctl start mongodb.service
```
- 3. Prepare the MongoDB database by doing the following:
	- a. Add the required MongoDB users.

 $\blacksquare$  The passwords used below (secret1, secret2, and secret3) are examples. Choose your own passwords for these users.

```
[root]# mongo
> use admin;
> db.addUser("admin user", "secret1");
> db.auth ("admin user", "secret1");
> use moab;
> db.addUser("moab user", "secret2");
> db.addUser("mws user", "secret3", true);
> use mws;
> db.addUser("mws user", "secret3");
> exit
```
 $\blacksquare$  Because the admin user has read and write rights to the admin  $database$ , it also has read and write rights to all other databases. See Control Access to MongoDB Instances with [Authentication](http://docs.mongodb.org/manual/tutorial/control-access-to-mongodb-with-authentication/) (at http://docs.mongodb.org/manual/tutorial/control-access-tomongodb-with-authentication) for more information.

- d. Enable authentication in MongoDB.
	- Red Hat 6-based systems

```
[root]# vi /etc/mongod.conf
auth = true
[root]# service mongod restart
```
• Red Hat 7-based systems

```
[root]# vi /etc/mongod.conf
auth = true
[root]# systemctl restart mongodb.service
```
• SUSE 11-based and SUSE 12-based systems

MongoDB authentication is enabled  $($ auth = true) by default. No further action is needed.

### <span id="page-32-0"></span>**Install Moab Web Services**

**D** You must deploy Moab Web Services on the same server as Moab Workload Manager.

- 1. Verify Moab is installed and configured as desired. See [Installing](#page-23-0) Moab [Workload](#page-23-0) Manager on page 20.
- 2. Start Moab.
	- Red Hat 6-based and SUSE 11-based systems [root]# service moab start
	- Red Hat 7-based and SUSE 12-based systems [root]# systemctl start moab.service
- 3. Create the MWS home directory and subdirectories. See **Configuration** in the *Moab Web Services Reference Guide*.

**The default location for the MWS home directory is**  $\sqrt{\text{opt}/\text{mws}}$ . These instructions assume the default location.

Here is a sample script for this setup:

```
[root]# mkdir -p \
   /opt/mws/etc/mws.d \
   /opt/mws/hooks \
   /opt/mws/log \
   /opt/mws/plugins \
   /opt/mws/spool/hooks \
   /opt/mws/utils
[root]# chown -R tomcat:tomcat /opt/mws
[root]# chmod -R 555 /opt/mws
[root]# chmod u+w \
   /opt/mws/log \
   /opt/mws/plugins \
   /opt/mws/spool \
   /opt/mws/spool/hooks \
   /opt/mws/utils
```
4. Download the latest MWS build (mws-<version>.tar.gz) from the Adaptive [Computing](http://www.adaptivecomputing.com/support/download-center/moab-hpc-suite-basic-edition-download/) website.

**The variable marked <version> is the desired version of the suite; for** example, 8.1.3.

5. Extract the contents of the MWS download tarball into a temporary directory. For example:

```
[root]# mkdir /tmp/mws-install
[root]# cd /tmp/mws-install
[root]# tar xvzf $HOME/Downloads/mws-8.1.3.tar.gz
```
6. Copy the extracted utility files to the utility directory created above and give the tomcat user ownership of the directory.

```
[root]# cd /tmp/mws-install/mws-8.1.3/utils
[root]# cp * /opt/mws/utils
[root]# chown tomcat:tomcat /opt/mws/utils/*
```
7. Connect Moab to MongoDB.

On the Moab head node, connect Moab to MongoDB.

**The USEDATABASE parameter is unrelated to the MongoDB** configuration.

a. Set the **MONGOSERVER** parameter in /opt/moab/etc/moab.cfg to the MongoDB server hostname. Use localhost as the hostname if Moab and MongoDB are hosted on the same server.

MONGOSERVER <host>[:<port>]

If your **MONGOSERVER** host is set to anything other than localhost, edit the /etc/mongod.conf file on the MongoDB server host and either comment out any bind\_ip parameter or set it to the correct IP address.

```
# Listen to local interface only. Comment out to listen on all interfaces.
#bind_ip=127.0.0.1
```
b. In the /opt/moab/etc/moab-private.cfg file, set the **MONGOUSER** and **MONGOPASSWORD** parameters to the MongoDB moab\_user credentials you set. See Install MongoDB in the Dependencies and Packages Installation section earlier in this topic.

```
MONGOUSER moab user
MONGOPASSWORD secret2
```
- c. Verify that Moab is able to connect to MongoDB.
	- Red Hat 6-based and SUSE 11-based systems

```
[root]# service moab restart
[root]# mdiag -S
...
Mongo connection (localhost) is up (credentials are set)
...
```
• Red Hat 7-based and SUSE 12-based systems

```
[root]# systemctl restart moab.service
[root]# mdiag -S
...
Mongo connection (localhost) is up (credentials are set)
...
```
- 8. Secure communication using secret keys.
	- a. (Required) Moab and MWS use Message Authentication Codes (MAC) to ensure messages have not been altered or corrupted in transit. On the Moab head node, generate a key and store the result in /opt/moab/etc/.moab.key.
		- Red Hat 6-based and SUSE 11-based systems

```
[root]# service moab stop
[root]# dd if=/dev/urandom count=18 bs=1 2>/dev/null | base64 >
/opt/moab/etc/.moab.key
[root]# chown root:root /opt/moab/etc/.moab.key
[root]# chmod 400 /opt/moab/etc/.moab.key
[root]# service moab start
```
• Red Hat 7-based and SUSE 12-based systems

```
[root]# systemctl stop moab.service
[root]# dd if=/dev/urandom count=18 bs=1 2>/dev/null | base64 >
/opt/moab/etc/.moab.key
[root]# chown root:root /opt/moab/etc/.moab.key
[root]# chmod 400 /opt/moab/etc/.moab.key
[root]# systemctl start moab.service
```
The key you specify in the  $\ldots$   $\ldots$   $\ldots$  and  $\ldots$  is the same key you must also specify in the  ${mod}$ . secretKey property when installing and configuring MWS in the next step.

b. (Optional) Moab supports message queue security using AES. This feature requires a Base64-encoded 16-byte (128-bit) shared secret. On the Moab head node, generate a key and append the result to

/opt/moab/etc/moab-private.cfg.

• Red Hat 6-based and SUSE 11-based systems

```
[root]# service moab stop
[root]# echo "MESSAGEQUEUESECRETKEY $(dd if=/dev/urandom count=16 bs=1
2>/dev/null | base64)" >> /opt/moab/etc/moab-private.cfg
[root]# service moab start
```
• Red Hat 7-based and SUSE 12-based systems

```
[root]# systemctl stop moab.service
[root]# echo "MESSAGEQUEUESECRETKEY $(dd if=/dev/urandom count=16 bs=1
2>/dev/null | base64)" >> /opt/moab/etc/moab-private.cfg
[root]# systemctl start moab.service
```
The key you specify in the moab-private.cfg file is the same key you must also specify in the moab.messageQueue.secretKey property when installing and configuring MWS in the next step.

**If MWS is configured to encrypt the message queue and Moab is not** (or vice versa), then MWS will ignore the messsages from Moab. Furthermore, all attempts to access the MWS service resource will fail.

c. (Optional) Verify that encryption is on for the ZeroMQ connection.

```
[root]# mdiag -S|grep 'ZeroMQ MWS'
 ZeroMQ MWS connection is bound on port 5570 (encryption is on)
```
- 9. Set up the MWS configuration files. In the extracted directory are several configuration files.
	- a. Copy the configuration files into place and grant the tomcat user read access.

```
[root]# cd /tmp/mws-install/mws-8.1.3
[root]# cp mws-config.groovy /opt/mws/etc
[root]# cp mws-config-hpc.groovy /opt/mws/etc/mws.d
[root]# chown tomcat:tomcat /opt/mws/etc/mws-config.groovy
/opt/mws/etc/mws.d/mws-config-hpc.groovy
[root]# chmod 400 /opt/mws/etc/mws-config.groovy /opt/mws/etc/mws.d/mws-config-
hpc.groovy
```
- b. In the  $\sqrt{\text{opt/mws}/\text{etc/mws}-\text{config.groovy}}$  file, change these settings:
	- <sup>l</sup> **moab.secretKey**: Must match the Moab secret key you generated earlier (contained in /opt/moab/etc/.moab.key).
	- <sup>l</sup> **auth.defaultUser.username**: Any value you like, or leave as is.
- **auth.defaultUser.password: Any value you like, but choose a strong** password.
- **moab.messageQueue.secretKey: If you opted to configure a message** queue security key in MWS, this parameter value should match exactly that key specified in  $\text{/opt/moab/etc/moab-private.cfg}$  for the MESSAGEQUEUESECRETKEY Moab configuration parameter on the Moab head node in the previous step..

**T** Important: If MWS is configured to encrypt the message queue and Moab is not (or vice versa), then the messages from Moab will be ignored. Furthermore, all attempts to access the MWS service resource will fail.

```
[root]# vi /opt/mws/etc/mws-config.groovy
// Replace <ENTER-KEY-HERE> with the contents of /opt/moab/etc/.moab.key.
moab.secretKey = "<ENTER-KEY-HERE>"
moab.server = "localhost"
models.port = 42559// Replace <ENTER-KEY-HERE> with the value of MESSAGEQUEUESECRETKEY in
/opt/moab/etc/moab-private.cfg.
moab.messageQueue.secretKey = "<ENTER-KEY-HERE>"
// Change these to be whatever you like.
auth.defaultUser.username = "moab-admin"
auth.defaultUser.password = "changeme!"
```
If you do not change **auth.defaultUser.password**, your MWS will not be secure (because anyone reading these instructions would be able to log into your MWS). Here are some [tips](http://www.us-cert.gov/cas/tips/ST04-002.html) for choosing a good password.

c. Do *one* of the following:

 $\bullet$  You can configure only one authentication method in  $m_{\text{WS}}$  $\text{config.groovy—LDAP}$  or PAM, but not both. If you have configured both LDAP and PAM, MWS defaults to using LDAP.

If you need multiple authentication methods, you must add them to your local PAM configuration. See your distribution documentation for details.

If you are configuring an MWS connection to your LDAP server, add the following parameters to /opt/mws/etc/mws-config.groovy:

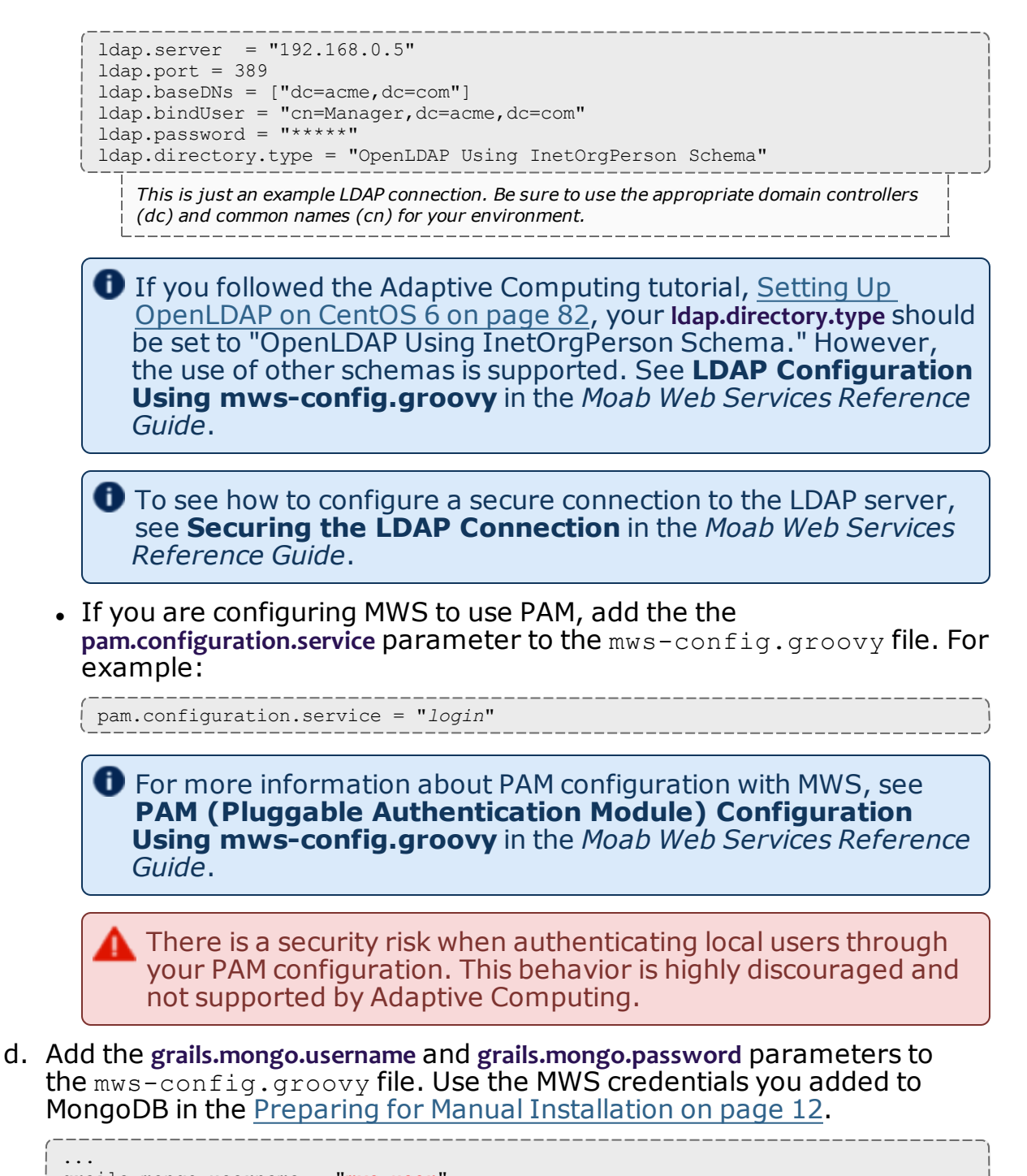

```
grails.mongo.username = "mws user"
grails.mongo.password = "secret3"
```
- 10. Configure Tomcat
	- Red Hat 6-based and Red Hat 7-based systems

Add the following lines to the end of  $/etc/$ tomcat/tomcat.conf.

```
CATALINA OPTS="-DMWS HOME=/opt/mws -Xms256m -Xmx3g -XX:MaxPermSize=384m -
Dfile.encoding=UTF8"
JAVA_HOME="/usr/java/latest"
```
### • SUSE 11-based systems

Add the following lines to the end of  $/etc/tomcat6/tomcat6.comf$ .

```
CATALINA OPTS="-DMWS HOME=/opt/mws -Xms256m -Xmx3g -XX:MaxPermSize=384m -
Dfile.encoding=UTF8"
JAVA_HOME="/usr/java/latest"
```
### • SUSE 12-based systems

Add the following lines to the end of /etc/tomcat/tomcat.conf.

```
CATALINA_OPTS="-DMWS_HOME=/opt/mws -Xms256m -Xmx3g -XX:MaxPermSize=384m -
Dfile.encoding=UTF8"
JAVA_HOME="/usr/java/latest"
```
11. Deploy the mws.war file and start Tomcat.

#### • Red Hat 6-based systems

```
[root]# chkconfig tomcat on
[root]# service tomcat stop
[root]# cp /tmp/mws-install/mws-8.1.3/mws.war /usr/share/tomcat/webapps
[root]# service tomcat start
```
### • SUSE 11-based systems

```
[root]# chkconfig tomcat6 on
[root]# service tomcat6 stop
[root]# cp /tmp/mws-install/mws-8.1.3/mws.war /usr/share/tomcat6/webapps
[root]# service tomcat6 start
```
### • Red Hat 7-based and SUSE 12-based systems

```
[root]# systemctl enable tomcat.service
[root]# systemctl stop tomcat.service
[root]# cp /tmp/mws-install/mws-8.1.3/mws.war /usr/share/tomcat/webapps
[root]# systemctl start tomcat.service
```
- 12. Navigate to http://*<localhost>*:8080/mws/ in a web browser to verify that MWS is running (you will see some sample queries and a few other actions).
- 13. Log in to MWS to verify that your credentials are working. (Your login credentials are the auth.defaultUser.username and auth.defaultUser.password values you set in the /opt/mws/etc/mwsconfig.groovy file.)

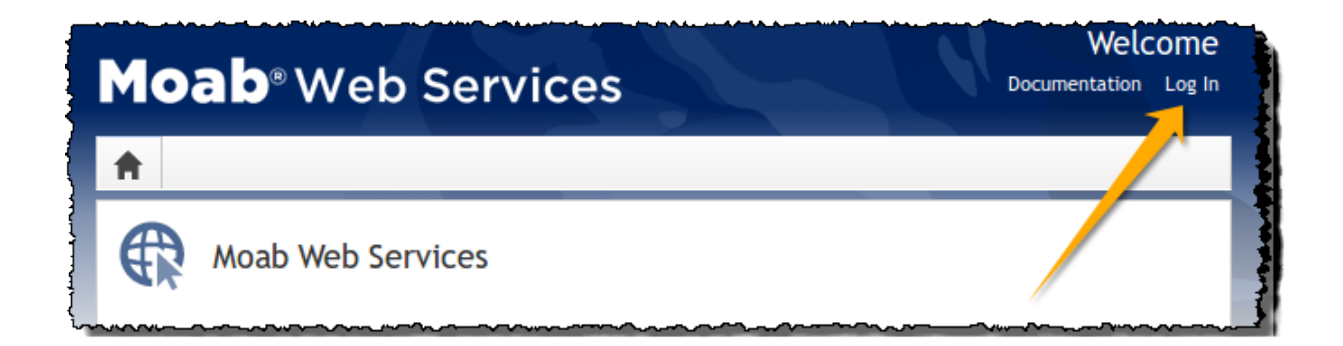

If you encounter problems, or if the application does not seem to be running, see the steps in Moab Web [Services](#page-116-0) Issues on page 113.

# Additional Configuration

### In this section:

- [Configuring](#page-85-1) SSL in Tomcat on page 82
- Setting Up [OpenLDAP](#page-85-0) on CentOS 6 on page 82
- Moab Workload Manager [Configuration](#page-47-0) Options on page 44
- [Trusting](#page-92-0) Servers in Java on page 89

## Configuring SSL in Tomcat

To configure SSL in Tomcat, please refer to the Apache Tomcat [documentation](http://tomcat.apache.org/tomcat-7.0-doc/ssl-howto.html).

### Setting Up OpenLDAP on CentOS 6

These instructions are intended to help first-time LDAP administrators get up and running. The following procedures contain instructions for getting started using OpenLDAP on a CentOS 6 system. For more complete information on how to set up OpenLDAP see the OpenLDAP [documentation](http://www.openldap.org/doc/admin24/) (http://www.openldap.org/doc/admin24/).

In this topic:

- Installing and [Configuring](#page-40-0) OpenLDAP on Centos 6 on page 37
- Adding an [Organizational](#page-44-0) Unit (OU) on page 41
- [Adding](#page-45-0) a User on page 42
- [Adding](#page-46-0) a Group on page 43
- [Adding](#page-46-1) a User to a Group on page 43

**D** Adaptive Computing is not responsible for creating, maintaining, or supporting customer LDAP or Active Directory configurations.

## <span id="page-40-0"></span>**Installing and Configuring OpenLDAP on Centos 6**

First, you will need to install OpenLDAP. These instructions explain how you can do this on a CentOS 6 system.

#### **To install and configure OpenLDAP on Centos 6**

1. Run the following command:

<span id="page-41-0"></span>[root]# yum -y install openldap openldap-clients openldap-servers

2. Generate a password hash to be used as the admin password. This password hash will be used when you create the root user for your LDAP installation. For example:

```
[root]# slappasswd
New password : p@ssw0rd
Re-enter new password : p@ssw0rd
{SSHA}5lPFVw19zeh7LT53hQH69znzj8TuBrLv
```
- 3. Add the root user and the root user's password hash to the OpenLDAP configuration in the  $\text{olcbatabase}$ ={2}bdb.ldif file. The root user will have permissions to add other users, groups, organizational units, etc. Do the following:
	- a. Run this command:

```
[root]# cd /etc/openldap/slapd.d/cn\=config
[root]# vi olcDatabase\=\{2\}bdb.ldif
```
b. If the **olcRootPW** attribute does not already exist, create it. Then set the value to be the hash you created from slappasswd. For example:

```
olcRootPW: {SSHA}5lPFVw19zeh7LT53hQH69znzj8TuBrLv
...
```
4. While editing this file, change the distinguished name (DN) of the **olcSuffix** to something appropriate. The suffix typically corresponds to your DNS domain name, and it will be appended to the DN of every other LDAP entry in your LDAP tree.

For example, let's say your company is called Acme Corporation, and that your domain name is "acme.com." You might make the following changes to the olcDatabase={2}bdb.ldif file:

```
olcSuffix: dc=acme,dc=com
...
olcRootDN: cn=Manager,dc=acme,dc=com
...
olcRootPW: {SSHA}5lPFVw19zeh7LT53hQH69znzj8TuBrLv
...
```
 $\bullet$  Throughout the following examples in this topic, you will see  $dc = acme$ ,  $dc = com$ . "acme" is only used as an example to illustrate what you would use as your own domain controller if your domain name was "acme.com." You should replace any references to "acme" with your own organization's domain name.

Do not set the cn of your root user to "root"  $(\text{c n}=\text{root},\text{dc}=\text{acme},\text{dc}=\text{com})$ , or OpenLDAP will have problems.

- 5. Modify the DN of the root user in the  $\text{olcbabase}$ ={1}monitor.ldif file to match the **olcRootDN** line in the olcDatabase={2}bdb.ldif file. Do the following:
	- a. Run this command to edit the  $\text{o}$ lcDatabase= $\{2\}$ bdb.ldif file:

[root]# vi olcDatabase\=\{1\}monitor.ldif

b. Modify the **olcAccess** line so that the **dn.base** matches the **olcRootDN** from the olcDatabase={2}bdb.ldif file. (In this example, **dn.base** should be "cn=Manager,dc=acme,dc=com".)

```
olcAccess: {0}to * by
dn.base="gidNumber=0+uidNumber=0,cn=peercred,cn=external,cn=auth" read by
dn.base="cn=Manager,dc=acme,dc=com" read by * none
```
- c. Now the root user for your LDAP is  $cn=Manager$ ,  $dc=acme$ ,  $dc=com$ . The root user's password is the password that you entered using slappasswd (see step [2](#page-41-0)), which, in this example, is **p@ssw0rd**
- 6. Hide the password hashes from users who should not have permission to view them.

A full discussion on configuring access control in OpenLDAP is beyond the scope of this tutorial. For help, see the [OpenLDAP](http://www.openldap.org/doc/admin24/access-control.html) Access Control [documentation](http://www.openldap.org/doc/admin24/access-control.html) (http://www.openldap.org/doc/admin24/accesscontrol.html).

- a. Run this command to edit the  $oc1Databases\geq\setminus\{2\}\b{d}b$ . ldif file: [root]# vi olcDatabase\=\{2\}bdb.ldif
- b. Add the following two lines to the end of the file to restrict users from viewing other users' password hashes.

```
olcAccess: {0}to attrs=userPassword by self write by
dn.base="cn=Manager,dc=acme,dc=com" write by anonymous auth by * none
olcAccess: {1}to * by dn.base="cn=Manager,dc=acme,dc=com" write by self write by
* read
```
These lines allow a user to read and write his or her own password. It also allows a manager to *read and write anyone's password. Anyone, including anonymous users, is allowed to view nonpassword attributes of other users.*

7. Make sure that OpenLDAP is configured to start when the machine starts up, and start the OpenLDAP service.

```
[root]# chkconfig slapd on
[root]# service slapd start
```
8. Now, you must manually create the "dc=acme,dc=com" LDAP entry in your LDAP tree.

An LDAP directory is analogous to a tree. Nodes in this tree are called LDAP "entries" and may represent users, groups, organizational units, domain controllers, or other objects. The attributes in each entry are determined by the LDAP schema. In this tutorial we will build entries based on the InetOrgPerson schema (which ships with OpenLDAP by default).

In order to build our LDAP tree we must first create the root entry. Root entries are usually a special type of entry called a domain controller (DC). Because we are assuming that the organization is called Acme Corporation, and that the domain is "acme.com," we will create a domain controller LDAP entry called  $dc = acme$ ,  $dc = com$ . Again, you will need to replace "acme" with your organization's domain name. Also note that  $dc = ac$   $ac = c$  om is what is called an LDAP distinguished name (DN). An LDAP distinguished name uniquely identifies an LDAP entry.

Do the following:

a. Create a file called  $a$ cme.ldif. (You can delete this file once its content has been added to LDAP, so in this example, we will create it in the  $/\text{tmp}$ folder.)

```
[root]# cd /tmp
[root]# vi acme.ldif
```
b. Add the following lines in  $a$ cme. ldif:

```
dn: dc=acme,dc=com
objectClass: dcObject
objectClass: organization
dc: acme
o : acme
```
c. Now add the contents of this file to LDAP. Run this command:

[root]# ldapadd -f acme.ldif -D cn=Manager,dc=acme,dc=com -w p@ssw0rd

d. Verify that your entry was added correctly.

```
[root]# ldapsearch -x -LLL -b dc=acme,dc=com
dn: dc=acme,dc=com
objectClass: dcObject
objectClass: organization
dc: acme
o: acme
```
9. Run the following:

```
[root]# sudo iptables -L
[root]# sudo service iptables save
```
10. By default, the CentOS 6 firewall will block external requests to OpenLDAP. In order to allow MWS to access LDAP, you will have to configure your firewall to allow connections on port 389. (Port 389 is the default LDAP port.)

Configuring your firewall is beyond the scope of this tutorial; however, it may be helpful to know that the default firewall on CentOS is a service called iptables. (For more information, see the documentation on [iptables](http://wiki.centos.org/HowTos/Network/IPTables).) In the most basic case, you may be able to add a rule to your firewall that accepts connections to port 389 by doing the following:

a. Edit your iptables file:

```
[root]# vi /etc/sysconfig/iptables
```
b. Add the following line *after* all the **ACCEPT** lines but *before* any of the **REJECT** lines in your iptables file:

# ... lines with ACCEPT should be above -A INPUT -p tcp --dport 389 -j ACCEPT # .. lines with REJECT should be below

For example, here is a sample iptables file with this line added:

```
*filter
:INPUT ACCEPT [0:0]
:FORWARD ACCEPT [0:0]
:OUTPUT ACCEPT [0:0]
-A INPUT -m state --state ESTABLISHED,RELATED -j ACCEPT
-A INPUT -p icmp -j ACCEPT
-A INPUT -i lo -j ACCEPT
-A INPUT -m state --state NEW -m tcp -p tcp --dport 22 -j ACCEPT
-A INPUT -p tcp --dport 389 -j ACCEPT
-A INPUT -j REJECT --reject-with icmp-host-prohibited
-A FORWARD -j REJECT --reject-with icmp-host-prohibited
```

```
COMMIT
```
c. Now reload iptables.

[root]# service iptables reload

Although providing instructions is beyond the scope of this tutorial, it is also highly recommended that you set up OpenLDAP to use SSL or TLS security to prevent passwords and other sensitive data from being sent in plain text. For information on how to do this, see the [OpenLDAP](http://www.openldap.org/doc/admin24/tls.html) TLS [documentation](http://www.openldap.org/doc/admin24/tls.html) (http://www.openldap.org/doc/admin24/tls.html).

Now that you have installed and set up Open LDAP, you are ready to add organizational units. See Adding an [Organizational](#page-44-0) Unit (OU) on page 41.

<span id="page-44-0"></span>**Adding an Organizational Unit (OU)**

These instructions will describe how to populate the LDAP tree with organizational units (OUs), groups, and users, all of which are different types of LDAP entries. The examples that follow also presume an InetOrgPerson schema, because the InetOrgPerson schema is delivered with OpenLDAP by default.

#### **To add an organizational unit (OU) entry to the LDAP tree**

In this example, we are going to add an OU called "Users."

1. Create a temporary file called users. Ldif. (You can delete this file once its content has been added to LDAP, so in this example, we will create it in the  $/\text{tmp folder.}$ 

[root]# cd /tmp [root]# vi users.ldif

2. Add these lines to users. Ldif:

```
dn: ou=Users,dc=acme,dc=com
objectClass: organizationalUnit
ou: Users
```
3. Add the contents of users.ldif file to LDAP.

[root]# ldapadd -f users.ldif -D cn=Manager,dc=acme,dc=com -w p@ssw0rd

### <span id="page-45-0"></span>**Adding a User**

#### **To add a user to LDAP**

In this example, we will add a user named "Bob Jones" to LDAP inside the "Users" OU.

1. Create a temporary file called bob. Ldif. (You can delete this file once its content has been added to LDAP, so in this example, we will create it in the /tmp folder.)

```
[root]# cd /tmp
[root]# vi bob.ldif
```
2. Add these lines to bob. ldif:

```
dn: cn=Bob Jones,ou=Users,dc=acme,dc=com
cn: Bob Jones
sn: Jones
objectClass: inetOrgPerson
userPassword: p@ssw0rd
uid: bjones
```
3. Add the contents of bob.ldif file to LDAP.

[root]# ldapadd -f bob.ldif -D cn=Manager,dc=acme,dc=com -w p@ssw0rd

## <span id="page-46-0"></span>**Adding a Group**

**To add a group to LDAP**

In this example, we will add a group called "Engineering" to LDAP inside the "Users" OU.

1. Create a temporary file called engineering.ldif. (You can delete this file once its content has been added to LDAP, so in this example, we will create it in the  $/\text{tmp}$  folder.)

```
[root]# cd /tmp
[root]# vi engineering.ldif
```
2. Add these lines to engineering.ldif:

```
dn: cn=Engineering,ou=Users,dc=acme,dc=com
cn: Engineering
objectClass: groupOfNames
member: cn=Bob Jones,ou=Users,dc=acme,dc=com
```
3. Add the contents of engineering.ldif file to LDAP.

[root]# ldapadd -f engineering.ldif -D cn=Manager,dc=acme,dc=com -w p@ssw0rd

### <span id="page-46-1"></span>**Adding a User to a Group**

**To add a user to an LDAP group**

In this example, we will add an LDAP member named "Al Smith" to the "Engineering" LDAP group. This example assumes that user, Al Smith, has already been added to LDAP.

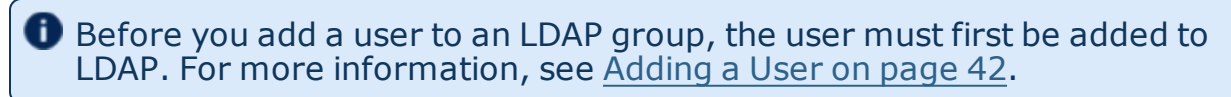

1. Create a temporary file called addUserToGroup.ldif. (You can delete this file once its content has been added to LDAP, so in this example, we will create it in the  $/\text{tmp}$  folder.)

```
[root]# cd /tmp
[root]# vi addUserToGroup.ldif
```
2. Add these lines to addUserToGroup.ldif:

```
dn: cn=Engineering,ou=Users,dc=acme,dc=com
changetype: modify
add: member
member: cn=Al Smith, ou=Users, dc=acme, dc=com
```
### 3. Now add the contents of addUserToGroup. ldif file to LDAP.

[root]# ldapadd -f addUserToGroup.ldif -D cn=Manager,dc=acme,dc=com -w p@ssw0rd

## <span id="page-47-0"></span>Moab Workload Manager Configuration Options

### The following is a list of commonly used configure options. For a complete list, use ./configure --help when configuring Moab.

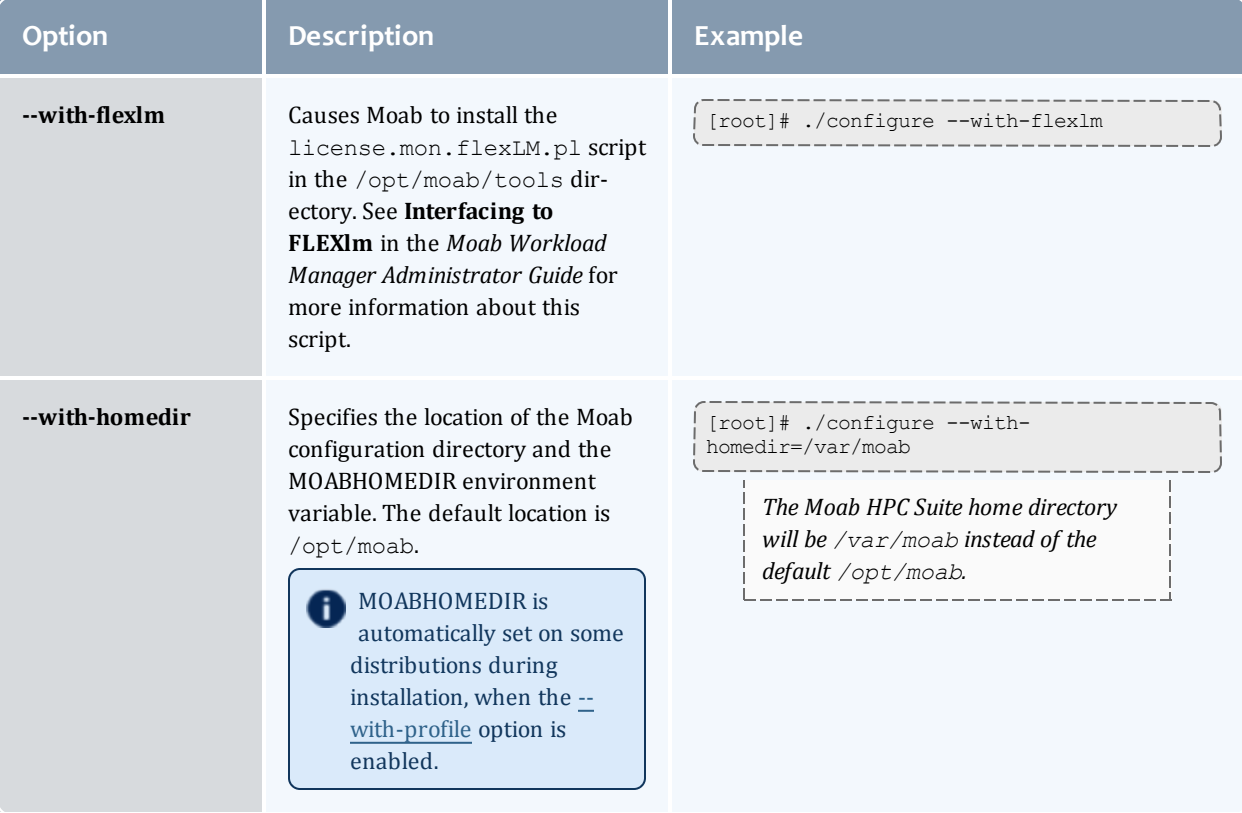

<span id="page-48-0"></span>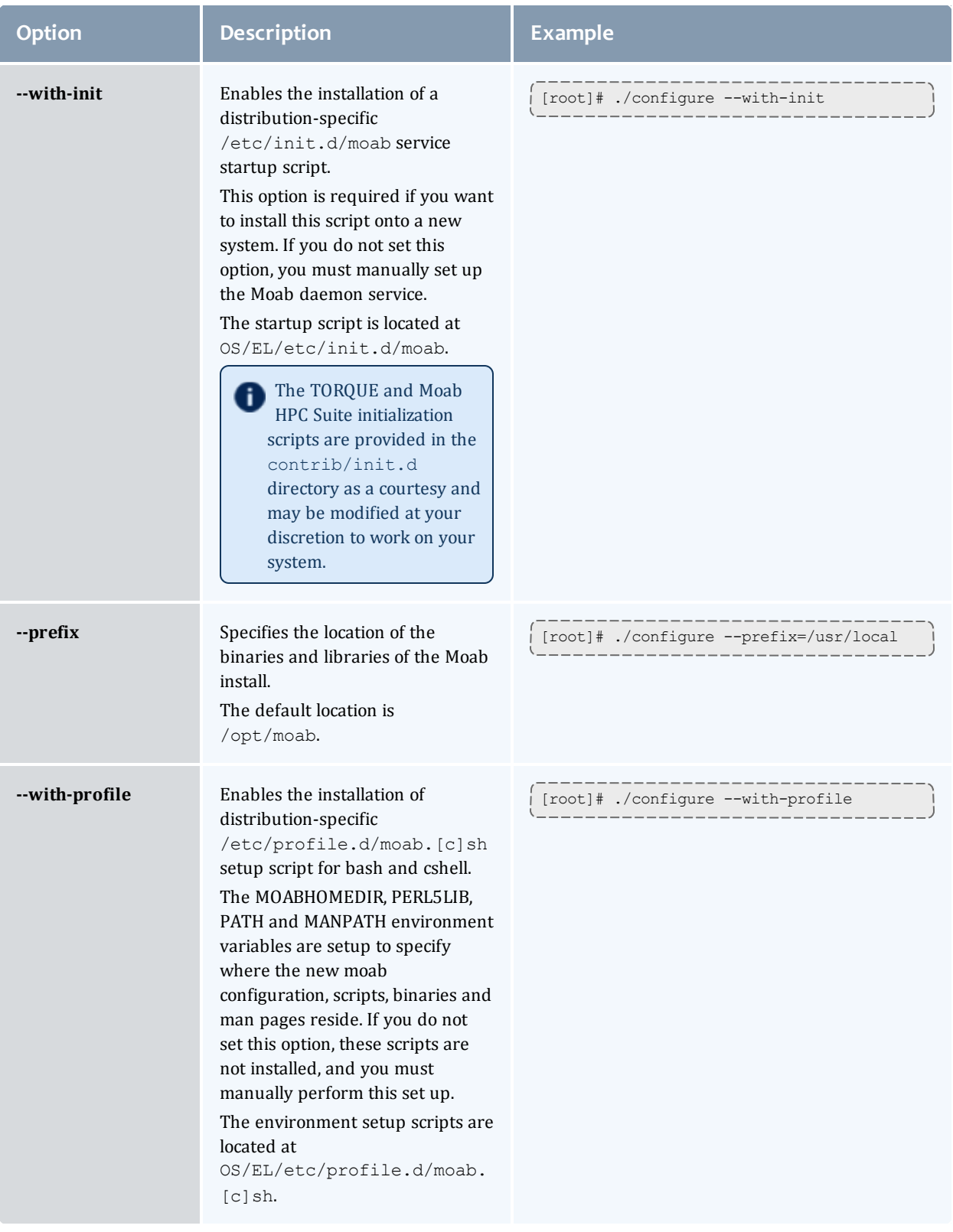

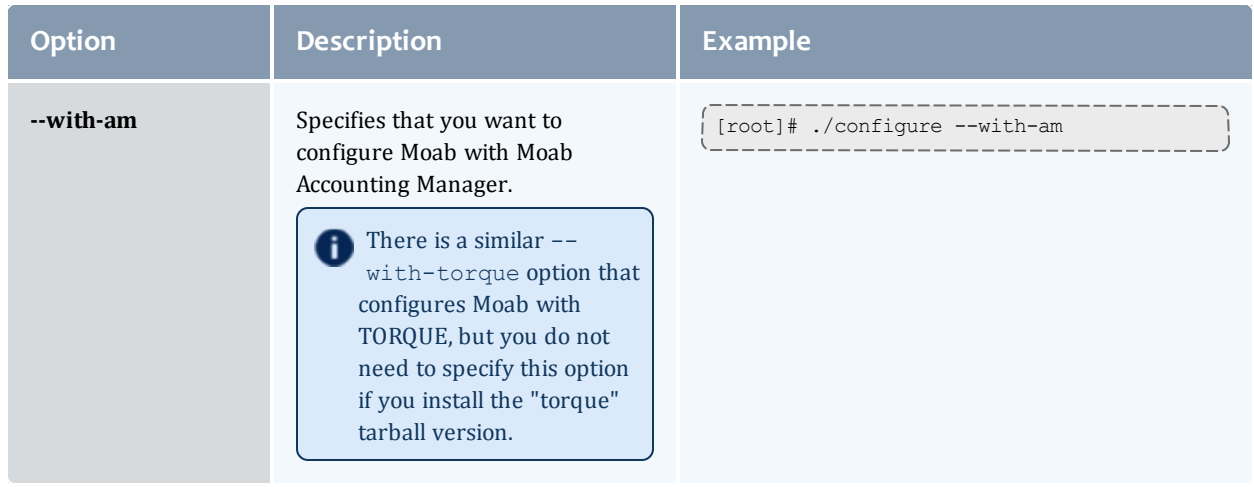

## Trusting Servers in Java

### **Prerequisites**

Some of these instructions refer to JAVA HOME, which must point to the same directory that Tomcat uses. To set JAVA HOME, do this:

[root]# source /etc/tomcat6/tomcat6.conf

Your system administrator might have defined Tomcat's JAVA HOME in a different file.

## **Retrieve the Server's X.509 Public Certificate**

To retrieve the server's certificate, use the following command:

```
[root]# $JAVA_HOME/bin/keytool -printcert -rfc -sslserver <servername>:<port> >
/tmp/public.cert.pem
```
Replace *<servername>* with the server's host name and *<port>* with the secure port number. The default port for https is 443. The default port for ldaps is 636. If successful,  $/\text{tmp}/\text{public.cert.pem contains the server's public}$ certificate. Otherwise, /tmp/public.cert.pem contains an error message. This message is typical: keytool error: java.lang.Exception: No certificate from the SSL server. This message suggests that the server name or port is incorrect. Consult your IT department to determine the correct server name and port.

### **Add the Server's Certificate to Java's Keystore**

Java stores trusted certificates in a database known as the keystore. Because each new version of Java has its own keystore, you need to add the server

certificate to the Java keystore (using the steps below) every time you install a new version of Java.

Java's keystore is located at \$JAVA\_HOME/lib/security/cacerts. If Tomcat's JAVA HOME points to a JDK, then the keystore is located at \$JAVA  $HOME/ire/lib/security/cacerts.$  To add the server certificate to the keystore, run the following command:

```
[root]# $JAVA_HOME/bin/keytool -import -trustcacerts -file /tmp/public.cert.pem -alias
<servername> -keystore $JAVA_HOME/lib/security/cacerts
```
You will be prompted for the keystore password, which is "changeit" by default.

**D** Your system administrator might have changed this password.

After you've entered the keystore password, you'll see the description of the server's certificate. At the end of the description it prompts you to trust the certificate.

```
Trust this certificate? [no]:
```
Type yes and press **Enter** to add the certificate to the keystore.

# Upgrade

In this section:

- [Preparing](#page-51-0) for Upgrade on page 48
- [Upgrading](#page-52-0) MongoDB on page 49
- [Upgrading](#page-52-1) TORQUE on page 49
- [Upgrading](#page-59-0) Workload Manager on page 56
- [Upgrading](#page-61-0) Moab Web Services on page 58

## <span id="page-51-0"></span>Preparing for Upgrade

The upgrade process of the Moab HPC Suite includes upgrading the database and separate components in the suite. This guide contains detailed instructions for upgrading each component.

It is highly recommended that you *first* perform upgrades in a *test environment*. Installation and upgrade procedures are tested prior to release; however, due to customizable variations that may be utilized by your configuration, it is not recommended to drop new versions of software directly into production environments. This is especially true when the workload has vital bearing. Contact Adaptive Computing Professional Services for more information.

**B** Because many system-level files and directories are accessed during the upgrade, the upgrade instructions in this guide should be executed with root privileges.

You will see that the instructions execute commands as the root user. Please note that the same commands will work for a non-root user with the sudo command.

Upgrade the Moab HPC Suite in the following order:

- 1. Mongo database. See [Upgrading](#page-52-0) MongoDB on page 49
- 2. TORQUE. See [Upgrading](#page-52-1) TORQUE on page 49
- 3. Moab Workload Manager. See [Upgrading](#page-59-0) Workload Manager on page 56
- 4. Moab Web Services. See [Upgrading](#page-61-0) Moab Web Services on page 58

#### Related Topics

• [Requirements](#page-6-0) on page 3

## <span id="page-52-0"></span>Upgrading MongoDB

Adaptive Computing recommends MongoDB version 2.4.x.

When upgrading, you must add 'exclude=mongodb-org mongodb-org-server' to the /etc/yum.repos.d/10gen.repo file to maintain 2.4.x:

[10gen] name=MongoDB Repository baseurl=http://downloads-distro.mongodb.org/repo/redhat/os/x86\_64/ gpgcheck=0 enabled=1 exclude=mongodb-org mongodb-org-server

# <span id="page-52-1"></span>Upgrading TORQUE

TORQUE 5.1 binaries are backward compatible with TORQUE 5.0. However they are not backward compatible with TORQUE versions prior to 5.0. When you upgrade to TORQUE 5.1 from versions prior to 5.0, all MOM and server daemons must be upgraded at the same time.

The job format is compatible between 5.1 and previous versions of TORQUE. Any queued jobs will upgrade to the new version with the exception of job arrays in TORQUE 2.4 and earlier. It is not recommended to upgrade TORQUE while jobs are in a running state.

This topic contains instructions on how to upgrade and start TORQUE Resource Manager (TORQUE).

See Considerations Before Upgrading in the *TORQUE Resource Manager Adminstrator Guide* for additional important information including about how to handle running jobs during an upgrade, mixed server/MOM versions, and the possibility of upgrading the MOMs without having to take compute nodes offline.

**These instructions also provide upgrading a Red Hat 7-based or a SUSE** 12-based systems. Support for Red Hat 7-based and SUSE 12-based systems began with the 8.1.1.2 release.

In this topic:

- Before You [Upgrade](#page-53-0) on page 50
- Stop [TORQUE](#page-54-0) Services on page 51
- Upgrade the [TORQUE](#page-55-0) Server on page 52
- Update the [TORQUE](#page-56-0) MOMs on page 53
- Update the [TORQUE](#page-57-0) Clients on page 54
- Start [TORQUE](#page-58-0) Services on page 55
- [Perform](#page-58-1) a Status Check on page 55

## <span id="page-53-0"></span>**Before You Upgrade**

This section contains information of which you should be aware before upgrading.

In this section:

- Job [Arrays](#page-53-1) on page 50
- [serverdb](#page-53-2) on page 50
- Jobs on [page](#page-53-3) 50
- Cray on [page](#page-54-1)  $51$

### <span id="page-53-1"></span>**Job Arrays**

Job arrays from TORQUE version 2.5 and 3.0 are compatible with TORQUE 5.1. Job arrays were introduced in TORQUE version 2.4 but modified in 2.5. If upgrading from TORQUE 2.4, you need to make sure all job arrays are complete before upgrading.

### <span id="page-53-2"></span>**serverdb**

The pbs\_server configuration is saved in the file *\$TORQUE\_HOME*/server  $priv/servedb$ . When running TORQUE 4.1.0 or later for the first time, this file converts from a binary file to an XML-like format. This format can be used by TORQUE versions 2.5 and 3.0, but not earlier versions. Back up the *\$TORQUE\_HOME*/server\_priv/serverdb file before moving to TORQUE 4.1.0 or later.

Recommended: before shutting down pbs\_server to upgrade it, make a backup of the settings in serverdb by running the following command:

qmgr -c "print server" > qmgr.backup

In the event of a loss of settings, this can by restored by running the following command:

qmgr < qmgr.backup

### <span id="page-53-3"></span>**Jobs**

Before upgrading the system, all running jobs must complete. To prevent queued jobs from starting, nodes can be set to offline or all queues can be disabled. Once all running jobs are complete, the upgrade can be made. Remember to allow any job arrays in version 2.4 to complete before upgrading. Queued array jobs will be lost.

### <span id="page-54-1"></span>**Cray**

For upgrading TORQUE to 5.1.3 on a Cray system, refer to **Installation Notes for Moab and TORQUE for Cray** in the *Moab Workload Manager Administrator Guide*.

## <span id="page-54-0"></span>**Stop TORQUE Services**

Do the following:

- 1. On the TORQUE Server Host, shut down the TORQUE server.
	- Red Hat 6-based or SUSE 11-based systems

[root]# service pbs\_server stop

• Red Hat 7-based or SUSE 12-based systems

[root]# systemctl stop pbs\_server.service

2. On each TORQUE MOM Host, shut down the TORQUE MOM service.

Confirm all jobs have completed before stopping pbs\_mom. You can do this by typing "momctl -d3". If there are no jobs running, you will see the message "NOTE: no local jobs detected" towards the bottom of the output. If jobs are still running and the MOM is shutdown, you will only be able to track when the job completes and you will not be able to get completion codes or statistics.

• Red Hat 6-based or SUSE 11-based systems

[root]# service pbs\_mom stop

• Red Hat 7-based or SUSE 12-based systems

[root]# systemctl stop pbs\_mom.service

- 3. On each TORQUE Client Host (including the Moab Server Host, the TORQUE Server Host, and the TORQUE MOM Hosts, if applicable), shut down the trqauthd service.
	- Red Hat 6-based or SUSE 11-based systems

[root]# service trqauthd stop

• Red Hat 7-based or SUSE 12-based systems

```
[root]# systemctl stop trqauthd.service
```
### <span id="page-55-0"></span>**Upgrade the TORQUE Server**

You *must* complete all the previous upgrade steps in this topic before upgrading TORQUE server. See the list of steps at the beginning of this topic.

On the TORQUE Server Host, do the following:

1. Back up your server  $\pi$ riv directory.

```
[root]# tar -cvf backup.tar.gz $TORQUE_HOME/server_priv
```
- 2. If not already installed, install the Boost C++ headers.
	- Red Hat-based systems

```
[root]# yum install boost-devel
```
• SUSE-based systems

[root]# zypper install boost-devel

- 3. Download the latest 5.1.3 build from the Adaptive [Computing](http://www.adaptivecomputing.com/support/download-center/moab-hpc-suite-basic-edition-download/) website.
- 4. Install the latest TORQUE tarball.

```
[root]# cd /tmp
[root]# tar xzvf torque-<version>-<build number>.tar.gz
[root]# cd torque-<version>-<build number>
[root]# ./configure
[root]# make
[root]# make install
```
- 5. Update the pbs\_server service startup script.
	- a. Make a backup of your current service startup script.
		- Red Hat 6-based or SUSE 11-based systems

[root]# cp /etc/init.d/pbs\_server pbs\_server.bak

• Red Hat 7-based or SUSE 12-based systems

[root]# cp /usr/lib/systemd/system/pbs\_server.service pbs\_server.service.bak

- b. Copy in the new stock service startup script.
	- Red Hat 6-based systems

[root]# cp contrib/init.d/pbs\_server /etc/init.d

• SUSE 11-based systems

```
[root]# cp contrib/init.d/suse.pbs_server /etc/init.d/pbs_server
```
• Red Hat 7-based or SUSE 12-based systems

[root]# cp contrib/systemd/pbs\_server.service /usr/lib/systemd/system/

- c. Merge in any customizations.
	- Red Hat 6-based or SUSE 11-based systems

[root]# vi /etc/init.d/pbs\_server

<sup>l</sup> Red Hat 7-based or SUSE 12-based systems

```
[root]# vi /usr/lib/systemd/system/pbs_server.service
```
## <span id="page-56-0"></span>**Update the TORQUE MOMs**

Do the following:

- 1. On the TORQUE Server Host, do the following:
	- a. Create the self-extracting packages that are copied and executed on your nodes.

```
[root]# make packages
Building ./torque-package-clients-linux-i686.sh ...
Building ./torque-package-mom-linux-i686.sh ...
Building ./torque-package-server-linux-i686.sh ...
Building ./torque-package-gui-linux-i686.sh ...
Building ./torque-package-devel-linux-i686.sh ...
Done.
The package files are self-extracting packages that can be copied and executed
on your production machines. Use --help for options.
```
b. Copy the self-extracting packages to each TORQUE MOM Host.

Adaptive Computing recommends that you use a remote shell, such as SSH, to install packages on remote systems. Set up shared SSH keys if you do not want to supply a password for each TORQUE MOM Host.

[root]# scp torque-package-mom-linux-i686.sh <*torque-mom-host*>:

- c. Copy the pbs\_mom startup script to each TORQUE MOM Host.
	- Red Hat 6-based systems

[root]# scp contrib/init.d/pbs\_mom <*torque-mom-host*>:/etc/init.d

• SUSE 11-based systems

```
[root]# scp contrib/init.d/suse.pbs_mom <torque-mom-host>:/etc/init.d/pbs_mom
```
• Red Hat 7-based or SUSE 12-based systems

```
[root]# scp contrib/systemd/pbs_mom.service <torque-mom-
host>:/usr/lib/systemd/system/
```
2. On each TORQUE MOM Host, do the following:

**T** Many of these steps can be done from the TORQUE server from a remote shell, such as SSH. Set up shared SSH keys if you do not want to supply a password for each TORQUE MOM Host.

```
[root]# ./torque-package-mom-linux-x86_64.sh --install
[root]# echo /usr/local/lib > /etc/ld.so.conf.d/torque.conf
[root]# ldconfig
```
## <span id="page-57-0"></span>**Update the TORQUE Clients**

This section contains instructions on updating the TORQUE clients on the TORQUE Client Hosts (including the Moab Server Host and TORQUE MOM Hosts, if applicable).

- 1. On the TORQUE Server Host, do the following:
	- a. Copy the self-extracting packages to each TORQUE Client Host.

Adaptive Computing recommends that you use a remote shell, such as SSH, to install packages on remote systems. Set up shared SSH keys if you do not want to supply a password for each TORQUE MOM Host.

[root]# scp torque-package-clients-linux-i686.sh <*torque-client-host*>:

- b. Copy the trqauthd startup script to each TORQUE Client Host.
	- Red Hat 6-based systems

[root]# scp contrib/init.d/trqauthd <*torque-client-host*>:/etc/init.d

• SUSE 11-based systems

```
[root]# scp contrib/init.d/suse.trqauthd <torque-client-
host>:/etc/init.d/trqauthd
```
• Red Hat 7-based or SUSE 12-based systems

```
[root]# scp contrib/systemd/trqauthd.service <torque-client-
host>:/usr/lib/systemd/system/
```
2. On each TORQUE Client Host, do the following:

**D** Many of these steps can be done from the TORQUE server from a remote shell, such as SSH. Set up shared SSH keys if you do not want to supply a password for each TORQUE Client Host.

```
[root]# ./torque-package-clients-linux-x86_64.sh --install
[root]# echo /usr/local/lib > /etc/ld.so.conf.d/torque.conf
[root]# ldconfig
```
## <span id="page-58-0"></span>**Start TORQUE Services**

Do the following:

- 1. On each TORQUE Client Host (including the Moab Server Host, TORQUE Server Host and TORQUE MOM Hosts, if applicable), start up the trqauthd service.
	- Red Hat 6-based or SUSE 11-based systems

[root]# service trqauthd start

• Red Hat 7-based or SUSE 12-based systems

```
[root]# systemctl daemon-reload
[root]# systemctl start trqauthd.service
```
- 2. On each TORQUE MOM Host, start up the TORQUE MOM service.
	- Red Hat 6-based or SUSE 11-based systems

[root]# service pbs\_mom start

• Red Hat 7-based or SUSE 12-based systems

```
[root]# systemctl daemon-reload
[root]# systemctl start pbs_mom.service
```
- 3. On the TORQUE Server Host, start up the TORQUE server.
	- Red Hat 6-based or SUSE 11-based systems

[root]# service pbs\_server start

• Red Hat 7-based or SUSE 12-based systems

[root]# systemctl daemon-reload [root]# systemctl start pbs\_server.service

### <span id="page-58-1"></span>**Perform a Status Check**

On the TORQUE Server Host, check the status of the jobs in the queue.

[root]# qstat

## <span id="page-59-0"></span>Upgrading Workload Manager

This topic provides instructions to upgrade Moab Workload Manager to the latest release version. Depending on which version of Moab you are presently running, upgrade instructions may vary, so unless otherwise noted, all instructions assume use of a RHEL operating system; notes for SLES users are added in appropriate places.

You might want to test (see the newest version of Moab on your system (before making the new version live) to verify your policies, scripts, and queues work the way you want them to. See **Testing New Releases** in the *Moab Workload Manager Administrator Guide*.

If you are also upgrading TORQUE from an older version (pre-4.0), you may encounter a problem where Moab HPC Suite core files are regularly created in /opt/moab. This can be caused by old TORQUE library files used by Moab that try to authorize with the old TORQUE pbs\_iff authorization daemon. You can resolve the problem by removing the old version library files from /usr/local/lib.

**B** Because many system-level files and directories are accessed during the installation, the instructions in this guide should be executed with root privileges.

You will see that the instructions execute commands as the root user. Please note that the same commands will work for a non-root user with the sudo command.

### **Upgrade Moab Workload Manager**

Do the following:

1. Untar the distribution file. For example:

[root]# tar -xzvf moab-<version>-<OS>.tar.gz

- 2. Change directory into the extracted directory.
- 3. Configure the installation package.

Use the same configure options as when Moab was installed previously. If you cannot remember which options were used previously, check the config.log file in the directory where the previous version of Moab was installed from.

For a complete list of configure options, use . /configure --help.

4. Stop Moab.

```
[root]# mschedctl -k
moab will be shutdown immediately
```
While Moab is down, all currently running jobs continue to run on the nodes, the job queue remains intact, and new jobs cannot be submitted to Moab.

- 5. Before proceeding to the following steps, consider backing up your Moab Workload Manager home directory (/opt/moab/ by default).
- 6. If you are using green computing, or if you are using a resource manager other than TORQUE, run the make perldeps command to install the necessary perl modules using CPAN (and install CPAN if you have not already done so). When first running CPAN, you will be asked for configuration information. It is recommended that you choose an automatic configuration. You will be prompted to provide input during module installation; running the make perldeps command with a script is not recommended.

```
[root]# yum install perl-CPAN
[root]# make perldeps
```
7. Install Moab.

```
[root]# make install
```
**D** Default configuration files are installed during make install. Existing configuration files are not overwritten and the new files are given a .dist extension.

- 8. If you use ODBC, you must upgrade to the 8.1.3 schema. See **Migrating Your Database to Newer Versions of Moab** in the *Moab Workload Manager Administrator Guide* for more information.
- 9. Verify the version number is correct before starting the new server version.

```
[root]# moab --about
Defaults: server=:42559 cfgdir=/opt/moab vardir=/opt/moab
Build dir: /tmp/develop
Build host: crom
Build date: Mon Jun 16 16:00:00 MST 2014
Build args: NA
Compiler Flags: -D_M64 -D_BUILDDATETIME="2014061616" -DMUSEWEBSERVICES -
DMUSEZEROMQ -DMUSEMONGODB -DMMAX_GRES=512 -DMMAX_RANGE=2048 -DMMAX_TASK=32768 -fPIC
-gdwarf-3 -Wall -Wextra -DVALGRIND -x c++ -std=c++11 -DDMAX_PJOB=512 -D_GNU_SOURCE
Compiled as little endian.
Version: moab server master (revision 2014061616, changeset
90ce9f804ddd09b061238e438ecb4d117cc83e81)
Copyright (C) 2000-2014 by Adaptive Computing Enterprises, Inc. All Rights
Reserved.
```
#### 10. Start Moab.

```
[root]# moabd
```
11. If you will be using Moab Web Services, you must configure a secret key. See Secure [communication](#page-34-0) using secret keys. on page 31

### <span id="page-61-0"></span>pgrading Moab Web Services

Before upgrading MWS, we recommend you upgrade to Java 7 and MongoDB 2.4.x. To upgrade Java, repeat the instructions to [Install](#page-29-0) Java on page 26. To upgrade MongoDB, see [Upgrading](#page-52-0) MongoDB on page 49.

It is highly recommended that you perform a full database backup before updating your database. This can be done using the mongodump utility documented in the MongoDB [documentation](http://www.mongodb.org/display/DOCS/Backups) (http://www.mongodb.org/display/DOCS/Backups).

### **Upgrade Moab Web Services**

Do the following:

1. Extract the contents of the MWS download tarball into a temporary directory. For example:

```
[root]# mkdir /tmp/mws-install
[root]# cd /tmp/mws-install
[root]# mv mws-8.1.3.tar.gz
[root]# tar xvzf mws-8.1.3.tar.gz
[root]# cd /tmp/mws-install/mws-8.1.3
```
- 2. Stop Tomcat, re-deploy  $mws.war$ , and remove the exploded  $mws$  directory.
	- Red Hat 6-based systems

```
[root]# service tomcat stop
[root]# cp /tmp/mws-install/mws-8.1.3/mws.war /usr/share/tomcat/webapps
[root]# rm -rf /usr/share/tomcat/webapps/mws
```
#### • SUSE 11-based systems

```
[root]# service tomcat6 stop
[root]# cp /tmp/mws-install/mws-8.1.3/mws.war /usr/share/tomcat6/webapps
[root]# rm -rf /usr/share/tomcat6/webapps/mws
```
• Red Hat 7-based or SUSE 12-based systems

[root]# systemctl stop tomcat.service [root]# rm -rf /usr/share/tomcat/webapps/mws /usr/share/tomcat/webapps/mws.war [root]# cp mws.war /usr/share/tomcat/webapps/ [root]# chown -R tomcat:tomcat /usr/share/tomcat/webapps/mws.war

3. Create the MWS home directory and subdirectories. See **Configuration** in the Moab Web Services *Reference Guide*.

 $\bullet$  The default location for the MWS home directory is  $\sqrt{\text{opt}/\text{mws}}$ . These instructions assume the default location.

Here is a sample script for this setup:

```
[root]# mkdir -p \
   /opt/mws/etc/mws.d \
   /opt/mws/hooks \
   /opt/mws/log \
   /opt/mws/plugins \
    /opt/mws/spool/hooks \
    /opt/mws/utils
[root]# chown -R tomcat:tomcat /opt/mws # Depending on your OS, the Tomcat username
might be tomcat6.
[root]# chmod -R 555 /opt/mws
[root]# chmod u+w \
   /opt/mws/log \
    /opt/mws/plugins \
   /opt/mws/spool \
   /opt/mws/spool/hooks \
   /opt/mws/utils
```
4. Copy the extracted utility files to the utility directory created above and give the tomcat user ownership of the directory.

```
[root]# cd /tmp/mws-install/mws-8.1.3/utils
[root]# cp * /opt/mws/utils
[root]# chown tomcat:tomcat /opt/mws/utils/*
```
- 5. Set up the MWS configuration files. In the extracted directory are several configuration files.
	- a. Merge the changes in the new mws-config.groovy file into your existing /opt/mws/etc/mws-config.groovy.

```
messageQueue.port = 5563
moab.messageQueue.port = 5570
log4j = {// Configure an appender for the events log.
 def eventAppender = new org.apache.log4j.rolling.RollingFileAppender(
   name: 'events', layout: pattern(conversionPattern: "%m%n"))
  def rollingPolicy = new org.apache.log4j.rolling.TimeBasedRollingPolicy(
   fileNamePattern: '/opt/mws/log/events.%d{yyyy-MM-dd}',
    activeFileName: '/opt/mws/log/events.log')
  rollingPolicy.activateOptions()
 eventAppender.setRollingPolicy(rollingPolicy)
  // Configure an appender for the audit log.
 def auditAppender = new org.apache.log4j.rolling.RollingFileAppender(
      name: 'audit',
      layout: new com.ace.mws.logging.ACPatternLayout("%j\t\t\t%c
{1}\t\t\t\mathfrak{m}\n"))
  def auditRollingPolicy = new org.apache.log4j.rolling.TimeBasedRollingPolicy(
      fileNamePattern: '/opt/mws/log/audit.%d{yyyy-MM-dd}',
      activeFileName: '/opt/mws/log/audit.log')
 auditRollingPolicy.activateOptions()
  auditAppender.setRollingPolicy(auditRollingPolicy)
  appenders {
    rollingFile name: 'stacktrace',
       file: '/opt/mws/log/stacktrace.log',
       maxFileSize: '100MB'
    rollingFile name: 'rootLog',
        file: '/opt/mws/log/mws.log',
       maxFileSize: '100MB', //The maximum file size for a single log file
       maxBackupIndex: 10, //Retain only the 10 most recent log files, delete
older logs to save space
        layout:pattern(conversionPattern: '%d %p %c %m%n'), //Configures the
output format of each log entry
        layout: new com.ace.mws.logging.ACPatternLayout(), //Configures the
output format of each log entry
       threshold: org.apache.log4j.Level.ERROR //Ignore any logging entries
less verbose than this threshold
   appender eventAppender
   appender auditAppender
  }
  // NOTE: This definition is a catch-all for any logger not defined below
  root {
   error 'rootLog'
  }
  // Individual logger configurations
  ...
  // Logs event information to the events log, not the rootLog
  trace additivity:false, events:'com.ace.mws.events.EventFlatFileWriter'
  // Logs audit information to the audit log, not the rootLog
  trace additivity:false, audit:'mws.audit'
}
```
*Additions are noted in red. Removed content is stricken out.*

Pay special attention to these changes:

- default moab message queue port
- addition of the "auditAppender" in the default logging configuration of /tmp/mws-install/mws-8.1.3/mws-config.groovy
- <sup>l</sup> **mws.suite** parameter and the **mam.\*** parameters have been moved to a suite-specific file in  $\sqrt{\text{opt}/\text{mws}/\text{etc}/\text{mws}}$ . d/ and do not need to exist in /opt/mws/etc/mws-config.groovy
- o value for **moab.messageQueue.secretKey** should match the value located in /opt/moab/etc/moab-private.cfg; if you have not yet configured a secret key, see Secure [communication](#page-34-0) using secret keys. on page 31
- b. Merge any changes supplied in the new mws-config-hpc.groovy file in to your installed /opt/mws/etc/mws.d/mws-config-hpc.groovy.
- c. Verify the Tomcat user has read access to  $\sqrt{\text{opt/mws/etc/mws-}}$ config.groovy and /opt/mws/etc/mws.d/mws-config-hpc.groovy file.
- 6. Remove unused MWS plugins. Unused plugins must be removed as their presence will prevent MWS from starting up.
	- Remove all plugins from /opt/mws/plugins except for the diagnostics, native, and power-management plugins.

```
[root]# cd /opt/mws/plugins
[root]# rm plugins-reports.jar plugins-storage.jar plugins-vcenter.jar
```
7. Upgrade the schema of the mws database in MongoDB.

You *must* perform this step, regardless of whether you upgraded MongoDB to version 2.4.x or not.

Run the database migration script provided with MWS. (It is safe to run this script more than once. If for any reason, errors occur during the execution of the script, run it again.)

[root]# mongo -u mws\_user mws /opt/mws/utils/db-migrate.js -p

 $\bullet$  The script might take several minutes to execute.

- 8. Start Tomcat.
	- Red Hat 6-based or SUSE 11-based systems

[root]# service tomcat6 start

• Red Hat 7-based or SUSE 12-based systems

[root]# systemctl start tomcat.service

9. Visit http://*<localhost>*:8080/mws/ in a web browser to verify that MWS is running again.

You will see some sample queries and a few other actions.

10. Log into MWS to verify configuration. (The credentials are the values of **auth.defaultUser.username** and **auth.defaultUser.password** set in /opt/mws/etc/mws-config.groovy.)

 $\bullet$  If you encounter problems, or if MWS does not seem to be running, see the steps in [Troubleshooting](#page-112-0) on page 109.

### Migrating the MAM Database from MySQL to PostgreSQL

PostgreSQL is now the preferred DBMS for MAM. Customers who have already installed MySQL as the DBMS for MAM are not required to migrate their database to use PostgreSQL at this time. However, MySQL is considered deprecated and new installations will only use PostgreSQL.

**O** PostgreSQL does not provide a standard procedure for migrating an existing database from MySQL to PostgreSQL. Adaptive Computing has had success using the py-mysql2pgsql tools for migrating/converting/exporting data from MySQL to PostgreSQL. See <https://github.com/philipsoutham/py-mysql2pgsq> for additional details.

### **To Migrate the MAM Database**

This procedure was successfully tested on an actual customer MySQL database with millions of transactions on CentOS 6.4. It completed in less than an hour.

1. Make a backup copy of your MySQL mam database.

[root]# mysqldump mam > /archive/mam.mysql

- 2. Follow the instructions to Install PostgreSQL in the *Moab HPC Suite Installation and Configuration Guide*.
	- Manual Install Preparing for Manual [Installation](#page-15-0) on page 12
	- RPM Install [Installing](#page-69-0) Moab HPC Suite RPM on page 66
- 3. Install the prerequisite packages.

```
[root]# yum install git postgresql-devel gcc MySQL-python python-psycopg2 PyYAML
termcolor python-devel
```
4. Install pg-mysql2pgsql (from source).

```
[root]# cd /software
[root]# git clone git://github.com/philipsoutham/py-mysql2pgsql.git
[root]# cd py-mysql2pgsql
[root]# python setup.py install
```
5. Run pg-mysql2pgsql once to create a template yaml config file.

```
[root]# py-mysql2pgsql -v
```
6. Edit the config file to specify the MySQL database connection information and a file to output the result.

```
[root]# vi mysql2pgsql.yml
mysql:
hostname: localhost
port: 3306
socket:
username: mam
password: changeme
database: mam
compress: false
destination:
# if file is given, output goes to file, else postgres
file: /archive/mam.pgsql
postgres:
hostname: localhost
port: 5432
username:
password:
database:
```
7. Run the pg-mysql2pgsql program again to convert the database.

[root]# py-mysql2pgsql -v

8. Create the mam database in PostgreSQL.

```
[root]# su - postgres
[postgres]$ psql
postgres=# create database "mam";
postgres=# create user mam with password 'changeme!';
postgres=# \q
[postgres]$ exit
```
9. Import the converted data into the PostgreSQL database.

```
[root]# su - mam
[mam]$ psql mam < /archive/mam.pgsql
```
10. Point MAM to use the new postgresql database.

[mam]\$ cd /software/mam-latest # This will generate an etc/goldd.conf.dist file [mam]\$ vi /opt/mam/etc/goldd.conf # Merge in the database.datasource from etc/goldd.conf.dist

### 11. Restart Moab Accounting Manager.

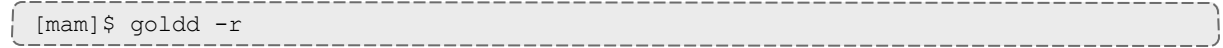

# Chapter 3 RPM installation Guide

This chapter provides installation, configuration, and upgrading information using the RPM install process.

For RHEL users, your version of RHEL must be registered in order to have access to the repos. If you don't have a RHEL registration it is advised that you use CentOS as an alternative, otherwise certain packages must be installed manually.

Related Topics

- $\bullet$  [Requirements](#page-6-0) on page 3
- $\bullet$

## Installation

In this section:

- [Installing](#page-69-0) Moab HPC Suite RPM on page 66
- [Configuring](#page-75-0) TORQUE on page 72
- [Configuring](#page-78-0) Moab Workload Manager on page 75
- [Configuring](#page-80-0) Moab Web Services on page 77

## <span id="page-69-0"></span>Installing Moab HPC Suite RPM

This topic contains instructions on how to install TORQUE Resource Manager, Moab Workload Manager, and Moab Web Services installed on one server using the 8.1.3 suite RPM.

**The RPM installation only supports installation on CentOS 6.x, 7.x, RHEL** 6.x, 7.x, or Scientific Linux 6.x, 7.x. See Preparing for Manual [Installation](#page-15-0) on [page](#page-15-0) 12 if installing on other supported operating systems.

**B** Because many system-level files and directories are accessed during the installation, the instructions in this guide should be executed with root privileges.

You will see that the instructions execute commands as the root user. Please note that the same commands will work for a non-root user with the sudo command.

If you want to build a custom RPM for component documentation (Moab Workload Manager or Moab Web Services), see the instructions in the Installing topic for the respective component (Manual Installation section).

### In this topic:

- [Install](#page-69-1) Java (MWS only) on page 66
- Verify the [hostname](#page-70-0) (Torque only) on page 67
- [Install](#page-70-1) the Suite RPM on page 67
- Install [PostgreSQL](#page-74-0) on page 71

## <span id="page-69-1"></span>**Install Java (MWS only)**

If MWS is part of your system configuration, install the Linux x64 RPM version of Oracle® Java® 7 Runtime Environment.

The Oracle® Java® download page has moved and requires a webenabled workstation to accept the license agreement and download the software.

**D** Oracle Java 7 Runtime Environment is the recommended Java environment, but Oracle Java 6 is also supported. All other versions of Java, including OpenJDK/IcedTea, GNU Compiler for Java, and so on cannot run Moab Web Services.

Do the following:

- 1. Download Java 7 on the web-enabled workstation.
	- a. Open the web browser and connect to the Java [downloads](http://www.oracle.com/technetwork/java/javase/downloads/jre7-downloads-1880261.html) page (http://www.oracle.com/technetwork/java/javase/downloads/jre7 downloads-1880261.html).
	- b. Select the radio button to accept the license agreement.
	- c. Click the download link for the Linux x64 rpm file.
- 2. Copy the Java 7 download to the server using scp, rsync, or any similar network copy utility.
- 3. On the server, run the following to install Java 7:

[root]# rpm -Uh jre-7-linux-x64.rpm

## <span id="page-70-0"></span>**Verify the hostname (Torque only)**

If Torque is part of your system configuration, make sure your host (with the correct IP address) is in your  $/etc/host$  file. To verify that the hostname resolves correctly, make sure that hostname and hostname -f report the correct name for the host.

### <span id="page-70-1"></span>**Install the Suite RPM**

1. If you are upgrading from a previous installation of Moab, back up your /opt/moab/tools directory to prevent losing modifications made to the perl scripts. If you are performing a clean installation of Moab HPC Suite, skip this step.

[root]# tar czf backup-tools.tar.gz /opt/moab/tools

- 2. Download the latest 8.1.3 RPM suite tarball (moab-hpc-basic-suite- *<version>*-*<timestamp>*-*<OS>*.tar.gz, for example) from the [Adaptive](http://www.adaptivecomputing.com/support/download-center/moab-hpc-suite-basic-edition-download/) [Computing](http://www.adaptivecomputing.com/support/download-center/moab-hpc-suite-basic-edition-download/) website.
- 3. Untar the downloaded package.

[root]# tar zxf moab-hpc-basic-suite-*<version>*-*<timestamp>*-*<OS>*.tar.gz

4. Change directories into the untarred directory.

**O** Consider reviewing the README file for additional details on using the RPM distribution tarball.

5. Install the suite repositories. The  $-y$  option installs with the default settings for the RPM suite.

**D** For a description of the options of the repository installer script, run:

[root]# ./install-rpm-repos.sh -h

[root]# ./install-rpm-repos.sh [<repository-directory>] [-y]

 $\bullet$  If the installation returns the following warning line:

Warning: RPMDB altered outside of yum.

This is normal and can safely be ignored.

The [*<repository-directory>*] option is the directory where you want to copy the RPMs. If no argument is given, run "install-rpm-repos.sh -h" and note the default directory location. If the [*<repository-directory>*] already exists, RPMs will be added to the existing directory. No files are overwritten in [*<repository-directory>*]. A repository file is also created in /etc/yum.repos.d/ and points to the [*<repository-directory>*] location.

For ease in repository maintenance, the install script fails if Adaptive Computing RPMs are copied to different directories. If a non-default [*<repository-directory>*] is specified, please use the same directory for future updates.

The script installs the createrepo package and its dependencies. You must answer "y" to all the questions in order for the RPM install of the suite to work. Additionally, the script installs the EPEL and 10gen repositories.

6. Test the repository.

[root]# yum search moab
If no error is given, the repository is correctly installed. The output will look similar to the following (varying slightly depending on the suite and build type):

```
...
moab-hpc-basic-suite.noarch : Moab HPC Basic Suite virtual package
moab-perl-RRDs.noarch : Moab RRDs
moab-tomcat-config.x86_64 : Tomcat Configuration for Moab Viewpoint and Web
Services
moab-verify-oracle-java.noarch : Java Validator for Moab Viewpoint and Web Services
moab-web-services.x86_64 : Moab Web Services
moab-workload-manager.x86_64 : Moab Workload Manager
moab-workload-manager-client.x86_64 : Moab Workload Manager Client
moab-workload-manager-common.x86_64 : Moab Workload Manager Common Files
moab-perl-data.noarch : Perl Configuration for perl packages by Adaptive Computing
moab-torque-client.x86_64 : TORQUE Client
moab-torque-common.x86_64 : TORQUE Common Files
moab-torque-devel.x86_64 : TORQUE Development Files
moab-torque-mom.x86_64 : TORQUE MOM agent
moab-torque-server.x86_64 : TORQUE Server
moab-web-services-hpc-configuration.x86_64 : MWS configuration for HPC
moab-workload-manager-hpc-configuration.x86_64 : MWM configuration for HPC
```
#### 7. Install the suite package.

[root]# yum install moab-hpc-basic-suite

```
If you encounter the following error:
     ...
      --> Finished Dependency Resolution
    krb5-workstation-1.6.1-62.el5.x86_64 from installed has depsolving problems
      --> Missing Dependency: krb5-libs = 1.6.1-62.el5 is needed by package
    krb5-workstation-1.6.1-62.el5.x86_64 (installed)
    krb5-workstation-1.6.1-62.el5.x86_64 from installed has depsolving problems
      --> Missing Dependency: krb5-libs = 1.6.1-62.el5 is needed by package
    krb5-workstation-1.6.1-62.el5.x86_64 (installed)
    Error: Missing Dependency: krb5-libs = 1.6.1-62.el5 is needed by package
    krb5-workstation-1.6.1-62.el5.x86_64 (installed)
    You could try using --skip-broken to work around the problem
    You could try running: package-cleanup --problems
    package-cleanup --dupes
    rpm -Va --nofiles --nodigest
  Install the krb5-workstation package, then execute the install suite
  package again.
```
[root]# yum install krb5-workstation [root]# yum install moab-hpc-basic-suite **If** you encounter CURL library errors, make sure you are installing the correct version for your OS.

- 8. Install and prepare the MongoDB database by doing the following:
	- a. Install mongo-10gen-server.

[root]# yum install mongo-10gen-server

b. Start MongoDB.

**There may be a short delay (approximately three minutes) for** MongoDB to start the first time.

• Red Hat 6-based systems

[root]# chkconfig mongod on [root]# service mongod start

• Red Hat 7-based systems

```
[root]# cat > /usr/lib/systemd/system/mongodb.service <<End-of-file
[Unit]
Description=High-performance, schema-free document-oriented database
After=syslog.target network.target
[Service]
Type=forking
User=mongod
Group=mongod
Environment=CONFIG=/etc/mongod.conf
Environment=OPTIONS=
EnvironmentFile=-/etc/sysconfig/mongod
ExecStart=/usr/bin/mongod -f \$CONFIG \$OPTIONS
PrivateTmp=true
LimitNOFILE=65536
TimeoutStartSec=180
StandardOutput=syslog
StandardError=syslog
[Install]
WantedBy=multi-user.target
End-of-file
[root]# rm -f /etc/init.d/mongod
[root]# systemctl enable mongodb.service
[root]# systemctl start mongodb.service
```
c. Add the required MongoDB users.

 $\bullet$  The passwords used below (secret1, secret2, and secret3) are examples. Choose your own passwords for these users.

```
[root]# mongo
> use admin;
> db.addUser("admin_user", "secret1");
> db.auth("admin_user", "secret1");
> use moab;
> db.addUser("moab user", "secret2");
> db.addUser("mws user", "secret3", true);
> use mws;
> db.addUser("mws user", "secret3");
> exit
```
 $\bullet$  Because the admin user has read and write permissions to the admin database, it also has read and write permissions to all other databases. See Control Access to MongoDB [Instances](http://docs.mongodb.org/manual/tutorial/control-access-to-mongodb-with-authentication/) with [Authentication](http://docs.mongodb.org/manual/tutorial/control-access-to-mongodb-with-authentication/) (http://docs.mongodb.org/manual/tutorial/controlaccess-to-mongodb-with-authentication/) for more information.

- d. Enable authentication in MongoDB.
	- Red Hat 6-based systems

```
[root]# vi /etc/mongod.conf
auth = true[root]# service mongod restart
```
• Red Hat 7-based systems

```
[root]# vi /etc/mongod.conf
auth = true
[root]# systemctl restart mongodb.service
```
### **Install PostgreSQL**

If you plan to use Moab Workload Manager with ODBC, you must install a PostgreSQL database.

**To install PostgreSQL**

- 1. Install and initialize PostgreSQL.
	- Red Hat 6-based systems

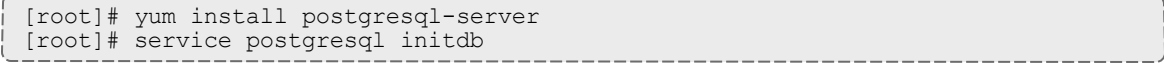

• Red Hat 7-based systems

```
[root]# yum install postgresql-server
[root]# postgresql-setup initdb
```
2. Configure trusted connections.

Modify the "host" lines in the pg hba.conf file for the interfaces from which the server(s) (for example, Moab Workload Manager and/or Moab Accounting Manager) will be connecting to the database and ensure that it specifies a secure password-based authentication method (for example, md5).

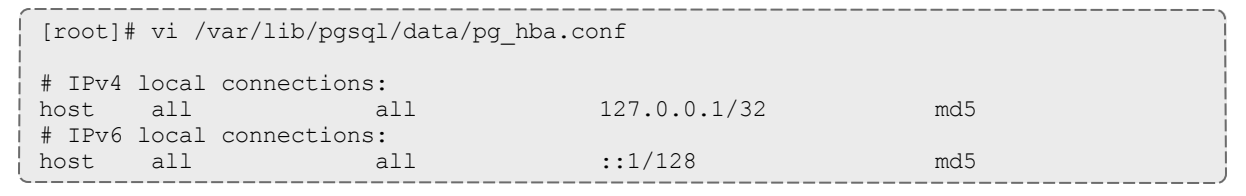

 $\bullet$  If the "host" lines are not present, add them as they appear above.

3. Configure PostgreSQL to accept connections from your host.

```
[root]# vi /var/lib/pgsql/data/postgresql.conf
# Uncomment the listen addresses line in the configuration:
listen_addresses = 'localhost' # what IP address(es) to listen on;
```
- 4. Start or restart the database.
	- Red Hat 6-based systems

```
[root]# chkconfig postgresql on
[root]# service postgresql restart
```
• Red Hat 7-based systems

```
[root]# systemctl enable postgresql.service
[root]# systemctl restart postgresql.service
```
# <span id="page-75-0"></span>Configuring TORQUE

This topic contains instructions on how to configure and start TORQUE.

If you intend to use TORQUE 5.1.3 with Moab, you must run Moab version 8.1.3 or 8.0. TORQUE 5.1.3 will not work with versions earlier than Moab 8.0.

In this topic:

- Open [Necessary](#page-76-0) Ports on page 73
- [Configure](#page-76-1) TORQUE on page 73
- Install [TORQUE](#page-77-0) MOMs on page 74

## <span id="page-76-0"></span>**Open Necessary Ports**

TORQUE requires certain ports to be open for essential communication:

- For client communication to  $pbs$  server, all privileged ports must be open (ports under 1024).
- For pbs server communication to  $pbs$  mom, the default port is 15003.
- For pbs mom to pbs server, the default port is  $15001$ .

For more information on how to configure the ports that TORQUE uses for communication, see **Configuring Ports** in the *TORQUE Resource Manager Adminstrator Guide*.

If you have a firewall enabled, do the following:

• Red Hat 6-based systems using iptables

```
[root]# iptables-save > /tmp/iptables.mod
[root]# vi /tmp/iptables.mod
# Add the following lines immediately *before* the line matching
# "-A INPUT -j REJECT --reject-with icmp-host-prohibited"
# Needed on the TORQUE server for client and MOM communication
-A INPUT -p tcp --dport 15001 -j ACCEPT
# Needed on the TORQUE MOM for server and MOM communication
-A INPUT -p tcp --dport 15002 -j ACCEPT
-A INPUT -p tcp --dport 15003 -j ACCEPT
[root]# iptables-restore < /tmp/iptables.mod
[root]# service iptables save
```
• Red Hat 7-based systems using firewalld

[root]# firewall-cmd --add-port=15001/tcp --permanent [root]# firewall-cmd --add-port=15002/tcp --permanent [root]# firewall-cmd --add-port=15003/tcp --permanent [root]# firewall-cmd --reload

# <span id="page-76-1"></span>**Configure TORQUE**

Do the following:

1. Add nodes to the  $/var/spool/torque/server$  priv/nodes file. For information on syntax and options for specifying compute nodes, see **Managing Nodes** in the *TORQUE Resource Manager Adminstrator Guide*.

Installation 23 and 23 and 23 and 23 and 23 and 23 and 23 and 23 and 23 and 23 and 23 and 23 and 23 and 23 and 23 and 23 and 23 and 23 and 23 and 23 and 23 and 23 and 23 and 23 and 23 and 23 and 23 and 23 and 23 and 23 and

- 2. Start the servers.
	- Red Hat 6-based systems

[root]# service trqauthd start [root]# service pbs\_server start [root]# service pbs\_mom start

• Red Hat 7-based systems

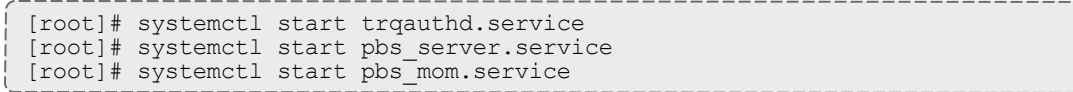

# <span id="page-77-0"></span>**Install TORQUE MOMs**

Do the following:

1. In most installations, you will install a TORQUE MOM on each of your compute nodes. To install the TORQUE MOMs in the directory of the unpackaged tarball, copy the moab-torque-common and moab-torque-mom RPM files to each MOM node.

```
[root]# scp RPMs/moab-torque-common-*.rpm <mom-node>
[root]# scp RPMs/moab-torque-mom-*.rpm <mom-node>
```
2. On each MOM node, install the RPMs, making sure that moab-torquecommon is installed first.

```
[root]# ssh root@<mom-node>
[root]# yum install moab-torque-common-*.rpm moab-torque-mom-*.rpm
```
3. On each MOM node, create or edit the /var/spool/torque/server\_name file to contain the hostname of the TORQUE server.

[root]# echo *<torque\_server\_hostname>* > /var/spool/torque/server\_name

4. Edit the /var/spool/torque/mom\_priv/config file on each TORQUE MOM node. This file is identical for all compute nodes and can be created on the head node and distributed in parallel to all systems.

[root]# vi /var/spool/torque/mom\_priv/config \$pbsserver *<torque\_server\_hostname>* # hostname running pbs server \$logevent 225  $+$  bitmap of which events to log

- 5. On each TORQUE server MOM node, start the pbs\_mom daemon.
	- Red Hat 6-based systems

[root]# service pbs\_mom start

#### • Red Hat 7-based systems

[root]# systemctl start pbs\_mom.service

#### Related Topics

[Installing](#page-69-0) Moab HPC Suite RPM on page 66 [Configuring](#page-78-0) Moab Workload Manager on page 75

### <span id="page-78-0"></span>Configuring Moab Workload Manager

This topic contains instructions on how to configure and start Moab Workload Manager (Moab).

In this topic:

- Open [Necessary](#page-78-1) Ports on page 75
- [Configure](#page-78-2) Moab Workload Manager on page 75

### <span id="page-78-1"></span>**Open Necessary Ports**

Moab Workload Manager uses a configurable server port (default 42559) for client-server communication. If you intend to run client commands on a host other than the Moab Head Node, or if you will be using Moab in a grid, and if you have a firewall enabled, then you will need to configure the firewall to allow the server port.

Do the following:

• Red Hat 6-based systems using iptables

```
[root]# iptables-save > /tmp/iptables.mod
[root]# vi /tmp/iptables.mod
# Add the following lines immediately *before* the line matching
# "-A INPUT -j REJECT --reject-with icmp-host-prohibited"
# Needed on the Moab server for off-host client communication
-A INPUT -p tcp --dport 42559 -j ACCEPT
[root]# iptables-restore < /tmp/iptables.mod
[root]# service iptables save
```
• Red Hat 7-based systems using firewalld

```
[root]# firewall-cmd --add-port=42559/tcp --permanent
[root]# firewall-cmd --reload
```
# <span id="page-78-2"></span>**Configure Moab Workload Manager**

Do the following:

1. Source the following file to add the Moab executable directories to your current shell *\$PATH* environment.

[root]# . /etc/profile.d/moab.sh

2. Copy your license file into the same directory as  $modc$ .  $cfq$ (/opt/moab/etc/ by default). For example:

[root]# cp moab.lic \$MOABHOMEDIR/etc/moab.lic

To verify the current status of your license, use  $m \circ ab$  --about.

Moab checks the status of the license every day just after midnight. At 60 and 45 days before, and daily from 30 days before license expiration to and including the license expiration date, Moab sends an e-mail to all level 1 administrators informing them of the pending Moab license expiration. A log record is also made of the upcoming expiration event. For the notifications to occur correctly, you must enable administrator email notification (see **Notifying Administrators of Failures** in the *Moab Workload Manager Administrator Guide*) and moab.cfg must contain email addresses for level 1 administrators. For example:

```
ADMINCFG[1] USERS=u1,u2,u3[,...]
USERCFG[u1] EMAILADDRESS=u1@company.com
USERCFG[u2] EMAILADDRESS=u2@company.com
USERCFG[u3] EMAILADDRESS=u3@company.com
MAILPROGRAM DEFAULT
```
**T** Moab will not run without a license. For information about obtaining a trial license, please contact Adaptive [Computing.](mailto:sales@adaptivecomputing.com?subject=Moab Trial License)

- 3. Start Moab (assumes Moab configured with the --with-init option).
	- Red Hat 6-based systems

```
[root]# chkconfig moab on
[root]# service moab start
```
• Red Hat 7-based systems

```
[root]# systemctl enable moab.service
[root]# systemctl start moab.service
```
4. If you have a resource manager configured, submit a sleep job as a nonroot user (adaptive is used in this example) and verify the job is running.

```
[root]# su - adaptive
[adaptive]$ echo sleep 150 | msub
[adaptive]$ showq
[adaptive]$ exit
```
5. Connecting Moab to MongoDB

If you will be installing Moab Web Services, connect Moab to MongoDB using the following instructions:

**The USEDATABASE parameter is unrelated to the MongoDB** configuration.

a. In /opt/moab/etc/moab.cfg, set the **MONGOSERVER** parameter to the correct location of the MongoDB server. By default, Moab assumes it is on the same server.

```
MONGOSERVER <host>[:<port>]
```
b. In the /opt/moab/etc/moab-private.cfg file, set the **MONGOUSER** and **MONGOPASSWORD** parameters to the MongoDB moab user credentials you set.

```
MONGOUSER moab_user
MONGOPASSWORD secret2
```
- c. Verify that Moab is able to connect to MongoDB.
	- Red Hat 6-based systems

```
[root]# service moab restart
[root]# mdiag -S
...
Mongo connection (localhost) is up (credentials are set)
...
```
• Red Hat 7-based systems

```
[root]# systemctl restart moab.service
[root]# mdiag -S
...
Mongo connection (localhost) is up (credentials are set)
...
```
#### Related Topics

[Installing](#page-69-0) Moab HPC Suite RPM on page 66 [Configuring](#page-75-0) TORQUE on page 72

### Configuring Moab Web Services

This topic contains instructions on how to configure Moab Web Services (MWS).

In this topic:

- Open [Necessary](#page-80-0) Ports on page 77
- [Configure](#page-81-0) Moab Web Services on page 78

### <span id="page-80-0"></span>**Open Necessary Ports**

Moab Web Services requires certain ports to be open for essential communication. For communication with the tomcat web server, the default port is 8080. For communication with the Mongo database, the default port is 27017.

If you have a firewall enabled, do the following:

• Red Hat 6-based systems using iptables

```
[root]# iptables-save > /tmp/iptables.mod
[root]# vi /tmp/iptables.mod
# Add the following lines immediately *before* the line matching
# "-A INPUT -j REJECT --reject-with icmp-host-prohibited"
# Needed on the MWS server for communication with the tomcat web server
-A INPUT -p tcp --dport 8080 -j ACCEPT
# Needed on the Mongo server if installed on a separate host from MWS
-A INPUT -p tcp --dport 27017 -j ACCEPT
[root]# iptables-restore < /tmp/iptables.mod
[root]# service iptables save
```
• Red Hat 7-based systems using firewalld

```
[root]# firewall-cmd --add-port=8080/tcp --permanent
[root]# firewall-cmd --add-port=27017/tcp --permanent
[root]# firewall-cmd --reload
```
# <span id="page-81-0"></span>**Configure Moab Web Services**

- 1. Start Moab.
	- Red Hat 6-based systems [root]# service moab start
	- Red Hat 7-based systems [root]# systemctl start moab.service
- 2. Set up the MWS configuration file.
	- a. In the /opt/mws/etc/mws-config.groovy file, change these settings:
		- **auth.defaultUser.username:** Any value you like, or leave as is.
		- **auth.defaultUser.password:** Any value you like, but choose a strong password.

```
[root]# vi /opt/mws/etc/mws-config.groovy
// Change these to be whatever you like.
auth.defaultUser.username = "moab-admin"
auth.defaultUser.password = "changeme!"
```
If you do not change **auth.defaultUser.password**, your MWS will not be secure (because anyone reading these instructions would be able to log into your MWS). See [tips](http://www.us-cert.gov/cas/tips/ST04-002.html) (http://www.uscert.gov/cas/tips/ST04-002.html) for choosing a good password.

- b. Do *one* of the following:
	- If you are configuring an MWS connection to your LDAP server, add the following parameters:

```
ldap.server = "192.168.0.5"
ldap.port = 389ldap.baseDNs = ["dc=acme, dc=com"]
ldap.bindUser = "cn=Manager, dc=acme, dc=com"
ldap.password = "*****"
ldap.directory.type = "OpenLDAP Using InetOrgPerson Schema"
```
*This is just an example LDAP connection. Be sure to use the appropriate domain controllers (dc) and common names (cn) for your environment.*

**If you followed the Adaptive Computing tutorial, [Setting](#page-85-0) Up** [OpenLDAP](#page-85-0) on CentOS 6 on page 82, your **ldap.directory.type** should be set to "OpenLDAP Using InetOrgPerson Schema." However, the use of other schemas is supported. For more information see **LDAP Configuration Using mws-config.groovy** in the *Moab Web Services Reference Guide*.

**T** To see how to configure a secure connection to the LDAP server, see **Securing the LDAP Connection** in the *Moab Web Services Reference Guide*.

If you are configuring MWS to use PAM, add the the **pam.configuration.service parameter to the mws-config.groovy file. For** example:

```
pam.configuration.service = "login"
    This is just an example PAM configuration file name. Make sure you specify the name of the
    configuration file you want MWS to use.
```
**O** For more information about PAM configuration with MWS, see **PAM (Pluggable Authentication Module) Configuration Using mws-config.groovy** in the *Moab Web Services Reference Guide*.

There is a security risk when authenticating local users through your PAM configuration. This behavior is highly discouraged and not supported by Adaptive Computing.

**D** You can configure only one authentication method in mwsconfig.groovy—LDAP or PAM, but not both. If you have configured both LDAP and PAM, MWS defaults to using LDAP.

If you need multiple authentication methods, you must add them to your local PAM configuration. See your distribution documentation for details.

c. Add the **grails.mongo.username** and **grails.mongo.password** parameters to the mws-config.groovy file. Use the MWS credentials you added to MongoDB in the [Installing](#page-69-0) Moab HPC Suite RPM on page 66.

```
...
grails.mongo.username = "mws_user"
grails.mongo.password = "secret3"
```
- 3. Start or restart Tomcat.
	- Red Hat 6-based systems

```
[root]# chkconfig tomcat on
[root]# service tomcat restart
```
- Red Hat 7-based systems [root]# systemctl enable tomcat.service
	- [root]# systemctl restart tomcat.service
- 4. Navigate to http://*<localhost>*:8080/mws/ in a web browser to verify that MWS is running (you will see some sample queries and a few other actions).
- 5. Log in to MWS to verify that your credentials are working. (Your login credentials are the auth.defaultUser.username and auth.defaultUser.password **values you set in the** /opt/mws/etc/mwsconfig.groovy file.)

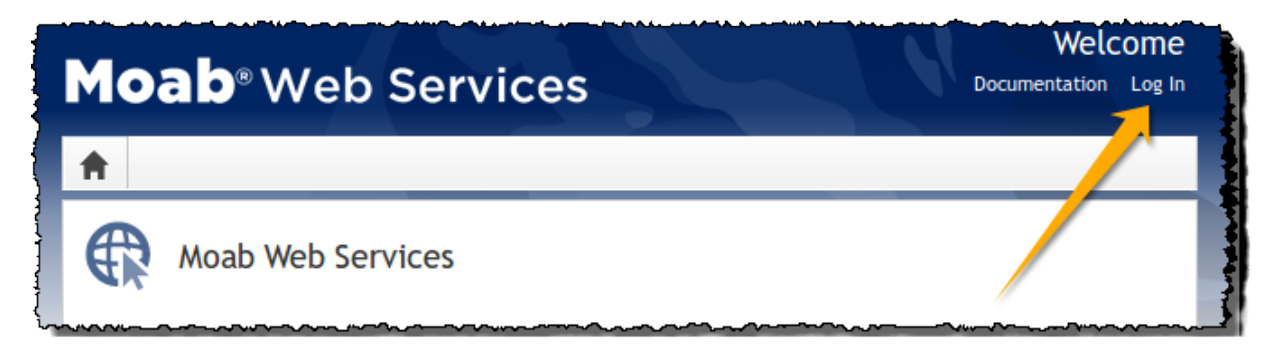

If you encounter problems, or if the application does not seem to be running, see the steps in Moab Web [Services](#page-116-0) Issues on page 113.

### Related Topics

• [Installing](#page-69-0) Moab HPC Suite RPM on page 66

# Additional Configuration

In this section:

- [Configuring](#page-85-1) SSL in Tomcat on page 82
- Setting Up [OpenLDAP](#page-85-0) on CentOS 6 on page 82
- [Trusting](#page-92-0) Servers in Java on page 89

# <span id="page-85-1"></span>Configuring SSL in Tomcat

To configure SSL in Tomcat, please refer to the Apache Tomcat [documentation](http://tomcat.apache.org/tomcat-7.0-doc/ssl-howto.html).

# <span id="page-85-0"></span>Setting Up OpenLDAP on CentOS 6

These instructions are intended to help first-time LDAP administrators get up and running. The following procedures contain instructions for getting started using OpenLDAP on a CentOS 6 system. For more complete information on how to set up OpenLDAP see the OpenLDAP [documentation](http://www.openldap.org/doc/admin24/) (http://www.openldap.org/doc/admin24/).

In this topic:

- Installing and [Configuring](#page-85-2) OpenLDAP on Centos 6 on page 82
- Adding an [Organizational](#page-89-0) Unit (OU) on page 86
- [Adding](#page-90-0) a User on page 87
- [Adding](#page-90-1) a Group on page 87
- [Adding](#page-91-0) a User to a Group on page 88

Adaptive Computing is not responsible for creating, maintaining, or supporting customer LDAP or Active Directory configurations.

# <span id="page-85-2"></span>**Installing and Configuring OpenLDAP on Centos 6**

First, you will need to install OpenLDAP. These instructions explain how you can do this on a CentOS 6 system.

### **To install and configure OpenLDAP on Centos 6**

1. Run the following command:

```
[root]# yum -y install openldap openldap-clients openldap-servers
```
<span id="page-86-0"></span>2. Generate a password hash to be used as the admin password. This password hash will be used when you create the root user for your LDAP installation. For example:

[root]# slappasswd New password : p@ssw0rd Re-enter new password : p@ssw0rd {SSHA}5lPFVw19zeh7LT53hQH69znzj8TuBrLv

- 3. Add the root user and the root user's password hash to the OpenLDAP configuration in the  $\text{o}$ lcDatabase={2}bdb.ldif file. The root user will have permissions to add other users, groups, organizational units, etc. Do the following:
	- a. Run this command:

```
[root]# cd /etc/openldap/slapd.d/cn\=config
[root]# vi olcDatabase\=\{2\}bdb.ldif
```
b. If the **olcRootPW** attribute does not already exist, create it. Then set the value to be the hash you created from slappasswd. For example:

```
olcRootPW: {SSHA}5lPFVw19zeh7LT53hQH69znzj8TuBrLv
...
```
4. While editing this file, change the distinguished name (DN) of the **olcSuffix** to something appropriate. The suffix typically corresponds to your DNS domain name, and it will be appended to the DN of every other LDAP entry in your LDAP tree.

For example, let's say your company is called Acme Corporation, and that your domain name is "acme.com." You might make the following changes to the olcDatabase= $\{2\}$ bdb.ldif file:

```
olcSuffix: dc=acme, dc=com
...
olcRootDN: cn=Manager,dc=acme,dc=com
...
olcRootPW: {SSHA}5lPFVw19zeh7LT53hQH69znzj8TuBrLv
...
```
 $\bullet$  Throughout the following examples in this topic, you will see  $dc = acme$ ,  $dc = com$ . "acme" is only used as an example to illustrate what you would use as your own domain controller if your domain name was "acme.com." You should replace any references to "acme" with your own organization's domain name.

Do not set the cn of your root user to "root" (cn=root,dc=acme,dc=com), or OpenLDAP will have problems.

- 5. Modify the DN of the root user in the  $\text{olcbabase} = \{1\}$ monitor. Idif file to match the **olcRootDN** line in the olcDatabase={2}bdb.ldif file. Do the following:
	- a. Run this command to edit the  $\text{o}1\text{c}$ Database={2}bdb.ldif file:

[root]# vi olcDatabase\=\{1\}monitor.ldif

b. Modify the **olcAccess** line so that the **dn.base** matches the **olcRootDN** from the olcDatabase={2}bdb.ldif file. (In this example, **dn.base** should be "cn=Manager,dc=acme,dc=com".)

```
olcAccess: {0}to * by
dn.base="gidNumber=0+uidNumber=0,cn=peercred,cn=external,cn=auth" read by
dn.base="cn=Manager,dc=acme,dc=com" read by * none
```
- c. Now the root user for your LDAP is  $cn=Manager$ ,  $dc=ac$ ,  $dc=com$ . The root user's password is the password that you entered using slappasswd (see step [2](#page-86-0)), which, in this example, is **p@ssw0rd**
- 6. Hide the password hashes from users who should not have permission to view them.

A full discussion on configuring access control in OpenLDAP is beyond the scope of this tutorial. For help, see the [OpenLDAP](http://www.openldap.org/doc/admin24/access-control.html) Access Control [documentation](http://www.openldap.org/doc/admin24/access-control.html) (http://www.openldap.org/doc/admin24/accesscontrol.html).

- a. Run this command to edit the  $\text{oclDatabase}\$  \=\{2\}bdb.ldif file: [root]# vi olcDatabase\=\{2\}bdb.ldif
- b. Add the following two lines to the end of the file to restrict users from viewing other users' password hashes.

```
olcAccess: {0}to attrs=userPassword by self write by
dn.base="cn=Manager,dc=acme,dc=com" write by anonymous auth by * none
olcAccess: {1}to * by dn.base="cn=Manager,dc=acme,dc=com" write by self write by
* read
```
These lines allow a user to read and write his or her own password. It also allows a manager to *read and write anyone's password. Anyone, including anonymous users, is allowed to view nonpassword attributes of other users.*

7. Make sure that OpenLDAP is configured to start when the machine starts up, and start the OpenLDAP service.

```
[root]# chkconfig slapd on
[root]# service slapd start
```
8. Now, you must manually create the "dc=acme,dc=com" LDAP entry in your LDAP tree.

An LDAP directory is analogous to a tree. Nodes in this tree are called LDAP "entries" and may represent users, groups, organizational units, domain controllers, or other objects. The attributes in each entry are determined by the LDAP schema. In this tutorial we will build entries based on the InetOrgPerson schema (which ships with OpenLDAP by default).

In order to build our LDAP tree we must first create the root entry. Root entries are usually a special type of entry called a domain controller (DC). Because we are assuming that the organization is called Acme Corporation, and that the domain is "acme.com," we will create a domain controller LDAP entry called dc=acme, dc=com. Again, you will need to replace "acme" with your organization's domain name. Also note that  $dc = acme$ ,  $dc = com$  is what is called an LDAP distinguished name (DN). An LDAP distinguished name uniquely identifies an LDAP entry.

Do the following:

a. Create a file called  $a$ cme. Idif. (You can delete this file once its content has been added to LDAP, so in this example, we will create it in the  $/\text{tmp}$ folder.)

```
[root]# cd /tmp
[root]# vi acme.ldif
```
b. Add the following lines in  $a$ cme. ldif:

```
dn: dc=acme,dc=com
objectClass: dcObject
objectClass: organization
dc: acme
o : acme
```
c. Now add the contents of this file to LDAP. Run this command:

[root]# ldapadd -f acme.ldif -D cn=Manager,dc=acme,dc=com -w p@ssw0rd

d. Verify that your entry was added correctly.

```
[root]# ldapsearch -x -LLL -b dc=acme,dc=com
dn: dc=acme,dc=com
objectClass: dcObject
objectClass: organization
dc: acme
o: acme
```
9. Run the following:

```
[root]# sudo iptables -L
[root]# sudo service iptables save
```
10. By default, the CentOS 6 firewall will block external requests to OpenLDAP. In order to allow MWS to access LDAP, you will have to configure your firewall to allow connections on port 389. (Port 389 is the default LDAP port.) Configuring your firewall is beyond the scope of this tutorial; however, it may be helpful to know that the default firewall on CentOS is a service called iptables. (For more information, see the documentation on [iptables](http://wiki.centos.org/HowTos/Network/IPTables).) In the most basic case, you may be able to add a rule to your firewall that accepts connections to port 389 by doing the following:

a. Edit your iptables file:

[root]# vi /etc/sysconfig/iptables

b. Add the following line *after* all the **ACCEPT** lines but *before* any of the **REJECT** lines in your iptables file:

# ... lines with ACCEPT should be above -A INPUT -p tcp --dport 389 -j ACCEPT # .. lines with REJECT should be below

For example, here is a sample iptables file with this line added:

```
*filter
:INPUT ACCEPT [0:0]
:FORWARD ACCEPT [0:0]
:OUTPUT ACCEPT [0:0]
-A INPUT -m state --state ESTABLISHED,RELATED -j ACCEPT
-A INPUT -p icmp -j ACCEPT
-A INPUT -i lo -j ACCEPT
-A INPUT -m state --state NEW -m tcp -p tcp --dport 22 -j ACCEPT
-A INPUT -p tcp --dport 389 -j ACCEPT
-A INPUT -j REJECT --reject-with icmp-host-prohibited
-A FORWARD -j REJECT --reject-with icmp-host-prohibited
COMMIT
```
c. Now reload iptables.

[root]# service iptables reload

Although providing instructions is beyond the scope of this tutorial, it is also highly recommended that you set up OpenLDAP to use SSL or TLS security to prevent passwords and other sensitive data from being sent in plain text. For information on how to do this, see the [OpenLDAP](http://www.openldap.org/doc/admin24/tls.html) TLS [documentation](http://www.openldap.org/doc/admin24/tls.html) (http://www.openldap.org/doc/admin24/tls.html).

Now that you have installed and set up Open LDAP, you are ready to add organizational units. See Adding an [Organizational](#page-89-0) Unit (OU) on page 86.

# <span id="page-89-0"></span>**Adding an Organizational Unit (OU)**

These instructions will describe how to populate the LDAP tree with organizational units (OUs), groups, and users, all of which are different types of LDAP entries. The examples that follow also presume an InetOrgPerson schema, because the InetOrgPerson schema is delivered with OpenLDAP by default.

#### **To add an organizational unit (OU) entry to the LDAP tree**

In this example, we are going to add an OU called "Users."

1. Create a temporary file called users. Ldif. (You can delete this file once its content has been added to LDAP, so in this example, we will create it in the  $/\text{tmp folder.}$ 

```
[root]# cd /tmp
[root]# vi users.ldif
```
2. Add these lines to users.ldif:

```
dn: ou=Users,dc=acme,dc=com
objectClass: organizationalUnit
ou: Users
```
3. Add the contents of users.ldif file to LDAP.

```
[root]# ldapadd -f users.ldif -D cn=Manager,dc=acme,dc=com -w p@ssw0rd
```
# <span id="page-90-0"></span>**Adding a User**

#### **To add a user to LDAP**

In this example, we will add a user named "Bob Jones" to LDAP inside the "Users" OU.

1. Create a temporary file called bob. Ldif. (You can delete this file once its content has been added to LDAP, so in this example, we will create it in the /tmp folder.)

[root]# cd /tmp [root]# vi bob.ldif

2. Add these lines to bob. ldif:

```
dn: cn=Bob Jones,ou=Users,dc=acme,dc=com
cn: Bob Jones
sn: Jones
objectClass: inetOrgPerson
userPassword: p@ssw0rd
uid: bjones
```
3. Add the contents of bob.ldif file to LDAP.

```
[root]# ldapadd -f bob.ldif -D cn=Manager,dc=acme,dc=com -w p@ssw0rd
```
# <span id="page-90-1"></span>**Adding a Group**

#### **To add a group to LDAP**

In this example, we will add a group called "Engineering" to LDAP inside the "Users" OU.

1. Create a temporary file called engineering.ldif. (You can delete this file once its content has been added to LDAP, so in this example, we will create it in the  $/\text{tmp folder.}$ )

```
[root]# cd /tmp
[root]# vi engineering.ldif
```
2. Add these lines to engineering. ldif:

```
dn: cn=Engineering,ou=Users,dc=acme,dc=com
cn: Engineering
objectClass: groupOfNames
member: cn=Bob Jones,ou=Users,dc=acme,dc=com
```
3. Add the contents of engineering.ldif file to LDAP.

[root]# ldapadd -f engineering.ldif -D cn=Manager,dc=acme,dc=com -w p@ssw0rd

# <span id="page-91-0"></span>**Adding a User to a Group**

**To add a user to an LDAP group**

In this example, we will add an LDAP member named "Al Smith" to the "Engineering" LDAP group. This example assumes that user, Al Smith, has already been added to LDAP.

**B** Before you add a user to an LDAP group, the user must first be added to LDAP. For more information, see [Adding](#page-90-0) a User on page 87.

1. Create a temporary file called addUserToGroup.ldif. (You can delete this file once its content has been added to LDAP, so in this example, we will create it in the  $/\text{tmp folder.}$ )

```
[root]# cd /tmp
[root]# vi addUserToGroup.ldif
```
2. Add these lines to addUserToGroup.ldif:

```
dn: cn=Engineering,ou=Users,dc=acme,dc=com
changetype: modify
add: member
member: cn=Al Smith, ou=Users, dc=acme, dc=com
```
3. Now add the contents of addUserToGroup.ldif file to LDAP.

[root]# ldapadd -f addUserToGroup.ldif -D cn=Manager,dc=acme,dc=com -w p@ssw0rd

# <span id="page-92-0"></span>Trusting Servers in Java

### **Prerequisites**

Some of these instructions refer to JAVA HOME, which must point to the same directory that Tomcat uses. To set JAVA\_HOME, do this:

```
[root]# source /etc/tomcat6/tomcat6.conf
```
Your system administrator might have defined Tomcat's JAVA HOME in a different file.

# **Retrieve the Server's X.509 Public Certificate**

To retrieve the server's certificate, use the following command:

```
[root]# $JAVA_HOME/bin/keytool -printcert -rfc -sslserver <servername>:<port> >
/tmp/public.cert.pem
```
Replace *<servername>* with the server's host name and *<port>* with the secure port number. The default port for https is 443. The default port for ldaps is 636. If successful,  $/\text{tmp}/\text{public.cert.pem contains the server's public}$ certificate. Otherwise, /tmp/public.cert.pem contains an error message. This message is typical: keytool error: java.lang.Exception: No certificate from the SSL server. This message suggests that the server name or port is incorrect. Consult your IT department to determine the correct server name and port.

### **Add the Server's Certificate to Java's Keystore**

Java stores trusted certificates in a database known as the keystore. Because each new version of Java has its own keystore, you need to add the server certificate to the Java keystore (using the steps below) every time you install a new version of Java.

Java's keystore is located at \$JAVA\_HOME/lib/security/cacerts. If Tomcat's JAVA HOME points to a JDK, then the keystore is located at \$JAVA HOME/jre/lib/security/cacerts. To add the server certificate to the keystore, run the following command:

```
[root]# $JAVA_HOME/bin/keytool -import -trustcacerts -file /tmp/public.cert.pem -alias
<servername> -keystore $JAVA_HOME/lib/security/cacerts
```
You will be prompted for the keystore password, which is "changeit" by default.

**D** Your system administrator might have changed this password.

After you've entered the keystore password, you'll see the description of the server's certificate. At the end of the description it prompts you to trust the certificate.

---------------<br>Trust this certificate? [no]: --------

Type yes and press **Enter** to add the certificate to the keystore.

--------

# Upgrade

In this section:

- [Upgrading](#page-94-0) Moab HPC Suite from 8.0 and after on page 91
- [Upgrading](#page-101-0) Moab HPC Suite from 7.2 on page 98
- [Upgrading](#page-108-0) from MongoDB 2.0 to 2.4.x on page 105

### <span id="page-94-0"></span>Upgrading Moab HPC Suite from 8.0 and after

**Because many system-level files and directories are accessed during the** installation, the instructions in this guide should be executed with root privileges.

You will see that the instructions execute commands as the root user. Please note that the same commands will work for a non-root user with the sudo command.

**To Upgrade the RPM Suite**

**These instructions also provide upgrading a Red Hat 7-based system.** Support for Red Hat 7-based and SUSE 12-based systems began with the 8.1.1.2 release.

### 1. Shut down all Adaptive services.

• Red Hat 6-based system

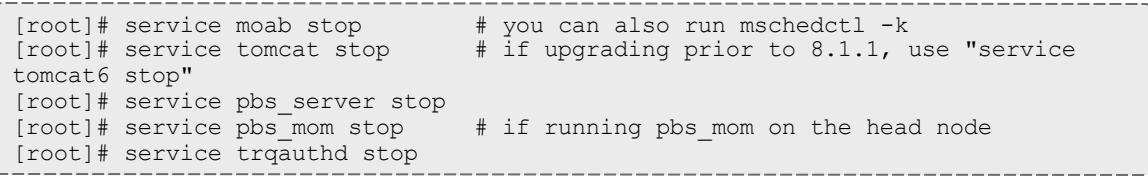

• Red Hat 7-based system

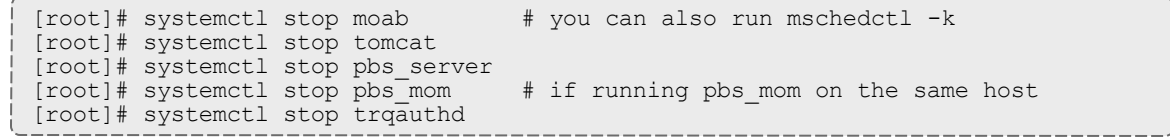

2. Download the latest 8.1.3 build executable (moab-hpc-basic-suite- *<version>*-*<timestamp>*-*<OS>*.tar.gz, for example) from the [Adaptive](http://www.adaptivecomputing.com/support/download-center/moab-hpc-suite-basic-edition-download/) [Computing](http://www.adaptivecomputing.com/support/download-center/moab-hpc-suite-basic-edition-download/) website.

### 3. Untar the package.

[root]# tar xzf moab-hpc-basic-suite-*<version>*-*<timestamp>*-*<OS>*.tar.gz

4. Change directories into the root directory of the untarred directory.

**O** Consider reviewing the README file for additional details on using the RPM distribution tarball.

5. Install the suite repositories.

[root]# ./install-rpm-repos.sh [repository-directory] -y

 $\bullet$  The  $\mathsf{-y}$  option will install with the default settings for the RPM suite.

 $\bullet$  The installation returns the following warning line:

Warning: RPMDB altered outside of yum.

This is normal and can safely be ignored.

The *[<repository-directory>]* option is the directory where you want to copy the RPMs. If no argument is given, *[<repository-directory>]* defaults to /opt/adaptive-rpm-repository/rpm. If the *[<repository-directory>]* already exists, RPMs will be added to the existing directory. No files are overwritten in *[<repository-directory>]*. A repository file is also created in /etc/yum.repos.d/ and points to the *[<repository-directory>]* location.

For ease in repository maintenance, the install script fails if Adaptive Computing RPMs are copied to different directories. If a non-default *[<repository-directory>]* is specified, please use the same directory for future updates.

The script installs the createrepo package and its dependencies. You must answer "y" to all the questions in order for the RPM install to work. Additionally, the script installs the EPEL and 10gen repositories.

6. Merge the new .  $\text{rep}\circ\text{files in }/\text{etc}/\text{yum}$ .  $\text{rep}\circ\text{s.d}/\text{with the existing ones.}$ 

The install-rpm-repos.sh script will not overwrite existing RPM, GPG key or .repo files. Because some .repo files may have changed from previous releases, some merging of the  $\cdot$  repo files is necessary. The newest files will have the .new extension.

Please compare older . repo files with the newer ones to ensure that the latest changes are reflected. In some cases, there is no change, and you can remove the new file. In most cases, however, it is safe to overwrite the old .repo file with the new one. For example:

[root]# mv /etc/yum.repos.d/AC.repo.new /etc/yum.repos.d/AC.repo

After making changes in the  $/etc/$ yum.repos.d directory, make sure to run the following command to update the yum cache:

[root]# yum clean all

7. Update the 8.1.3 suite packages.

[root]# yum update moab\*

**The Moab and MWS RPMs automatically create a backup of all relevant** files. These backups are stored in /var/tmp/backup-*<rpmName>*- *<timestamp>*.tar.gz.

If changes are detected between any existing configuration files and new configuration files, a version of the new configuration file will be saved under *<configurationFileLocation>*/*<fileName>*.rpmnew.

- 8. If you use ODBC, you must upgrade to the 8.1.3 schema. See **Migrating Your Database to Newer Versions of Moab** in the *Moab Workload Manager Administrator Guide* for more information.
- 9. Adaptive Computing recommends MongoDB version 2.4.x. Support for environments using 2.0 is now deprecated and will be removed in a future release. If you are running a MongoDB version less than 2.4.x, see [Upgrading](#page-108-0) from MongoDB 2.0 to 2.4.x on page 105 for instructions.
- 10. Upgrade the schema of the mws database in MongoDB.

You *must* perform this step, regardless of whether you upgraded MongoDB to version 2.4.x or not. (See previous step.)

Before updating this database, you should perform a full backup. This can be done by using the mongodump utility documented in the MongoDB [documentation](http://www.mongodb.org/display/DOCS/Backups) (http://www.mongodb.org/display/DOCS/Backups).

Run the database migration script provided with MWS. (It is safe to run this script more than once. If for any reason, errors occur during the execution of the script, run it again.)

[root]# mongo -u mws\_user mws /opt/mws/utils/db-migrate.js -p

**D** You may be prompted for the mongo password. The password can be found in the /opt/mws/etc/mws-config.groovy file under the "grails.mongo.password" key.

**D** Depending on the number of events and services in the system, the script may take several minutes to execute.

11. (Optional, but recommended for MWS) Upgrade to Java 7.

Oracle Java 7 Runtime Environment is the recommended Java environment, but Java 6 is also supported. All other versions of Java, including OpenJDK/IcedTea, GNU Compiler for Java, etc. cannot run Moab Web Services.

The Oracle® Java® download page has moved and requires a webenabled workstation to accept the license agreement and download the software.

Do the following:

- a. Download Java 7 on a web-enabled workstation.
	- i. Open a web browser and connect to the Java [downloads](http://www.oracle.com/technetwork/java/javase/downloads/jre7-downloads-1880261.html) page (http://www.oracle.com/technetwork/java/javase/downloads/jre7 downloads-1880261.html).
	- ii. Select the radio button to accept the license agreement.
	- iii. Click the download link for the Linux x64 RPM file.
- b. Copy the Java 7 RPM to the MWS server using scp, rsync, or any similar network copy utility.
- c. On the MWS server, run the following to install Java 7:

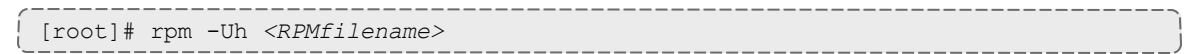

12. Merge the configuration files.

**U** Whether or not to start with the old configuration file and add newer configuration options (or vice versa) depends on the amount of customization you previously made in earlier versions. In instances where you have modified very little, you should consider using the newer configuration and merging site-specific settings from the old file into the new one. The following steps highlight important changes between the 7.2.x default configuration and the 8.1.3 default configuration. Also note that new configuration files may have autogenerated content for secret keys and default passwords—be careful to ensure that secret keys shared between components are configured correctly.

 $\bullet$  The recommended layout for the /opt/moab/etc/ directory appears as follows:

```
[root]# ls -l /opt/moab/etc
total 29
-rw-r--r--. 1 root moab 2323 Nov 13 13:41 config.moab.pl
-rw-r--r--. 1 root moab 989 Nov 13 13:41 config.sql.pl
lrwxrwxrwx. 1 root root 14 Nov 13 15:46 moab.cfg -> moab.hpc.cfg
-rw-r--r--. 1 root moab 23500 Nov 13 15:43 moab.hpc.cfg
drwxr-xr-x. 2 root moab 4096 Nov 13 15:41 moab.d
-rw-r--r--. 1 root moab 391 Nov 13 13:41 moab.dat
-r--r--r--. 1 root root 493 Nov 6 16:14 moab.lic
-rw-------. 1 root moab 288 Nov 13 15:39 moab-private.cfg
lrwxrwxrwx. 1 root root 14 Nov 13 15:46 nami.cfg -> nami.hpc.cfg
-rw-r--r--. 1 root moab 563 Nov 13 15:43 nami.hpc.cfg
```
Do the following:

a. Merge the /opt/moab/etc/moab-private.cfg file. Make sure that unique items in /opt/moab/etc/moab-private.cfg.rpmnew are added to the existing /opt/moab/etc/moab-private.cfg file. Include the new MWS RM credentials if you configure MWS as a resource manager:

CLIENTCFG[RM:mws] USERNAME=moab-admin PASSWORD=changeme!

The default MWS credentials in 7.2.x were *admin:adminpw*. For releases after 7.2.x, the default credentials were changed to *moabadmin:changeme!*. Use whatever credentials you have configured in /opt/mws/etc/mws-config.groovy.

b. Merge customizations from /opt/moab/etc/moab.cfg and /opt/moab/etc/moab.d/\* into /opt/moab/etc/moab.hpc.cfg.

Although there are several ways to configure and merge changes into the  $\omega/\text{opt}/\text{mod}/\text{etc}/\text{mod}$ .cfg file, the following instructions outline the

recommended best practices. *Deviations from these best practices may result in unexpected behavior or added difficulty in future upgrades.*

It is best to use the new default configuration file (/opt/moab/etc/moab.hpc.cfg) and merge changes from previous files into that one. You will notice that content from the /opt/moab/etc/moab.d/ directory has been merged into /opt/moab/etc/moab.hpc.cfg. Ensure that custom configuration options in all files located in /opt/moab/etc/moab.d/ directory get merged in to /opt/moab/etc/moab.hpc.cfg.

You should avoid #include configurations.

Although the upgrade should have created a backup of the  ${modl}$  c fg file (in /var/tmp/backup-*<rpmName>*-*<timestamp>*.tar.gz), it is best to create your own backup until you can confirm the updated configuration behaves as expected.

[root]# cp /opt/moab/etc/moab.cfg /opt/moab/etc/moab.cfg.bak

c. Merge the /opt/mws/etc/mws-config.groovy file.

Merge the /opt/mws/etc/mws-config.groovy.rpmnew file with the old /opt/mws/etc/mws-config.groovy file by editing /opt/mws/etc/mws-config.groovy. (Note the addition of the "auditAppender" in the default logging configuration of /opt/mws/etc/mws-config.groovy.rpmnew.)

```
moab.messageQueue.port = 5570
log4j = {// Configure an appender for the events log.
  def eventAppender = new org.apache.log4j.rolling.RollingFileAppender(
   name: 'events', layout: pattern(conversionPattern: "%m%n"))
  def rollingPolicy = new org.apache.log4j.rolling.TimeBasedRollingPolicy(
   fileNamePattern: '/opt/mws/log/events.%d{yyyy-MM-dd}',
   activeFileName: '/opt/mws/log/events.log')
  rollingPolicy.activateOptions()
  eventAppender.setRollingPolicy(rollingPolicy)
  // Configure an appender for the audit log.
  def auditAppender = new org.apache.log4j.rolling.RollingFileAppender(
     name: 'audit',
      layout: new com.ace.mws.logging.ACPatternLayout("%j\t\t\t%c
{1}\t\tt\t\%m\%n")def auditRollingPolicy = new org.apache.log4j.rolling.TimeBasedRollingPolicy(
      fileNamePattern: '/opt/mws/log/audit.%d{yyyy-MM-dd}',
      activeFileName: '/opt/mws/log/audit.log')
  auditRollingPolicy.activateOptions()
  auditAppender.setRollingPolicy(auditRollingPolicy)
  appenders {
    rollingFile name: 'stacktrace',
        file: '/opt/mws/log/stacktrace.log',
       maxFileSize: '100MB'
    rollingFile name: 'rootLog',
       file: '/opt/mws/log/mws.log',
        maxFileSize: '100MB', //The maximum file size for a single log file
       maxBackupIndex: 10, //Retain only the 10 most recent log files, delete
older logs to save space
        layout:pattern(conversionPattern: '%d %p %c %m%n'), //Configures the
output format of each log entry
        layout: new com.ace.mws.logging.ACPatternLayout(), //Configures the
output format of each log entry
        threshold: org.apache.log4j.Level.ERROR //Ignore any logging entries
less verbose than this threshold
   appender eventAppender
   appender auditAppender
  }
  // NOTE: This definition is a catch-all for any logger not defined below
  root {
   error 'rootLog'
  }
  // Individual logger configurations
  ...
  // Logs event information to the events log, not the rootLog
  trace additivity:false, events:'com.ace.mws.events.EventFlatFileWriter'
  // Logs audit information to the audit log, not the rootLog
  trace additivity:false, audit:'mws.audit'
                                       }
            -----------------------
                                           ____________________
```
*Additions are noted in red. Removed content is stricken out.*

\_\_\_\_\_\_\_\_\_\_\_\_\_\_\_\_\_\_\_\_\_\_\_\_

Note that the **mws.suite** parameter and the **mam.\*** parameters have been moved to a suite-specific file in /opt/mws/etc/mws.d/ and do not need to exist in /opt/mws/etc/mws-config.groovy.

Also note the new **\*messageQueue** parameters in /opt/mws/etc/mwsconfig.groovy.rpmnew. These are required and the **moab.messageQueue.secretKey** value should match the value located in /opt/moab/etc/moab-private.cfg.

- 13. If MWS is part of your configuration, remove unused MWS plugins. Unused plugins must be removed as their presence will prevent MWS from starting up.
	- Remove all plugins from /opt/mws/plugins except for the diagnostics, native, and power-management plugins.

```
[root]# cd /opt/mws/plugins
[root]# rm plugins-reports.jar plugins-storage.jar plugins-vcenter.jar
```
- 14. Start all Adaptive services.
	- Red Hat 6-based system

```
[root]# service pbs_server start
[root]# service moab start<br>[root]# service tomcat start
                                     # if upgrading prior to 8.1.1, use "service
tomcat6 start"
[root]# service pbs_mom start # if running pbs_mom on the head node
[root]# service trqauthd start
```
• Red Hat 7-based system

```
[root]# systemctl start moab # you can also run mschedctl -k
[root]# systemctl start tomcat
[root]# systemctl start pbs_server
                                 # if running pbs_mom on the same host
[root]# systemctl start trqauthd
```
# <span id="page-101-0"></span>pgrading Moab HPC Suite from 7.2

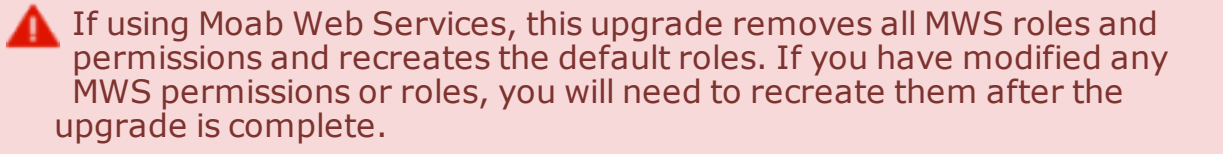

**Because many system-level files and directories are accessed during the** installation, the instructions in this guide should be executed with root privileges.

You will see that the instructions execute commands as the root user. Please note that the same commands will work for a non-root user with the sudo command.

### **To Upgrade the RPM Suite**

1. Shut down all Adaptive services.

```
[root]# service moab stop # you can also run mschedctl -k
[root]# service tomcat6 stop
[root]# service pbs_server stop
                              # if running pbs mom on the head node
[root]# service trqauthd stop
```
- 2. Download the latest 8.1.3 build executable (moab-hpc-basic-suite- *<version>*-*<timestamp>*-*<OS>*.tar.gz, for example) from the [Adaptive](http://www.adaptivecomputing.com/support/download-center/moab-hpc-suite-basic-edition-download/) [Computing](http://www.adaptivecomputing.com/support/download-center/moab-hpc-suite-basic-edition-download/) website.
- 3. Untar the package.

[root]# tar xzf moab-hpc-basic-suite-*<version>*-*<timestamp>*-*<OS>*.tar.gz

4. Change directories into the root directory of the untarred directory.

**Consider reviewing the README file for additional details on using the** RPM distribution tarball.

5. Install the suite repositories.

[root]# ./install-rpm-repos.sh [repository-directory] -y

 $\blacksquare$  The  $-y$  option will install with the default settings for the RPM suite.

 $\bullet$  The installation returns the following warning line:

Warning: RPMDB altered outside of yum.

This is normal and can safely be ignored.

The *[<repository-directory>]* option is the directory where you want to copy the RPMs. If no argument is given, *[<repository-directory>]* defaults to /opt/adaptive-rpm-repository/rpm. If the *[<repository-directory>]* already exists, RPMs will be added to the existing directory. No files are overwritten in *[<repository-directory>]*. A repository file is also created in /etc/yum.repos.d/ and points to the *[<repository-directory>]* location.

For ease in repository maintenance, the install script fails if Adaptive Computing RPMs are copied to different directories. If a non-default *[<repository-directory>]* is specified, please use the same directory for future updates.

The script installs the createrepo package and its dependencies. You must answer "y" to all the questions in order for the RPM install to work. Additionally, the script installs the EPEL and 10gen repositories.

6. Merge the new  ${\rm .}$  repo files in /etc/yum.repos.d/ with the existing ones.

The install-rpm-repos.sh script will not overwrite existing RPM, GPG key or .repo files. Because some .repo files may have changed from previous releases, some merging of the  $\cdot$  repo files is necessary. The newest files will have the .new extension.

Please compare older  $\lrcorner$  repo files with the newer ones to ensure that the latest changes are reflected. In some cases, there is no change, and you can remove the new file. In most cases, however, it is safe to overwrite the old .repo file with the new one. For example:

[root]# mv /etc/yum.repos.d/AC.repo.new /etc/yum.repos.d/AC.repo

After making changes in the  $/etc/$ yum.repos.d directory, make sure to run the following command to update the yum cache:

[root]# yum clean all

7. Update the 8.1.3 suite packages.

[root]# yum update moab\*

**The Moab and MWS RPMs automatically create a backup of all relevant** files. These backups are stored in /var/tmp/backup-*<rpmName>*- *<timestamp>*.tar.gz.

If changes are detected between any existing configuration files and new configuration files, a version of the new configuration file will be saved under *<configurationFileLocation>*/*<fileName>*.rpmnew.

- 8. If you use ODBC, you must upgrade to the 8.1.3 schema. See **Migrating Your Database to Newer Versions of Moab** in the *Moab Workload Manager Administrator Guide* for more information.
- 9. Adaptive Computing recommends MongoDB version 2.4.x. Support for environments using 2.0 is now deprecated and will be removed in a future release. If you are running a MongoDB version less than 2.4.x, see [Upgrading](#page-108-0) from MongoDB 2.0 to 2.4.x on page 105 for instructions.
- 10. Upgrade the schema of the mws database in MongoDB.

You *must* perform this step, regardless of whether you upgraded MongoDB to version 2.4.x or not. (See previous step.)

Before updating this database, you should perform a full backup. This can be done by using the mongodump utility documented in the MongoDB [documentation](http://www.mongodb.org/display/DOCS/Backups) (http://www.mongodb.org/display/DOCS/Backups).

Run the database migration script provided with MWS. (It is safe to run this script more than once. If for any reason, errors occur during the execution of the script, run it again.)

[root]# mongo -u mws\_user mws /opt/mws/utils/db-migrate.js -p

**D** You may be prompted for the mongo password. The password can be found in the /opt/mws/etc/mws-config.groovy file under the "grails.mongo.password" key.

**D** Depending on the number of events and services in the system, the script may take several minutes to execute.

11. (Optional, but recommended for MWS) Upgrade to Java 7.

**D** Oracle Java 7 Runtime Environment is the recommended Java environment, but Java 6 is also supported. All other versions of Java, including OpenJDK/IcedTea, GNU Compiler for Java, etc. cannot run Moab Web Services.

The Oracle® Java® download page has moved and requires a webenabled workstation to accept the license agreement and download the software.

Do the following:

- a. Download Java 7 on a web-enabled workstation.
	- i. Open a web browser and connect to the Java [downloads](http://www.oracle.com/technetwork/java/javase/downloads/jre7-downloads-1880261.html) page (http://www.oracle.com/technetwork/java/javase/downloads/jre7 downloads-1880261.html).
	- ii. Select the radio button to accept the license agreement.
	- iii. Click the download link for the Linux x64 RPM file.
- b. Copy the Java 7 RPM to the MWS server using scp, rsync, or any similar network copy utility.

### c. On the MWS server, run the following to install Java 7:

[root]# rpm -Uh *<RPMfilename>*

#### 12. Merge the configuration files.

Whether or not to start with the old configuration file and add newer configuration options (or vice versa) depends on the amount of customization you previously made in earlier versions. In instances where you have modified very little, you should consider using the newer configuration and merging site-specific settings from the old file into the new one. The following steps highlight important changes between the 7.2.x default configuration and the 8.1.3 default configuration. Also note that new configuration files may have autogenerated content for secret keys and default passwords—be careful to ensure that secret keys shared between components are configured correctly.

**The recommended layout for the** /opt/moab/etc/ directory appears as follows:

```
[root]# ls -l /opt/moab/etc
total 29
-rw-r--r--. 1 root moab 2323 Nov 13 13:41 config.moab.pl
-rw-r--r--. 1 root moab 989 Nov 13 13:41 config.sql.pl
lrwxrwxrwx. 1 root root 14 Nov 13 15:46 moab.cfg -> moab.hpc.cfg
-rw-r--r--. 1 root moab 23500 Nov 13 15:43 moab.hpc.cfg
drwxr-xr-x. 2 root moab 4096 Nov 13 15:41 moab.d
-rw-r--r--. 1 root moab 391 Nov 13 13:41 moab.dat
-r--r--r--. 1 root root 493 Nov 6 16:14 moab.lic
-rw-------. 1 root moab 288 Nov 13 15:39 moab-private.cfg
lrwxrwxrwx. 1 root root 14 Nov 13 15:46 nami.cfg -> nami.hpc.cfg
-rw-r--r--. 1 root moab 563 Nov 13 15:43 nami.hpc.cfg
```
Do the following:

a. Merge the /opt/moab/etc/moab-private.cfg file. Make sure that unique items in /opt/moab/etc/moab-private.cfg.rpmnew are added to the existing /opt/moab/etc/moab-private.cfg file. Include the new MWS RM credentials if you configure MWS as a resource manager:

CLIENTCFG[RM:mws] USERNAME=moab-admin PASSWORD=changeme!

The default MWS credentials in 7.2.x were *admin:adminpw*. For releases after 7.2.x, the default credentials were changed to *moabadmin:changeme!*. Use whatever credentials you have configured in /opt/mws/etc/mws-config.groovy.

b. Merge customizations from /opt/moab/etc/moab.cfg and /opt/moab/etc/moab.d/\* into /opt/moab/etc/moab.hpc.cfg.

Although there are several ways to configure and merge changes into the /opt/moab/etc/moab.cfg file, the following instructions outline the recommended best practices. *Deviations from these best practices may result in unexpected behavior or added difficulty in future upgrades.*

It is best to use the new default configuration file  $\frac{1}{\sqrt{2}}$  /opt/moab/etc/moab.hpc.cfg) and merge changes from previous files into that one. You will notice that content from the /opt/moab/etc/moab.d/ directory has been merged into /opt/moab/etc/moab.hpc.cfg. Ensure that custom configuration options in all files located in /opt/moab/etc/moab.d/ directory get merged in to /opt/moab/etc/moab.hpc.cfg.

You should avoid #include configurations.

Although the upgrade should have created a backup of the  ${mod}$ .  $cf$ q file (in /var/tmp/backup-*<rpmName>*-*<timestamp>*.tar.gz), it is best to create your own backup until you can confirm the updated configuration behaves as expected.

[root]# mv /opt/moab/etc/moab.cfg /opt/moab/etc/moab.hpc.cfg.bak

Once the changes have been merged to

/opt/moab/etc/moab.hpc.cfg, configure Moab to use the new file. The recommended configuration is to use a symlink called /opt/moab/etc/moab.cfg that points to /opt/moab/etc/moab.hpc.cfg.

[root]# ln -s /opt/moab/etc/moab.hpc.cfg /opt/moab/etc/moab.cfg

c. Merge the /opt/mws/etc/mws-config.groovy file.

Merge the /opt/mws/etc/mws-config.groovy.rpmnew file with the old /opt/mws/etc/mws-config.groovy file by editing /opt/mws/etc/mws-config.groovy. (Note the addition of the "auditAppender" in the default logging configuration of /opt/mws/etc/mws-config.groovy.rpmnew.)

```
moab.messageQueue.port = 5570
log4j = {// Configure an appender for the events log.
 def eventAppender = new org.apache.log4j.rolling.RollingFileAppender(
   name: 'events', layout: pattern(conversionPattern: "%m%n"))
  def rollingPolicy = new org.apache.log4j.rolling.TimeBasedRollingPolicy(
   fileNamePattern: '/opt/mws/log/events.%d{yyyy-MM-dd}',
   activeFileName: '/opt/mws/log/events.log')
 rollingPolicy.activateOptions()
 eventAppender.setRollingPolicy(rollingPolicy)
  // Configure an appender for the audit log.
 def auditAppender = new org.apache.log4j.rolling.RollingFileAppender(
     name: 'audit',
      layout: new com.ace.mws.logging.ACPatternLayout("%j\t\t\t%c
{1}\t\t\t%m%n"))
  def auditRollingPolicy = new org.apache.log4j.rolling.TimeBasedRollingPolicy(
      fileNamePattern: '/opt/mws/log/audit.%d{yyyy-MM-dd}',
      activeFileName: '/opt/mws/log/audit.log')
 auditRollingPolicy.activateOptions()
 auditAppender.setRollingPolicy(auditRollingPolicy)
 appenders {
    rollingFile name: 'stacktrace',
       file: '/opt/mws/log/stacktrace.log',
       maxFileSize: '100MB'
    rollingFile name: 'rootLog',
       file: '/opt/mws/log/mws.log',
       maxFileSize: '100MB', //The maximum file size for a single log file
       maxBackupIndex: 10, //Retain only the 10 most recent log files, delete
older logs to save space
       layout:pattern(conversionPattern: '%d %p %c %m%n'), //Configures the
output format of each log entry
        layout: new com.ace.mws.logging.ACPatternLayout(), //Configures the
output format of each log entry
        threshold: org.apache.log4j.Level.ERROR //Ignore any logging entries
less verbose than this threshold
   appender eventAppender
    appender auditAppender
  }
 // NOTE: This definition is a catch-all for any logger not defined below
  root {
   error 'rootLog'
  }
  // Individual logger configurations
  ...
  // Logs event information to the events log, not the rootLog
  trace additivity:false, events:'com.ace.mws.events.EventFlatFileWriter'
  // Logs audit information to the audit log, not the rootLog
  trace additivity:false, audit:'mws.audit'
                                       }
           -----------------------
```
*Additions are noted in red. Removed content is stricken out.*

-----------------------
Note that the **mws.suite** parameter and the **mam.\*** parameters have been moved to a suite-specific file in /opt/mws/etc/mws.d/ and do not need to exist in /opt/mws/etc/mws-config.groovy.

Also note the new **\*messageQueue** parameters in /opt/mws/etc/mwsconfig.groovy.rpmnew. These are required and the **moab.messageQueue.secretKey** value should match the value located in /opt/moab/etc/moab-private.cfg.

- 13. If MWS is part of your configuration, remove unused MWS plugins. Unused plugins must be removed as their presence will prevent MWS from starting up.
	- Remove all plugins from /opt/mws/plugins except for the diagnostics, native, and power-management plugins.

```
[root]# cd /opt/mws/plugins
[root]# rm plugins-reports.jar plugins-storage.jar plugins-vcenter.jar
```
14. Start all Adaptive services.

```
[root]# service pbs_server start
[root]# service moab start
[root]# service tomcat6 start
[root]# service pbs mom start \# if running pbs mom on the head node
[root]# service trqauthd start
```
# Upgrading from MongoDB 2.0 to 2.4.x

Adaptive Computing recommends MongoDB version 2.4.x. Support for environments using 2.0 is now deprecated and will be removed in a future release.

- 1. Verify you can connect to the Mongo database.
	- a. Obtain the Mongo username and password.

```
[root]# grep grails.mongo /opt/mws/etc/mws-config.groovy
grails.mongo.username = "mws_user"
grails.mongo.password = "secret3"
```
b. Using the Mongo username and password (in our example, username is "mws\_user" and pasword is "secret3"), confirm you can log in.

```
[root]# service mongod start
[root]# mongo -u mws_user -p secret3 mws
MongoDB shell version: 2.4.12
connecting to: mws
> show collections
event
mongeez
pluginInstance
...
```
- 2. Refer to [mongodb.org](http://docs.mongodb.org/manual/release-notes/2.4-upgrade/) (http://docs.mongodb.org/manual/releasenotes/2.4-upgrade/) for instructions on how to upgrade MongoDB. Note that you must pay close attention to the information regarding instances with auth enabled (as this is the recommended setup for Moab HPC Suite).
- 3. Remove version 2.0 and install 2.4

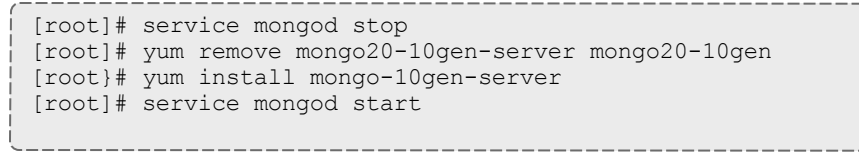

 $\bullet$  Note that the settings in the /etc/mongod.conf file were saved in /etc/mongod.conf.rpmsave while removing MongoDB 2.0. You may need to be restore any custom settings after MongoDB 2.4.x is installed in the new /etc/mongod.conf file (for example, "auth = true").

4. After upgrading from 2.0 to 2.4.x, you should verify that the MongoDB credentials were preserved. Refer to step 1.

# Migrating the MAM Database from MySQL to PostgreSQL

PostgreSQL is now the preferred DBMS for MAM. Customers who have already installed MySQL as the DBMS for MAM are not required to migrate their database to use PostgreSQL at this time. However, MySQL is considered deprecated and new installations will only use PostgreSQL.

**D** PostgreSQL does not provide a standard procedure for migrating an existing database from MySQL to PostgreSQL. Adaptive Computing has had success using the py-mysql2pgsql tools for migrating/converting/exporting data from MySQL to PostgreSQL. See <https://github.com/philipsoutham/py-mysql2pgsq> for additional details.

## **To Migrate the MAM Database**

This procedure was successfully tested on an actual customer MySQL database with millions of transactions on CentOS 6.4. It completed in less than an hour.

1. Make a backup copy of your MySQL mam database.

[root]# mysqldump mam > /archive/mam.mysql

2. Follow the instructions to Install PostgreSQL in the *Moab HPC Suite Installation and Configuration Guide*.

- Manual Install Preparing for Manual [Installation](#page-15-0) on page 12
- RPM Install [Installing](#page-69-0) Moab HPC Suite RPM on page 66
- 3. Install the prerequisite packages.

```
[root]# yum install git postgresql-devel gcc MySQL-python python-psycopg2 PyYAML
termcolor python-devel
```
4. Install pg-mysql2pgsql (from source).

```
[root]# cd /software
[root]# git clone git://github.com/philipsoutham/py-mysql2pgsql.git
[root]# cd py-mysql2pgsql
[root]# python setup.py install
```
5. Run pg-mysql2pgsql once to create a template yaml config file.

```
[root]# py-mysql2pgsql -v
```
6. Edit the config file to specify the MySQL database connection information and a file to output the result.

[root]# vi mysql2pgsql.yml

```
mysql:
hostname: localhost
port: 3306
socket:
username: mam
password: changeme
database: mam
compress: false
destination:
# if file is given, output goes to file, else postgres
file: /archive/mam.pgsql
postgres:
hostname: localhost
port: 5432
username:
password:
database:
```
7. Run the pg-mysql2pgsql program again to convert the database.

[root]# py-mysql2pgsql -v

8. Create the mam database in PostgreSQL.

```
[root]# su - postgres
[postgres]$ psql
postgres=# create database "mam";
postgres=# create user mam with password 'changeme!';
postgres=# \q
[postgres]$ exit
```
9. Import the converted data into the PostgreSQL database.

```
[root]# su - mam
[mam]$ psql mam < /archive/mam.pgsql
```
## 10. Point MAM to use the new postgresql database.

```
[mam]$ cd /software/mam-latest
                                    # This will generate an etc/goldd.conf.dist
file
[mam]$ vi /opt/mam/etc/goldd.conf # Merge in the database.datasource from
etc/goldd.conf.dist
```
## 11. Restart Moab Accounting Manager.

```
[mam]$ goldd -r
```
# Chapter 4 Troubleshooting

This page details some common problems and general solutions. It contains these sections:

- [General](#page-112-0) Issues on page 109
- Moab Web [Services](#page-116-0) Issues on page 113

# <span id="page-112-0"></span>**General Issues**

- Moab error: "cannot determine local [hostname"](#page-112-1) on page 109
- Moab error: "Moab will now exit due to [license](#page-113-0) file not found" on page 110
- Other Moab [issues](#page-113-1) on page 110
- Where do I change my [passwords?](#page-114-0) on page 111

### <span id="page-112-1"></span>Moab error: "cannot determine local hostname"

## # service moab start Starting moab: ERROR: cannot determine local hostname - node is misconfigured [FAILED]

If you encounter this error when starting Moab, check the /opt/moab/etc/moab.cfg file to make sure a valid host is configured. For example:

... ...

SCHEDCFG[Moab] SERVER=*<moab-hostname>*:42559

Also check /etc/hosts to be sure the host name resolves, at least with localhost:

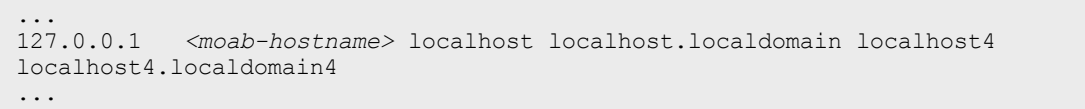

T

<span id="page-113-0"></span>Moab error: "Moab will now exit due to license file not found"

```
# service moab start
Starting moab: Moab will now exit due to license file not found
Please contact Adaptive Computing (sales@adaptivecomputing.com) to get a license
for your system
                               [FAILED]
```
If you encounter this error when starting Moab, make sure your Moab license file is named **moab.lic** and is located in the /opt/moab/etc/ directory.

Also make sure the license is not expired. The expiration date is listed in the license file. For example:

```
# cat /opt/moab/etc/moab.lic
...
# Expires after Tue Dec 31 10:43:46 2013
. . .
           -------------------------------
```
### <span id="page-113-1"></span>Other Moab issues

Please see **Troubleshooting and System Maintenance** in the *Moab Workload Manager Administrator Guide*.

 $\mathbf{I}$ 

Chapter 4 Troubleshooting

<span id="page-114-0"></span>Where do I change my passwords?

### **MWS super user username and password**

The default username and password for MWS are **moab-admin** and **changeme!** (respectively).

To change the username and/or the password for the MWS super user:

1. Stop the tomcat6 and moab services.

```
[root]# service moab stop
[root]# service tomcat6 stop
```
- 2. Change the respective values in the following files:
	- <sup>l</sup> /opt/mws/etc/mws-config.groovy:

```
auth.defaultUser.username = "moab-admin"
auth.defaultUser.password = "changeme!"
```
<sup>l</sup> /opt/moab/etc/moab-private.cfg:

```
CLIENTCFG[RM:mws] USERNAME=moab-admin PASSWORD=changeme!
```
<sup>l</sup> /opt/moab/etc/cloud.cfg:

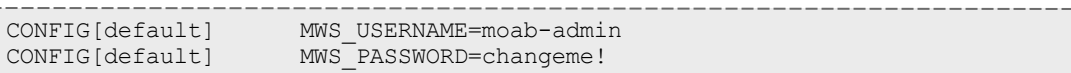

3. Start the tomcat6 service.

```
[root]# service tomcat6 start
```
4. Start the moab service.

```
[root]# service moab start
```
## **MongoDB passwords**

To change the passwords for MongoDB:

1. Stop the tomcat6 and moab services.

```
[root]# service moab stop
[root]# service tomcat6 stop
```
- 2. Change the passwords for the MongoDB accounts (i.e., **moab\_user** and/or **mws\_user**). For instructions, see the MongoDB [documentation](http://docs.mongodb.org/manual/tutorial/change-user-password/) (http://docs.mongodb.org/manual/tutorial/change-user-password/).
- 3. Edit the password values in the following files:
	- <sup>l</sup> /opt/moab/etc/moab-private.cfg:

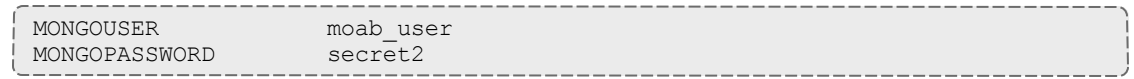

Т

<sup>l</sup> /opt/mws/etc/mws-config.groovy:

```
// MongoDB configuration.
grails.mongo.username = "mws_user"
grails.mongo.password = "secret3"
```
4. Start the tomcat6 service.

[root]# service tomcat6 start

5. Start the moab service.

[root]# service moab start

# <span id="page-116-0"></span>**Moab Web Services Issues**

If something goes wrong during the MWS installation, look in the following files:

- The MWS log file. By default this is  $\sqrt{\frac{opt}{mws}}$  log/mws.log.
- . The Tomcat catalina.out file, usually in /var/log/tomcat6 or \$CATALINA\_HOME/logs.

**If you remove the log4j configuration from**  $\text{mws-config.groovy}, \text{MWS}$ writes its log files to java.io.tmpdir. For Tomcat, java.io.tmpdir is generally set to \$CATALINA BASE/temp or CATALINA TMPDIR.

This section provides information on ome common errors and their fixes.

- [MongoDB:](#page-117-0) Errors during MWS startup on page 114
- MongoDB: Out of [semaphores](#page-120-0) to get db connection on page 117
- MongoDB: [Connection](#page-120-1) wait timeout after 120000 ms on page 117
- [java.lang.OutOfMemoryError:](#page-120-2) Java heap space on page 117
- [java.lang.OutOfMemoryError:](#page-120-3) PermGen space on page 117
- [SEVERE:](#page-121-0) Context [/mws] startup failed due to previous errors on page [118](#page-121-0)
- Moab Reached Maximum Number of Concurrent Client [Connections](#page-121-1) on [page](#page-121-1) 118
- [org.springframework.beans.factory.BeanCreationException](#page-121-2) on page 118

<span id="page-117-0"></span>MongoDB: Errors during MWS startup

If the application fails to start and gives error messages such as these:

```
Error creating bean with name 'mongoDatastore'
can't say something; nested exception is com.mongodb.MongoException
ERROR grails.app.services.com.ace.mws.ErrorService 0
  Error encountered while attempting to authenticate account or query database;
the MongoDB server is not available. Please verify connection to server
'/127.0.0.1:27017' and that MongoDB is running.
```
MongoDB is most likely not running, or the MongoDB host and port are misconfigured.

In this case, there are a few things to verify:

<sup>l</sup> (*Not* relevant if MongoDB is installed on a separate server) **Is MongoDB installed?**

Run the following commands to assess whether MongoDB is installed on the current server.

\$ mongo -bash: mongo: command not found

To remedy, install MongoDB, start the mongod service and then restart the tomcat6 service. See Preparing for Manual [Installation](#page-15-0) on page 12 or [Installing](#page-69-0) Moab HPC Suite RPM on page 66 for more information on how to install and configure MongoDB for Manual Installation or RPM Installation, respectively.

<sup>l</sup> (*Only* relevant if MongoDB is installed on a separate server) **Is MWS configured to connect to the remote MongoDB server?**

Run the following commands to assess whether MongoDB is installed on the current server.

```
[root]# cat /opt/mws/etc/mws-config.groovy | grep 'grails.mongo'
// grails.mongo.username = "mws user"
// grails.mongo.password = "<ENTER-KEY-HERE>"
// grails.mongo.host = "127.0.0.1"
// grails.mongo.port = 27017
```
Make sure that the  $grails.mongo.*$  options are configured in /opt/mws/etc/mws-config.groovy for the remote MongoDB server and then restart the tomcat6 service.

[root]# service tomcat6 restart

## <sup>l</sup> **Is MWS configured to authenticate with MongoDB, and is MongoDB configured to enforce authentication?**

Run the following commands to assess the relevant MWS and MongoDB configurations.

```
[root]# cat /opt/mws/etc/mws-config.groovy | grep 'grails.mongo'
// grails.mongo.username = "mws user"
// grails.mongo.password = "<ENTER-KEY-HERE>"
[root]# cat /etc/mongod.conf | grep 'auth'
#noauth = true
auth = true
```
The configuration above is problematic because the  $grails.mongo$ credentials are commented out in the /opt/mws/etc/mwsconfig.groovy file while MongoDB is configured to enforce authentication  $($ "auth = true"). Similar connection issues will exist if the grails.mongo parameters do not match the credentials configured for the "mws\_user" on both the mws and moab databases in MongoDB.

(For upgrade scenarios only) If the application fails to start and gives the following message in /opt/mws/etc/log/mws.log:

```
java.lang.Exception: The db-migrate.js script has not yet been run. Please see the
upgrade section of the installation guide for instructions.
```
Then the db-migrate.js script must be run to update the schema of the mws database in MongoDB.

 $\mathbf{I}$ 

### <span id="page-120-0"></span>MongoDB: Out of semaphores to get db connection

To resolve this error, adjust the values of connectionsPerHost or threadsAllowedToBlockForConnectionMultiplier by adding them to mws-config.groovy. Example:

```
grails.mongo.options.connectionsPerHost = 60
grails.mongo.options.threadsAllowedToBlockForConnectionMultiplier = 10
```
For more information on these options, see:

- <sup>l</sup> **Configuring Moab Web Services** in the *Moab Web Services Reference Guide* - Briefly discusses a few MongoDB driver options.
- [MongoOptions](http://api.mongodb.org/java/current/com/mongodb/MongoOptions.html) documentation (http://api.mongodb.org/java/current/com/mongodb/MongoOptions. html) - Contains full details on all MongoDB driver options.

You must restart Tomcat after adding, removing, or changing **grails.mongo.options** parameters.

As shipped, mws-config.groovy does not contain any **grails.mongo.options** parameters. To adjust their values, you need to add them to mws-config.groovy.

The default value of **connectionsPerHost** is normally 10, but MWS sets it internally to 50.

The default value of **threadsAllowedToBlockForConnectionMultiplier** is 5.

Any of the options listed in MongoOptions can be specified in  $mws$ config.groovy. Just use the prefix **grails.mongo.options** as shown above.

#### <span id="page-120-1"></span>MongoDB: Connection wait timeout after 120000 ms

See MongoDB: Out of [semaphores](#page-120-0) to get db connection on page 117.

### <span id="page-120-2"></span>java.lang.OutOfMemoryError: Java heap space

Increase the size of the heap using JVM options **-Xms** and **-Xmx**. Here are the suggested values:

CATALINA\_OPTS="-DMWS\_HOME=/opt/mws -Xms256m-Xmx3g -XX:MaxPermSize=384m"

- $\cdot$  -Xms: Set initial Java heap size.
- $\cdot$  -Xmx: Set maximum Java heap size.

### <span id="page-120-3"></span>java.lang.OutOfMemoryError: PermGen space

Increase the size of the permanent generation using JVM option **- XX:MaxPermSize**. Here are the suggested values:

CATALINA\_OPTS="-DMWS\_HOME=/opt/mws -Xms256m -Xmx3g -XX:MaxPermSize=384m"

### <span id="page-121-0"></span>SEVERE: Context [/mws] startup failed due to previous errors

If catalina.out contains this error, look in /opt/mws/log/mws.log and /opt/mws/log/stacktrace.log for more details on the error.

Also ensure that the /opt/mws/etc/mws-config.groovy file can be read by the Tomcat user. The permissions should appear as follows:

\$ ls -al /opt/mws/etc/mws-config.groovy -r-------- 1 tomcat tomcat 4056 Dec 4 12:07 mws-config.groovy

#### <span id="page-121-1"></span>Moab Reached Maximum Number of Concurrent Client Connections

When this error message is encountered, simply add a new line to the moab.cfgfile:

CLIENTMAXCONNECTIONS 256

This will change the Moab configuration when Moab is restarted. Run the following command to immediately use the new setting:

[root]# changeparam CLIENTMAXCONNECTIONS 256

**A** The number 256 above may be substituted for the desired maximum number of Moab client connections.

#### <span id="page-121-2"></span>org.springframework.beans.factory.BeanCreationException

```
org.springframework.beans.factory.BeanCreationException: Error creating bean with name
'pluginManager' defined in ServletContext resource
[/WEB-INF/applicationContext.xml]: Invocation of init method failed; nested exception
is java.lang.NullPointerException: Cannot invoke method getAt() on null object
```
If you encounter this error it means that you are using Java 8. This version of Moab Web Services does not run using Java 8. Use Java 7 instead.

Т

# Chapter 5 Component Documentation

The individual components of the suite have more options and allow for more configuration than can be contained in this guide. Refer to the individual component guides for more information.

**TORQUE** 

• TORQUE 5.1.3 Administrator Guide:  $HTML \square$  $HTML \square$  – [PDF](http://docs.adaptivecomputing.com/torque/5-1-1/torqueAdminGuide-5.1.1.pdf)

Moab Workload Manager

• Moab Workload Manager 8.1.3 Administrator Guide:  $HTML \square - PDF \square$  $HTML \square - PDF \square$  $HTML \square - PDF \square$  $HTML \square - PDF \square$ 

Moab Web Services

• Moab Web Services 8.1.3 Reference Guide:  $HTML \Box - PDF \Box$  $HTML \Box - PDF \Box$  $HTML \Box - PDF \Box$  $HTML \Box - PDF \Box$ 

Related Topics

[Requirements](#page-6-0) on page 3 Preparing for Manual [Installation](#page-15-0) on page 12 [Installing](#page-69-0) Moab HPC Suite RPM on page 66